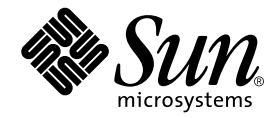

# Sun™ QFS、 Sun™ SAM-FS 和 Sun™ SAM-QFS 安装与配置指南

Sun Microsystems, Inc. 4150 Network Circle Santa Clara, CA 95054 U.S.A. 650-960-1300

部件号: 816-7690-10 2002 年 10 月, 修订版 A

请将有关本文档的意见发送至: docfeedback@sun.com

版权所有©2002 Sun Microsystems, Inc., 4150 Network Circle, Santa Clara, CA 95054 U.S.A.。保留所有权利。

Sun Microsystems, Inc. 拥有本产品或文档所含技术的知识产权。重点来讲(但不限于此),这些知识产权包括 http://www.sun.com/patents 网站列出的一个或多个美国专利, 以及一个或多个美国或其它国家/地区的其它专利或正在申请中的专利。

本产品或文档的发行受限制本产品或文档使用、复制、发行和反编译的许可证的制约。没有 Sun 及其许可证发行者 (如果有) 事先书面授权, 不得以任何形式、任何方式复制本产品或文档的任何部分。

第三方软件, 包括字体技术, 均已从 Sun 供应商获得版权和许可。产品的某些部件可能源于 Berkeley BSD 系统, Sun 已从 University of California 获得使用许可。UNIX 是在美国及其它国家/地区的注册商标, Sun 已从 X/Open Company, Ltd. 获得独家使用授权。

Sun、Sun Microsystems、Sun 徽标、AnswerBook2、docs.sun.com、Sun Enterprise、Ultra、Java、OpenWindows、Solaris、SunSolve 和 Sun StorEdge 是 Sun Microsystems, Inc. 在美国以及其它国家/地区的商标、注册商标或服务标记。所有 SPARC 商标的使用都受许可证的制约, 而且所有 SPARC 商标都是 SPARC International, Inc. 在美国以及其它国家/地区的商标或注册商标。带有 SPARC 商标的产品,其体系结构以 Sun Microsystems, Inc. 开发的体系结构为基础。"能源之星"徽标是 EPA 的注册商标。 Adobe 是 Adobe Systems, Incorporated 的注册商标。

OPEN LOOK 和 Sun™ Graphical User Interface 是 Sun 专门为其用户和许可证获得者开发的。Sun 感谢 Xerox 在计算机行业用户界面形象化和 图形化研发方面所做的先导性贡献。Sun 已从 Xerox 获得对图形用户界面 (GUI) 的非独占使用许可。该许可也涵盖实施 OPEN LOOK GUI 的 Sun 许可获得者,而其它情况则应符合 Sun 的书面许可协议。

文档以 "原样"提供。除非有关的免责声明在法律上无效,否则我们拒绝承担任何明确或暗示的条件、表示和担保,包括任何对适销性、特定 用途的适用性或非侵犯性的暗示担保。

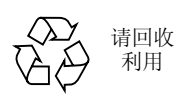

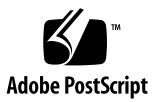

## 目录

序言 xi [本书的结构安排](#page-10-1) xi [相关文档](#page-11-0) xii 访问 Sun [联机文档](#page-11-1) xii [使用许可](#page-12-0) xiii [诊断程序](#page-12-1) xiii [安装帮助](#page-12-2) xiii 使用 [UNIX](#page-13-0) 命令 xiv [印刷约定](#page-13-1) xiv Shell [提示符](#page-14-0) xv Sun [欢迎您发表意见](#page-14-1) xv

### 1. 概述 1

[版本软件包内容](#page-17-0) 2 [创建的目录和文件](#page-18-0) 3 [创建的目录](#page-18-1) 3 [创建的文件](#page-20-0) 5 [站点文件](#page-20-1) 5 [修改的系统文件](#page-22-0) 7 ▼ 安装 [Sun Solaris](#page-22-1) 补丁程序 7

#### **2.** [ᇹᄻገཇ](#page-24-0) **9**

步骤 1: [验证环境](#page-24-1) 9

- ▼ [验证环境](#page-24-2) 9
- 步骤 2: [验证磁盘高速缓存](#page-25-0) 10
	- ▼ [验证可用的磁盘高速缓存空间](#page-25-1) 10 [示例](#page-26-0) 11

### 步骤 3: [验证磁盘空间](#page-28-0) 13

- ▼ [验证磁盘空间](#page-29-0) 14
- 步骤 4: 验证 [Sun Solaris](#page-29-1) 补丁程序 14
	- ▼ 验证 [Sun Solaris](#page-30-0) 补丁程序 15
- 步骤 5: [验证存档介质](#page-30-1) (可选) 15
	- ▼ [连接可移动介质设备](#page-31-0) 16
- 步骤 6: [验证软件许可证](#page-35-0) 20
- 步骤 7: [验证兼容性](#page-36-0) 21
- 步骤 8: 验证 [Java Runtime Environment](#page-36-1) (可选) 21

#### **3. Sun QFS** [߱ڔࠨᓤਭ߈](#page-38-0) **23**

- 步骤 1: [获取版本文件](#page-39-0) 24
	- ▼ 从 [CD-ROM](#page-39-1) 安装 24
- 步骤 2: [添加软件包](#page-40-0) 25
- 步骤 3: [设置](#page-41-0) PATH 和 MANPATH 变量 26
	- ▼ [设置](#page-41-1) PATH 和 MANPATH 变量 26
- 步骤 4: 注册 [Sun QFS](#page-42-0) 软件 27
	- ▼ 注册 [Sun QFS](#page-42-1) 软件 27
- 步骤 5: 配置 Sun OFS 文件系统 27
	- ▼ [创建](#page-43-0) mcf 文件 28
	- ▼ [重新初始化](#page-44-0) mcf 文件 29 [配置示例](#page-45-0) 1 30
		- ▼ [编写](#page-46-0) mcf 文件 31

[配置示例](#page-46-1) 2 31

[配置示例](#page-48-0) 3 33

▼ [配置系统](#page-48-1) 33

[配置示例](#page-49-0) 4 34

▼ [配置系统](#page-50-0) 35

[配置示例](#page-51-0) 5 36

▼ [配置系统](#page-51-1) 36

[步骤](#page-52-0) 6: 创建 samfs.cmd 文件 (可选) 37

步骤 7: [创建安装点和更新](#page-53-0) /etc/vfstab 文件 38

步骤 8: [初始化文件系统](#page-54-0) 39

▼ [初始化文件系统](#page-54-1) 39

步骤 9: [安装文件系统](#page-55-0) 40

▼ [自动安装文件系统](#page-55-1) 40

▼ [手动安装文件系统](#page-55-2) 40

▼ [确认是否已安装文件系统并设置权限](#page-56-0) 41

步骤 10: [将文件系统共享给各个](#page-57-0) NFS 客户机系统 (可选) 42

▼ [将文件系统共享给](#page-57-1) NFS 42

步骤 11: 在 NFS [客户机系统中安装文件系统](#page-58-0) (可选) 43

[步骤](#page-59-0) 12: 使用 qf sdump( $1M$ ) 命令建立定期转储 44

▼ [自动运行](#page-60-0) qfsdump(1M) 命令 45

▼ [手动运行](#page-60-1) qfsdump(1M) 命令 45

### **4.** [Sun QFS](#page-62-0) 升级过程 47

步骤 1: [获取版本文件](#page-62-1) 47

▼ 从 [CD-ROM](#page-63-0) 安装 48

步骤 2: [备份每一个文件系统](#page-63-1) 48

▼ [备份每一个文件系统](#page-63-2) 48

步骤 3: [取消共享文件系统](#page-65-0) (可选) 50

▼ [取消共享文件系统](#page-65-1) 50

步骤 4: [卸载文件系统](#page-66-0) 51

- ▼ [使用](#page-66-1) umount(1M) 命令卸载文件系统 51
- ▼ [使用](#page-66-2) fuser(1M) kill(1) 和 umount(1M) 命令卸载文件系统 51
- ▼ [通过编辑](#page-66-3) /etc/vfstab 文件并重新引导来卸载文件系统 51

步骤 5: [删除现有的](#page-67-0) Sun QFS 软件 52

▼ 从 4.0 [之前的版本删除软件](#page-67-1) 52

步骤 6: [添加软件包](#page-67-2) 52

▼ [添加软件包](#page-68-0) 53

- 步骤 7: [更新许可证密钥](#page-68-1) 53
	- ▼ 注册 [Sun QFS](#page-68-2) 软件 53

步骤 8: [验证](#page-69-0) mcf 文件 54

- ▼ [验证](#page-69-1) mcf 文件 54
- ▼ [重新初始化](#page-69-2) mcf 文件 54
- 步骤 9: [修改](#page-70-0) /etc/vfstab 文件 (可选) 55

▼ [修改](#page-70-1) /etc/vfstab 文件 55

步骤 10: [重新初始化并恢复文件系统](#page-70-2) (可选) 55

▼ [重新初始化并恢复文件系统](#page-70-3) 55

步骤 11: [检查文件系统](#page-71-0) (可选) 56

步骤 12: [安装文件系统](#page-71-1) (可选) 56

步骤 13: 重新编译与 API [相关的应用程序](#page-72-0) (可选) 57

#### **5. Sun SAM-FS 和 Sun SAM-OFS 初始安装过程 59**

步骤 1: [获取版本文件](#page-75-0) 60

- ▼ 从 [CD-ROM](#page-75-1) 安装 60
- 步骤 2: [添加管理员群组](#page-76-0) (可选) 61
	- ▼ [添加管理员群组](#page-76-1) 61

步骤 3: [添加软件包](#page-77-0) 62

▼ [添加软件包](#page-77-1) 62

[步骤](#page-78-0) 4: 编辑 st.conf 和 samst.conf 文件 63

▼ [添加新设备类型](#page-78-1) 63

[示例](#page-79-0) 1 64

[第一对](#page-79-1) 64

[第二个和第三个配对](#page-80-0) 65

[示例](#page-80-1) 2 65

▼ [添加目标设备或](#page-81-0) LUN 66

步骤 5: [重新引导系统](#page-82-0) 67

▼ [重新引导系统](#page-82-1) 67

[步骤](#page-83-0) 6: 设置 PATH 和 MANPATH 变量 68

▼ [设置](#page-83-1) PATH 和 MANPATH 变量 68

步骤 7: 注册 Sun SAM-FS 和 Sun SAM-OFS 软件 69

▼ 注册 Sun SAM-FS 和 [Sun SAM-QFS](#page-84-1) 软件 69

步骤 8: [配置系统日志](#page-85-0) 70

▼ [启用日志](#page-85-1) 70

步骤 9: [配置环境](#page-86-0) 71

▼ [重新初始化](#page-88-0) mcf 文件 73

[Sun SAM-FS](#page-89-0) 配置示例 74

Sun SAM-FS [磁盘高速缓存配置示例](#page-90-0) 75

▼ [编写](#page-91-0) mcf 文件 76 [使用](#page-92-0) /var/adm/messages 文件识别外围设备 77

[配置手动装载的磁光盘驱动器](#page-93-0) 78

▼ [配置驱动器](#page-93-1) 78

[配置磁光盘库](#page-94-0) 79

▼ [配置库](#page-94-1) 79

[配置手动装载的](#page-95-0) DLT 驱动器 80

▼ [配置驱动器](#page-95-1) 80

配置 [DLT](#page-97-0) 库 82

▼ [配置库](#page-97-1) 82

步骤 10: [设置默认值](#page-99-0) (可选) 84

▼ [设置默认值](#page-99-1) 84

步骤 11: [创建](#page-100-0) samfs.cmd 文件 (可选) 85

步骤 12: [创建安装点和更新](#page-100-1) /etc/vfstab 文件 85

▼ [创建安装点和更新](#page-101-0) /etc/vfstab 文件 86 步骤 13: [初始化文件系统](#page-102-0) 87

▼ [初始化文件系统](#page-102-1) 87

步骤 14: [安装文件系统](#page-103-0) 88

▼ [自动安装文件系统](#page-103-1) 88

▼ [手动安装文件系统](#page-104-0) 89

▼ [确认是否已安装文件系统并设置权限](#page-104-1) 89 步骤 15: [检查驱动器顺序](#page-105-0) 90

▼ [检查自动化库的磁带或磁光盘驱动器顺序](#page-105-1) (配有前面板时) 90

▼ [检查自动化库的磁带驱动器顺序](#page-106-0) (未配前面板时) 91

▼ [检查自动化库的磁光盘驱动器顺序](#page-107-0) (未配前面板时) 92

步骤 16: [标记磁带或光盘](#page-108-0) (可选) 93

步骤 17: [配置存档程序](#page-110-0) (可选) 95

步骤 18: [启用磁盘存档](#page-110-1) (可选) 95

▼ [在客户机上启用磁盘存档](#page-110-2) 95

▼ [在服务器上启用磁盘存档](#page-112-0) 97

步骤 19: [将文件系统共享给各个](#page-113-0) NFS 客户机系统 (可选) 98

▼ [将文件系统共享给](#page-113-1) NFS 98

步骤 20: 在 NFS [客户机系统中安装文件系统](#page-114-0) (可选) 99

▼ [在客户机中安装文件系统](#page-115-0) 100

步骤 21: [使用](#page-115-1) samf sdump(1M) 命令编写定期转储文件 100

▼ [自动运行](#page-116-0) samfsdump(1M) 命令 101

▼ [手动运行](#page-117-0) samfsdump(1M) 命令 102

步骤 22: [启用日志和跟踪文件的自动循环更新功能](#page-117-1) (可选) 102

#### **6. Sun SAM-FS 和 Sun SAM-OFS 升级过程 103**

步骤 1: [获取版本文件](#page-119-0) 104

- ▼ 从 [CD-ROM](#page-119-1) 安装 104
- 步骤 2: 备份每一个 Sun SAM-FS 和 Sun SAM-OFS 文件系统 105
	- ▼ [备份文件系统](#page-120-1) 105
- 步骤 3: 停止运行 Sun SAM-FS 或 Sun SAM-OFS 文件系统 106
	- ▼ [停止运行文件系统](#page-121-1) 106
- 步骤 4: [取消共享文件系统](#page-122-0) (可选) 107
	- ▼ [取消共享文件系统](#page-122-1) 107
- 步骤 5: [卸载文件系统](#page-123-0) 108
	- ▼ [使用](#page-123-1) umount(1M) 命令卸载文件系统 108
	- ▼ [使用](#page-123-2) fuser(1M) kill(1) 和 umount(1M) 命令卸载文件系统 108
	- ▼ [通过编辑](#page-123-3) /etc/vfstab 文件并重新引导来卸载文件系统 108
- 步骤 6: 删除现有的 Sun SAM-FS 或 [Sun SAM-QFS](#page-124-0) 软件 109
	- ▼ 从 4.0 [之前的版本删除软件](#page-124-1) 109
- 步骤 7: [添加软件包](#page-125-0) 110
	- ▼ [添加软件包](#page-125-1) 110
- 步骤 8: [更新许可证密钥](#page-126-0) 111
	- ▼ [注册软件](#page-126-1) 111
- 步骤 9: [验证系统文件](#page-127-0) 112
	- ▼ [验证系统文件](#page-127-1) 112
	- ▼ [验证](#page-127-2) mcf 文件 112
	- ▼ [重新初始化](#page-128-0) mcf 文件 113
- 步骤 10: [修改](#page-128-1) / etc/vfstab 文件 (可选) 113
	- ▼ [修改](#page-128-2) /etc/vfstab 文件 113
- 步骤 11: [重新初始化并恢复文件系统](#page-128-3) (可选) 113
- ▼ [重新初始化并恢复文件系统](#page-129-0) 114 步骤 12: [检查文件系统](#page-129-1) (可选) 114

步骤 13: [安装文件系统](#page-130-0) (可选) 115

步骤 14: [验证](#page-130-1) archiver.cmd 文件 115

步骤 15: 重新编译与 API [相关的应用程序](#page-130-2) (可选) 115

**词汇表** 117

索引 129

<span id="page-10-0"></span>序言

本手册 *Sun QFS Sun SAM-FS* 和 *Sun SAM-QFS* 安装与配置指南 介绍了 Sun OFS、Sun SAM-FS 和 Sun SAM-OFS 软件产品 4.0 版的安装与升级过程。4.0 版 可以安装在 Sun Solaris™ 7 8 和 9 操作环境 (OE) 平台上

本手册的内容适用于负责配置与维护 Sun QFS Sun SAM-FS 和 Sun SAM-QFS 软件 的系统管理员。身为系统管理员, 您必须通晓各种 Sun Solaris 过程, 包括创建帐户、 执行系统备份和其它基本的 Sun Solaris 系统管理员任务

## <span id="page-10-1"></span>本书的结构安排

本手册包括以下章节:

- 第 [1](#page-16-1) 章 产品概述
- 第 [2](#page-24-3) 章 介绍系统要求
- 第 [3](#page-38-1) 章, 介绍 Sun QFS 的初始安装过程。
- 第 [4](#page-62-2) 章, 介绍 Sun QFS 的升级过程。
- 第 [5](#page-74-1) 章,介绍 Sun SAM-FS 和 Sun SAM-QFS 的初始安装过程。
- 第 [6](#page-118-1) 章, 介绍 Sun SAM-FS 和 Sun SAM-QFS 的升级过程。

词汇表, 定义了本手册及其它 Sun QFS、Sun SAM-FS 和 Sun SAM-QFS 文档中使用的 术语

## <span id="page-11-0"></span>相关文档

本手册是 Sun QFS、Sun SAM-FS 和 Sun SAM-QFS 软件产品操作文档系列的一部分。 表 [P-1](#page-11-2) 列出了这些 4.0 版产品的完整文档系列。

#### <span id="page-11-2"></span>ܭ **P-1** 相关文档

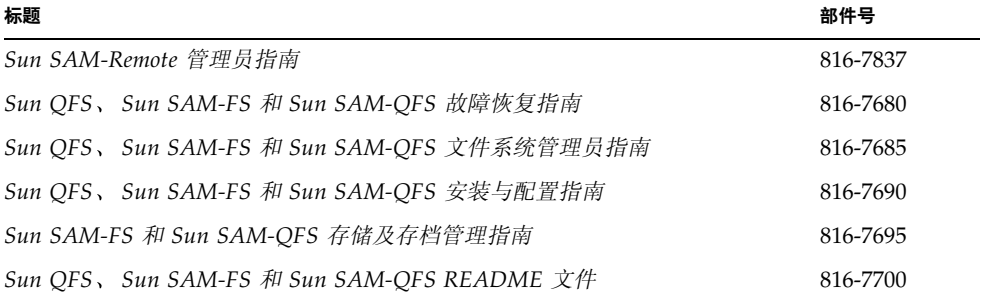

请注意, 《Sun SAM-Remote *管理员指南*》尚未更新到 4.0 版。该手册的更新版本将在以 后推出。

## <span id="page-11-1"></span>访问 Sun 联机文档

Sun QFS Sun SAM-FS 和 Sun SAM-QFS 软件销售套件中附带了这些产品文档的 PDF 文件。用户可从下列位置查看这些 PDF 文件:

#### 1. Sun Network Storage 文档网站

此网站包含许多存储软件产品的文档。

### a. 若要访问该网站, 请进入下面的 URL:

www.sun.com/products-n-solutions/hardware/docs/Software/Storage\_Software

屏幕上会出现 Storage Software (存储设备软件) 网页。

#### b. 从下面的列表中单击适当的链接:

*Sun QFS Software Sun QFS* 软件

*Sun SAM-FS and Sun SAM-QFS Software Sun SAM-FS* 和 *Sun SAM-QFS* 软件

**2.** docs.sun.com

此网站包含 Solaris 和其它多个 Sun 软件产品的文档。

a. 若要访问该网站, 请进入下面的 URL:

docs.sun.com

屏幕上会出现 docs.sun.com 网页

### b. 通过在搜索框中搜索下列项目之一来杳找适用的产品文档:

- Sun QFS
- Sun SAM-FS
- Sun SAM-QFS

查看 PDF 文件需要使用 Acrobat Reader 软件。用户可从下面的网站免费下载该软件: www.adobe.com/products/acrobat/readstep.html

## <span id="page-12-0"></span>使用许可

有关获取 Sun OFS、Sun SAM-FS 或 Sun SAM-OFS 软件许可证的信息,请与 Sun 销售 代表或授权的服务供应商 (ASP) 联系

## <span id="page-12-1"></span>诊断程序

Sun QFS、Sun SAM-FS 和 Sun SAM-QFS 软件中包含 info.sh(1M) 脚本。此诊断脚本 对您和 Sun 客户支持人员非常有用。它不仅可以生成服务器配置的诊断报告, 而且还 可收集日志信息。安装软件之后, 您可以访问 info.sh(1M) 联机资料来了解此脚本的 详细信息

## <span id="page-12-2"></span>安装帮助

要获得安装和配置服务, 请拨打 1-800-USA4SUN 联系 Sun 企业服务部门, 或联系 当地的企业服务销售代表

## <span id="page-13-0"></span>使用 UNIX 命令

本文档没有介绍基本 UNIX® 命令和操作过程的有关信息, 如关闭系统、启动系统和 配置设备等

有关此类信息的说明,请参阅下列一个或多个文档:

- *Solaris Handbook for Sun Peripherals (用于 Sun 外围设备的 Solaris 手册)*
- 用于 Sun Solaris OE 的 AnswerBook2™ 联机文档
- 系统附带的其它软件文档

## <span id="page-13-1"></span>印刷约定

表 [P-2](#page-13-2) 列出了本手册采用的印刷约定。

#### ܭ **P-2** 印刷约定

<span id="page-13-2"></span>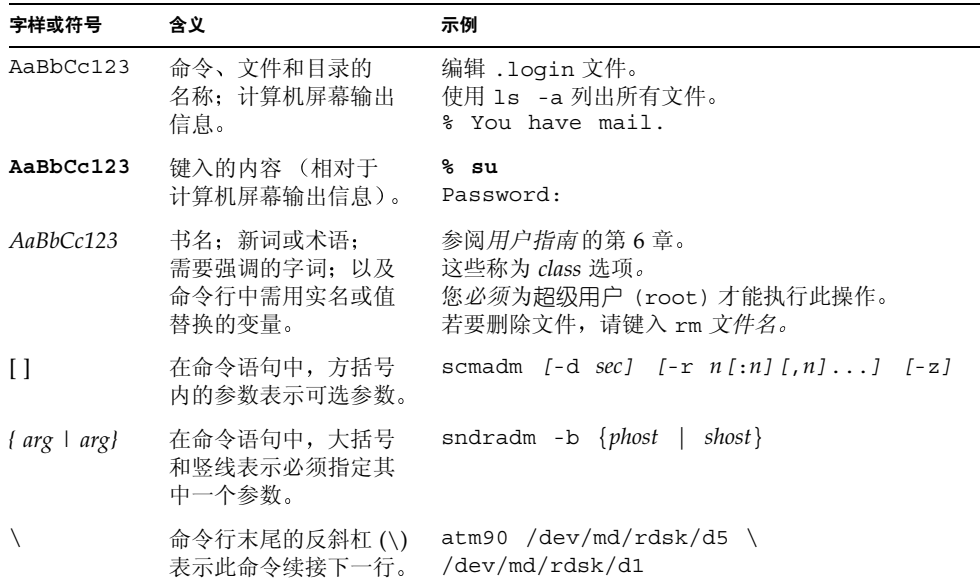

# <span id="page-14-0"></span>Shell 提示符

表 [P-3](#page-14-2) 列出了本手册中使用的 shell 提示符

<span id="page-14-2"></span><sup>ܭ</sup> **P-3** Shell 提示符

| Shell                               | 提示符                       |
|-------------------------------------|---------------------------|
| C shell                             | machine-name <sup>s</sup> |
| C shell superuser                   | machine-name#             |
| Bourne shell 和 Korn shell           | Ŝ                         |
| Bourne shell 和 Korn shell superuser | #                         |

## <span id="page-14-1"></span>Sun 欢迎您发表意见

Sun 十分注重改进自身文档的质量, 欢迎您提出宝贵的意见和建议。您可以使用下面的 电子邮件地址将您的意见发送到 Sun

docfeedback@sun.com

请在电子邮件主题行中注明文档的部件号 (816-7690-10)

### <span id="page-16-1"></span><sup>第</sup> **1** <sup>章</sup>

## <span id="page-16-0"></span>概述

安装 Sun QFS、 Sun SAM-FS 或 Sun SAM-QFS 软件包之前, 您必须安装并配置您要 使用的硬件。所需的硬件因安装的软件产品而异,如下所述:

- Sun OFS 环境通常包括以下硬件:
	- 基于 SPARC™ 技术,运行 7、8 或 9 Sun Solaris 操作环境 (OE) 的服务器。
	- 由 RAID 设备、 JBOD 设备或这两类设备组成的磁盘高速缓存。
- Sun SAM-FS 和 Sun SAM-QFS 环境通常包括以下硬件:
	- 基于 SPARC 技术,运行 7、8 或 9 Sun Solaris 操作环境 (OE) 的服务器。
	- 由 RAID 设备、 JBOD 设备或这两类设备组成的磁盘高速缓存。
	- 一个或多个库, 每个库包括一个或多个磁带或磁光盘驱动器和/或一个或多个独立 驱动器。如果您计划将数据存档至其它文件系统中的磁盘, 则此要求不适用。

本章介绍 Sun QFS、 Sun SAM-FS 和 Sun SAM-QFS 版本软件包的特点。它包括下列 主题

- 第2页的"[版本软件包内容](#page-17-0)"
- 第3页的"[创建的目录和文件](#page-18-0)"

本手册并未介绍用以创建 Sun QFS 共享文件系统的安装或配置过程。尝试配置 Sun QFS 共享文件系统之前, 请先使用本 《安装与配置指南》中的过程创建 Sun QFS 或 Sun SAM-QFS 环境 Sun QFS 共享文件系统的配置过程将在 *Sun QFS Sun SAM-FS* 和 Sun SAM-QFS 文件系统管理员指南》中加以说明。

## <span id="page-17-0"></span>版本软件包内容

您可以从 Sun 下载中心或 CD-ROM 获取 Sun QFS、 Sun SAM-FS 和 Sun SAM-QFS 软件包。 Sun 下载中心的 URL 为:

http://sunwww.central/download/

如果您通过上述途径获取软件时遇到问题,请与 Sun 授权的服务供应商 (ASP) 或 Sun 销售代表联系

软件发布之后, 您可以从下面的 URL 获取升级补丁程序:

http://www.sunsolve.sun.com

所有软件包均采用 Sun Solaris pkgadd(1M) 格式 这些软件包反映了您要安装 Sun OFS、 Sun SAM-FS 或 Sun SAM-OFS 软件的平台所适用的 Sun Solaris 版本。 有关版本软件包附带的目录和文件信息, 请参阅软件附带的 README 文件。

表 [1-1](#page-17-1) 列出了包含软件产品的版本软件包

| 已安装的软件包   |                     | 说明                                                                 |
|-----------|---------------------|--------------------------------------------------------------------|
| SUNWqfs   |                     | Sun QFS 独立文件系统软件包。如果您安装 Sun SAM-FS 或<br>Sun SAM-QFS 软件, 则不必安装此软件包。 |
| SUNWsamfs |                     | Sun SAM-FS 和 Sun SAM-QFS 软件包。包括标准文件系统和存储<br>及存档管理 (SAM) 软件。        |
| SUNWcqfs, | SUNWcsamf           | 中文版软件包。                                                            |
|           | SUNWigfs, SUNWisamf | 日文版软件包。                                                            |
|           | SUNWfgfs, SUNWfsamf | 法文版软件包。                                                            |

<span id="page-17-1"></span>表 1-1 版本软件包

软件版本按以下格式排列的字符进行识别:

*major*.*minor*.*bugfix*

表 [1-2](#page-18-2) 介绍了版本的编号方案

<span id="page-18-2"></span>表 1-2 版本编号

| 版本级别构成 | 含义                                                                             |
|--------|--------------------------------------------------------------------------------|
| major  | 主版本的级别。                                                                        |
| minor  | 次功能版本的级别。                                                                      |
| bugfix | 错误更正号。1到99之间的任一数字表示错误更正版本。A 到Z 之<br>间的任一字母表示预发行的软件。主版本的首个基本功能版本可能不<br>含错误更正级别。 |

示例

- 4.0 表示无修订版且无错误更正的主版本。
- 4.1 表示次版本
- 4.0.1 表示错误更正版本, 通常以补丁程序的形式发布。此编号显示在补丁程序的 README 文件中

## <span id="page-18-0"></span>创建的目录和文件

本节介绍与 Sun QFS、 Sun SAM-FS 和 Sun SAM-QFS 产品相关的目录和文件。有关 本节所述文件的附加信息, 请在安装这些产品后参阅其联机资料。

### <span id="page-18-1"></span>创建的目录

表 [1-3](#page-18-3) 列出了安装 Sun QFS、 Sun SAM-FS 和 Sun SAM-QFS 软件包时所创建的目录。

表 1-3 创建的目录

<span id="page-18-3"></span>

| 日录                 | 内容                                           | 使用环境                                   |
|--------------------|----------------------------------------------|----------------------------------------|
| /dev/samst         | 设备驱动程序专用文件。                                  | Sun SAM-FS,<br>Sun SAM-OFS             |
| /var/opt/SUNWsamfs | 设备目录、目录跟踪文件和日志文件,<br>以及存档程序数据目录和队列文件。        | Sun SAM-FS,<br>Sun SAM-OFS             |
| /etc/fs/samfs      | Sun OFS、 Sun SAM-FS 和 Sun<br>SAM-QFS 软件专用命令。 | Sun OFS,<br>Sun SAM-FS,<br>Sun SAM-OFS |

表 1-3 创建的目录 (续)

| 目录                      | 内容                                                                                                    | 使用环境                                   |
|-------------------------|----------------------------------------------------------------------------------------------------|----------------------------------------|
| /etc/opt/SUNWsamfs      | 配置和许可证文件。                                                                                                    | Sun QFS,<br>Sun SAM-FS,<br>Sun SAM-QFS |
| /opt/SUNWsamfs/bin      | 用户命令二进制文件。                                                                                                    | Sun QFS,<br>Sun SAM-FS,<br>Sun SAM-OFS |
| /opt/SUNWsamfs/client   | RPC API 客户机文件。                                                                                                    | Sun QFS,<br>Sun SAM-FS,<br>Sun SAM-QFS |
| /opt/SUNWsamfs/examples | 各个配置文件示例。                                                                                                    | Sun QFS,<br>Sun SAM-FS,<br>Sun SAM-OFS |
| /opt/SUNWsamfs/jre      | GUI 工具的 Java Runtime<br>Environment。这是一个符号链接<br>文件。                                                                                                    | Sun SAM-FS,<br>Sun SAM-QFS             |
| /opt/SUNWsamfs/include  | API 包括文件。                                                                                                    | Sun QFS,<br>Sun SAM-FS,<br>Sun SAM-OFS |
| /opt/SUNWsamfs/lib      | 可重定位库。                                                                                                    | Sun QFS,<br>Sun SAM-FS,<br>Sun SAM-QFS |
| /opt/SUNWsamfs/man      | 联机 (1) 资料。                                                                                                    | Sun QFS,<br>Sun SAM-FS,<br>Sun SAM-QFS |
| /opt/SUNWsamfs/sbin     | 系统管理员命令和后台程序二进制<br>文件。                                                                                                    | Sun QFS,<br>Sun SAM-FS,<br>Sun SAM-QFS |
| /opt/SUNWsamfs/doc      | 发布版本附带的任何参考性文件的文档<br>库。此目录中包括 README 文件。它简<br>要介绍了当前版本的功能。<br>您可以随时从本手册序言部分所述的<br>文档网站之一访问本版本的 README<br>文件。其名称为 Sun QFS、Sun SAM-FS<br>和 Sun SAM-QFS README 文件。安装<br>软件之后, 此 README 文件的内容位于<br>/opt/SUNWsamfs/doc/README<br>目录下。 | Sun QFS,<br>Sun SAM-FS,<br>Sun SAM-QFS |

### <span id="page-20-0"></span>创建的文件

表 [1-4](#page-20-2) 列出了安装 Sun QFS、 Sun SAM-FS 或 Sun SAM-QFS 软件时所创建的文件。

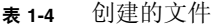

<span id="page-20-2"></span>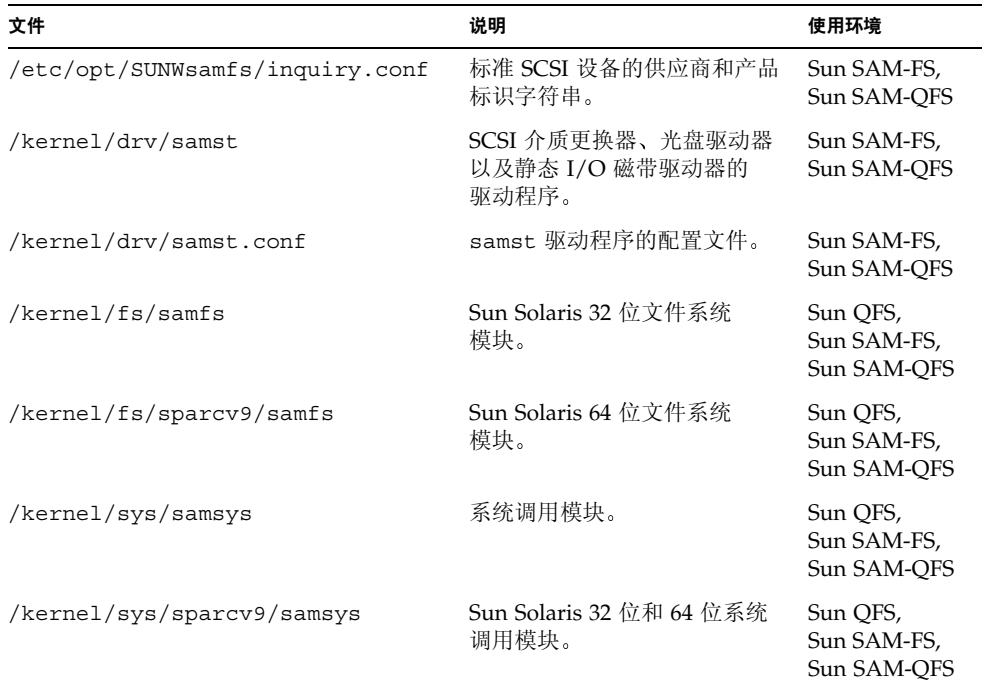

Sun QFS、Sun SAM-FS 和 Sun SAM-QFS 文件系统有一些可动态载入的组件, 这些组 件存储在 Sun Solaris /kernel 目录下 (参阅表 [1-4](#page-20-2))。您可以使用 modinfo(1M) 命令 来确定要载入的模块。文件系统模块通常在系统启动时与内核一起载入。另外, 在安装 Sun 软件后首次安装文件系统时, 也可载入文件系统模块。

### <span id="page-20-1"></span>站点文件

表 [1-5](#page-21-0) 列出了您可能需要为 Sun SAM-FS 和 Sun SAM-QFS 创建的文件。此列表中的一 些文件是可选文件,而另一些是必需文件。下面是必需创建的文件:

- /etc/opt/SUNWsamfs/LICENSE.4.0
- /etc/opt/SUNWsamfs/mcf

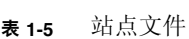

<span id="page-21-0"></span>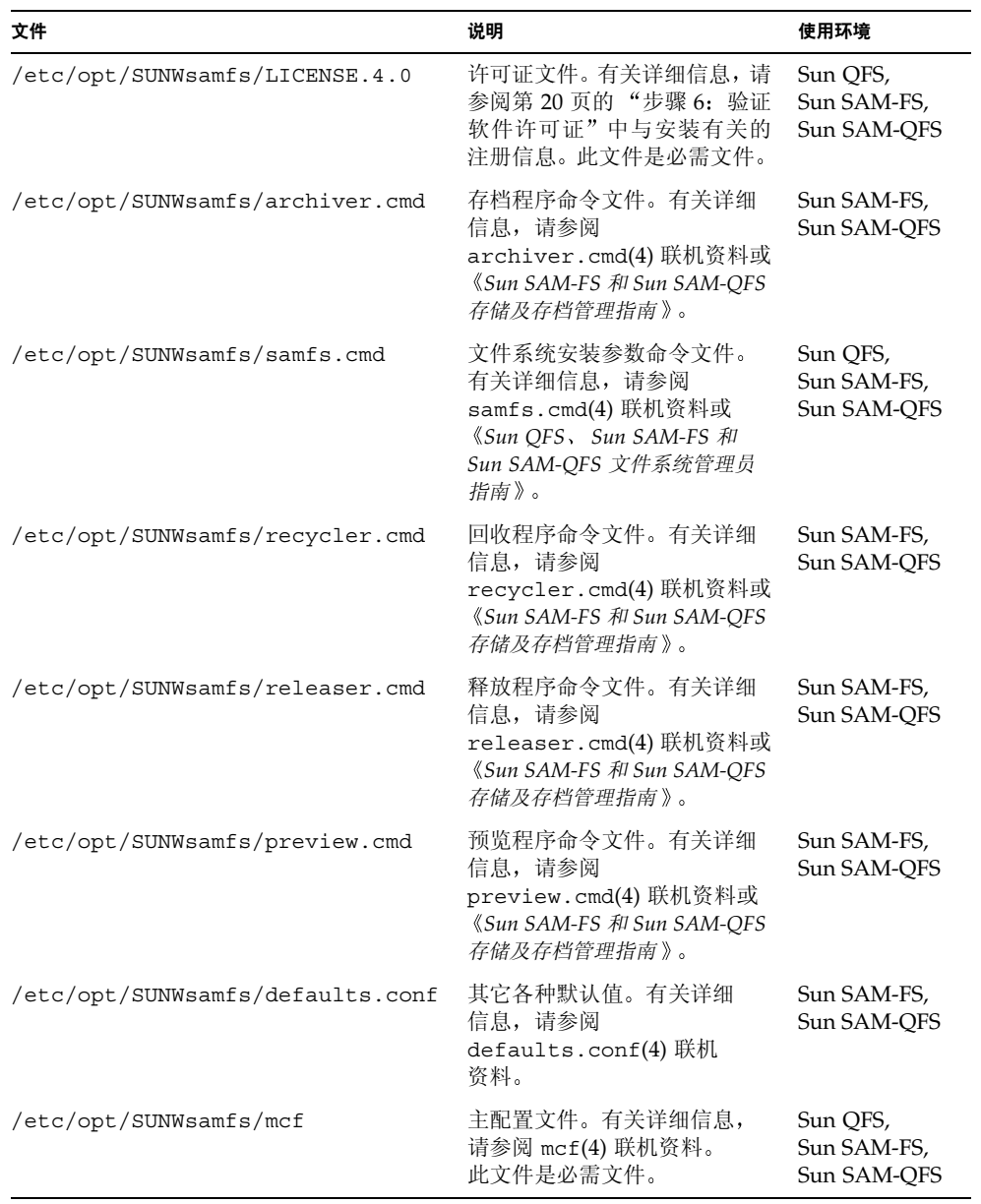

### <span id="page-22-3"></span><span id="page-22-0"></span>修改的系统文件

安装期间 Sun QFS Sun SAM-FS 和 Sun SAM-QFS 软件会在某些 Sun Solaris 系统文 件中添加一些信息。这些系统文件是 ASCII 文本文件。Sun Solaris 使用这些文件按编号 识别 (而不是按名称)可载入的内核模块。

表 [1-6](#page-22-2) 列出了安装软件包时所修改的系统文件。

<span id="page-22-2"></span>表 1-6 修改的系统文件

| 文件                  | 说明                                          | 使用环境                                   |
|---------------------|---------------------------------------------|----------------------------------------|
| /etc/name to sysnum | 系统调用信息文件。添加的行如下所示: 1<br>samsys 181          | Sun OFS,<br>Sun SAM-FS,<br>Sun SAM-OFS |
| /etc/name to major  | 映射驱动程序至主编号, 如下所示: 2<br>samst 63<br>samrd 64 | Sun SAM-FS,<br>Sun SAM-OFS             |

1. samsys 系统调用号因 Sun Solaris 软件所用的系统调用号而异

2. samst 和 samrd 主编号因 Sun Solaris 软件所用的主编号而异

安装期间, 现有的 /etc/name\_to\_sysnum 文件将备份到 /etc/name to sysnum.SUNWsamfs  $\Psi$ .

<span id="page-22-1"></span>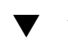

### ▼ 安装 Sun Solaris 补丁程序

某些 Sun Solaris 补丁程序会改写 /etc/name\_to\_sysnum 文件。 /etc/name\_to\_sysnum 文件按编号 (而不是名称) 来识别可载入的内核模块。如果 补丁程序改写了此文件, 则可能会从中删除 Sun OFS、Sun SAM-FS 和 Sun SAM-OFS 的系统调用号。如果确实这样, 则在您尝试启动 Sun OFS、Sun SAM-FS 或 Sun SAM-OFS 进程并安装 Sun QFS、 Sun SAM-FS 或 Sun SAM-QFS 文件系统时, 系统会 出现故障。

发生此类问题的其中一个暗示是 /var/adm/messages 文件中出现下面的消息

WARNING: system call missing from bind file

如果您在安装 Sun QFS、 Sun SAM-FS 或 Sun SAM-QFS 软件之后安装了任何 Sun Solaris 补丁程序, 请检查并改正 (如有必要) /etc/name\_to\_sysnum 文件, 以免出 现此消息

ᓖ **–** 4.0 版本仅使用一个系统调用和一个系统调用号 默认设置下 此系统调用号在 /etc/name to sysnum 文件中声明为 samsys 181。下面的过程假定您使用 181 这 个默认的系统调用号。如果您使用的是其它调用号,请相应修改本过程中的步骤,以适 合您的系统

1. 使用 cp(1) 命令将当前的 /etc/name\_to\_sysnum 文件保存到其它位置。 例如:

# **cp /etc/name\_to\_sysnum /etc/name\_to\_sysnum.old**

- 2. 安装一个或多个补丁程序。
- 3. 使用 vi(1) 或其它编辑器打开 /etc/name\_to\_sysnum 文件并搜索包含 samsys 字符 串的行。
	- a. 如果此文件中没有包含 samsys 的行, 请添加下面的行:

samsys 181

- b. 如果存在包含 samsys 的行, 请检查此行中声明的系统调用号。
	- 如果 /etc/name to sysnum 文件中包含下列行,请将其删除:

```
samsys 180
samsys64 181
```
samsys64 已不再适用于 4.0 版本的软件。samsys 181 是 4.0 版本适用的条目。

- 如果存在 samsys 或 samsys64 行, 但其声明的系统调用号不是 180 或 181, 您 需要检查此文件以确定其是否应该声明默认的系统调用号。如果文件使用非默认的 系统调用号,请确保 samsys 系统调用行中声明了唯一的编号。
- 4. 重新启动系统。
- 5. 确定一切运行正常后, 删除先前备份的文件。

例如:

# rm **/etc/name\_to\_sysnum.old**

## <span id="page-24-3"></span><span id="page-24-0"></span>系统要求

本章介绍了安装 Sun QFS、Sun SAM-FS 和 Sun SAM-QFS 软件包之前必须满足的系统 要求。这些要求包括:

- 第9页的"步骤 1: [验证环境](#page-24-1)"
- 第 10 页的"步骤 2: [验证磁盘高速缓存](#page-25-0)"
- 第 13 页的"步骤 3: [验证磁盘空间](#page-28-0)"
- 第 14 页的"步骤 4: 验证 [Sun Solaris](#page-29-1) 补丁程序"
- 第 15 页的"步骤 5: [验证存档介质](#page-30-1) (可选)"
- 第 20 页的"步骤 6: [验证软件许可证](#page-35-0)"
- 第 21 页的"步骤 7: [验证兼容性](#page-36-0)"
- 第 21 页的"步骤 8: 验证 [Java Runtime Environment](#page-36-1) (可选)"

以下各节详细说明了这些要求。

## <span id="page-24-1"></span>步骤 1: 验证环境

Sun QFS、 Sun SAM-FS 和 Sun SAM-QFS 软件包可在多种 Sun 工作站和服务器上 运行。安装之前,您应验证硬件的适用性以及 Sun Solaris 操作环境 (OE) 的版本级别。 此外,您还必须具有系统的超级用户级访问权限。

### <span id="page-24-2"></span>▼ 验证环境

1. 验证系统是否配有 CD-ROM 驱动器,或是否可以访问 Sun 下载中心的版本软件包。

#### **2. 验证系统的 Sun Solaris OE。**

该软件只能在正确配置的 Sun Solaris 7、8 或 9 OE 中运行。输入下面的命令,检查您的 服务器是否正在运行这些版本级别之一:

# **uname -sr** SunOS 5.9

SunOS 5.x.y 版本级别与 Sun Solaris OE 版本级别相对应。所示系统运行的是 Sun Solaris 9 OE

### 3. 以超级用户 (root) 身份登录系统。

您必须具有超级用户访问权限才能安装该软件

### <span id="page-25-0"></span>步骤 2: 验证磁盘高速缓存

Sun OFS、Sun SAM-FS 和 Sun SAM-OFS 软件包需要使用一定数量的磁盘高速缓存, 以便创建和管理数据文件及目录。对于 Sun OFS 和 Sun SAM-OFS 软件, 至少需要两个 磁盘设备或分区,一个用于存储文件数据, 另一个用于存储元数据。多个磁盘设备或分 区可以提高 I/O 的性能。对于 Sun SAM-FS 软件, 至少需要一个磁盘设备或分区。

磁盘设备或分区不必进行任何特殊的格式化操作, 也不需要在其中创建 UNIX 文件 系统。确保您要使用的磁盘和分区当前未在使用中,并且不含任何现存数据。当创建 Sun OFS、 Sun SAM-FS 或 Sun SAM-OFS 文件系统时, 这些数据会丢失。

对于 Sun SAM-FS 和 Sun SAM-OFS 软件, 磁盘必须使用光纤信道或 SCSI 控制器连接 到服务器。您可以为磁盘指定单独的磁盘分区,但也可将整个磁盘用作磁盘高速缓存。 软件支持磁盘阵列, 包括由卷管理软件 (如 Solstice DiskSuite™ 软件和其它卷管理软件 产品) 控制的磁盘阵列。

### <span id="page-25-1"></span>▼ 验证可用的磁盘高速缓存空间

- 1. 评估 Sun OFS 软件 (ma 文件系统) 要求的磁盘高速缓存大小。
	- 磁盘高速缓存大小 = 最大的文件 以字节为单位 + 工作文件所需的空间大小
	- 元数据高速缓存大小 = [ (文件数 + 目录数) × 512] + 16384 × 目录数
- 2. 评估 Sun SAM-FS 软件 (ms 文件系统) 要求的磁盘高速缓存大小。
	- 磁盘高速缓存大小 = 最大的文件(以字节为单位) + [ (文件数 + 目录数) × 512] + 4096 ✕ 目录数 + 工作文件所需的空间大小
- 3. 评估 Sun SAM-QFS 软件要求的磁盘高速缓存大小。
	- 磁盘高速缓存大小 = 最大的文件 以字节为单位 + 工作文件所需的空间大小
	- 元数据高速缓存大小 = [ (文件数 + 目录数) × 512] + 16384 × 目录数
- 4. 使用 format(1M) 命令验证您是否具有足够的磁盘高速缓存空间。

请注意, 您必须使用 <ctrl>-d 退出 format(1M) 命令。

### <span id="page-26-0"></span>示例

[代码示例](#page-26-1) 2-1 显示了四个连接到服务器的磁盘 其中两个内部磁盘通过目标 0 (c0t0d0) 和 1 (c0t1d0) 上的控制器 0 连接到服务器, 而两个外部磁盘通过目标 0 (c3t0d0) 和 2 (c3t2d0) 上的控制器 3 连接到服务器

<span id="page-26-1"></span>ࡔ൩ာಿ **2-1** format(1M) 命令示例

```
# format
Searching for disks...done
AVAILABLE DISK SELECTIONS:
        0. c0t0d0 <SUN9.0G cyl 4924 alt 2 hd 27 sec 133>
          /sbus@1f,0/SUNW,fas@e,8800000/sd@0,0
        1. c0t1d0 <SUN2.1G cyl 2733 alt 2 hd 19 sec 80>
          /sbus@1f,0/SUNW,fas@e,8800000/sd@1,0
       2. c3t0d0 <SUN36G cyl 24620 alt 2 hd 27 sec 107>
          /sbus@1f,0/QLGC,isp@0,10000/sd@0,0
       3. c3t2d0 <SUN36G cyl 24620 alt 2 hd 27 sec 107>
          /sbus@1f,0/QLGC,isp@0,10000/sd@2,0
Specify disk (enter its number): 1
selecting c0t1d0
[disk formatted]
Warning: Current Disk has mounted partitions.
FORMAT MENU:
        disk - select a disk
        type - select (define) a disk type
        partition - select (define) a partition table
        current - describe the current disk
        format - format and analyze the disk
        repair - repair a defective sector
       label - write label to the disk
        analyze - surface analysis
defect - defect list management
 backup - search for backup labels
        verify - read and display labels
```
代码示例 2-1 format(1M) 命令示例 (续)

```
save - save new disk/partition definitions
       inquiry - show vendor, product and revision
       volname - set 8-character volume name
       !<cmd> - execute <cmd>, then return
       quit
format> par
PARTITION MENU:
       0 - change '0' partition
       1 - change '1' partition
       2 - change '2' partition
       3 - change '3' partition
       4 - change '4' partition
       5 - change '5' partition
       6 - change '6' partition
       7 - change '7' partition
       select - select a predefined table
       modify - modify a predefined partition table
       name - name the current table
       print - display the current table
       label - write partition map and label to the disk
       !<cmd> - execute <cmd>, then return
       quit
partition> pri
Current partition table (original):
Total disk cylinders available: 2733 + 2 (reserved cylinders)
Part Tag Flag Cylinders Size Blocks
  0 var wm 0 - 2732 1.98GB (2733/0/0) 4154160
 1 unassigned wm 0 0 0 (0/0/0) 0
  2 backup wm 0 - 2732 1.98GB (2733/0/0) 4154160
 3 \text{ unassigned} wm 0 0 0 (0/0/0) 0
  4 unassigned wm 0 0 (0/0/0) 0
 5 unassigned wm 0 0 0 (0/0/0) 0
 6 unassigned wm 0 0 0 (0/0/0) 0
 7 \text{ unassigned} wm 0 0 (0/0/0) 0
partition> q
```
## <span id="page-28-0"></span>步骤 3: 验证磁盘空间

软件要求在/ (根目录)、/opt 和 /var 目录下保留一定数量的磁盘空间。实际所需的 数量取决于您安装的软件包。表 [2-1](#page-28-1) 列出了要求在这些不同目录下保留的最小磁盘空间。

<span id="page-28-1"></span>表 2-1 最小磁盘空间要求

| 目录      | Sun SAM-FS 和 Sun SAM-QFS<br>所需的磁盘空间 | Sun QFS 所需的磁盘空间 |
|---------|-------------------------------------|-----------------|
| (根)目录   | 1,775 – 1,779 KB                    | 1,700 KB        |
| /opt 目录 | 18,323 - 19,093 KB                  | 8,000 KB        |
| /var 目录 | 577 – 597 KB                        | 170 KB          |

请注意, 存档程序数据目录、存档程序队列文件和日志文件将写入到 /var 目录中, 因此表 [2-1](#page-28-1) 中所示的大小应视为 /var 目录的最小数量

表 [2-2](#page-28-2) 列出了单独安装各个软件包时所需的磁盘空间大小。

<span id="page-28-2"></span>表 2-2 软件包要求 (必需的软件包)

| 软件包       | (根目录)下的空间 | /opt <b>目录下的空间</b> | /var <b>目录下的空间</b> |
|-----------|-----------|--------------------|--------------------|
| SUNWqfs   | 1,700 KB  | 8,000 KB           | 170 KB             |
| SUNWsamfs | 1,775 KB  | 18,323 KB          | 577 KB             |

下面列出的是可选软件包,目前已推出中文、法文和日文版本。表 [2-3](#page-28-3) 列出了这些软件包 的磁盘空间要求。

<span id="page-28-3"></span>ܭ **2-3** 软件包要求 可选的软件包

| 软件包                       | /opt <b>目录下的空间</b> | /var <b>目录下的空间</b> |
|---------------------------|--------------------|--------------------|
| SUNWcgfs, SUNWcsamf 8KB   |                    | 90 KB              |
| SUNWfgfs, SUNWfsamf 7KB   |                    | 140 KB             |
| SUNWjqfs, SUNWjsamf 10 KB |                    | 140 KB             |

### <span id="page-29-0"></span>▼ 验证磁盘空间

下面的过程介绍了如何验证您的系统是否具有足够的磁盘空间来安装 SUNWqfs 或 SUNWsamfs 软件包。请注意, 这些数字并不包括表 [2-3](#page-28-3) 中列出的本地化版软件包所需的 空间。

<span id="page-29-2"></span>1. 如代码示例 2-2 中所示输入 df(1M) 命令。

ࡔ൩ာಿ **2-2** 使用 df(1M) 命令验证磁盘空间

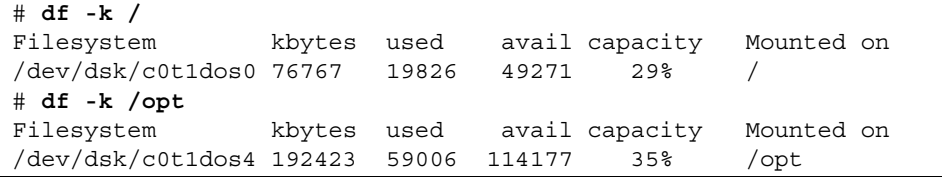

- 2. 验证 / 目录的 avail 列中所示的可用空间是否大于或等于 2,000 KB。
- 3. 验证 /opt 目录的 avail 列中所示的可用空间是否大于或等于 20,000 KB。
- 4. 验证 /var 目录下的可用空间是否大于或等于 577 KB。 建议保留 30 MB 或更多的可用空间 以便有足够的空间来存储不断增大的日志文件和其 它文件系统
- 5. 如果每个目录下没有足够的空间供软件使用,请重新分区磁盘,以使每个文件系统具有 更多的可用空间。

若要重新分区磁盘, 请参阅 Sun Solaris 系统管理文档。

## <span id="page-29-1"></span>步骤 4: 验证 Sun Solaris 补丁程序

Sun Solaris OE 要求使用最新的补丁程序 *Sun QFS Sun SAM-FS* 和 *Sun SAM-QFS README* 文件 中列出了安装软件之前要求更新的 Sun Solaris 补丁程序列表 安装软件 之后, README 文件位于 /opt/SUNWsamfs/doc/README 目录下。

- <span id="page-30-0"></span>▼ 验证 Sun Solaris 补丁程序
	- 使用 showrev(1M) 命令确定您的系统中已安装了哪些补丁程序。 为方便起见, 请将输出重定向至某个可以方便查阅的文件。例如:

```
# showrev -p > outfile
```
如果要求的补丁程序未在 showrev(1M) 命令的输出中列出, 您必须在安装任何 Sun QFS、 Sun SAM-FS 或 Sun SAM-QFS 版本软件包之前安装它们。这些补丁程序随 Sun Microsystems 维护合同一起提供给客户, 提供途径包括 CD-ROM、匿名 FTP 以及 Sun Microsystems SunSolve<sup>SM</sup> 网站 (http://sunsolve.Sun.COM)。

若要安装补丁程序,请装入 CD-ROM 或将补丁程序软件传输到您的系统。阅读补丁 程序或 jumbo 补丁程序组附带的 README 文件中的 *Patch Installation Instructions and*  Special Install Instructions", 然后按照其中的说明进行安装。

注 - 安装 Sun OFS、 Sun SAM-FS 或 Sun SAM-OFS 4.0 软件之前, 您必须安装所有 要求的补丁程序。某些 Sun Solaris 补丁程序会改写 /etc/name\_to\_sysnum 文件。 如果您在安装 Sun QFS Sun SAM-FS 或 Sun SAM-QFS 4.0 软件之后安装 Solaris 补丁 程序, 则必须验证 /etc/name\_to\_sysnum 文件是否被改写。第 7 页的 "[修改的系统](#page-22-3) [文件](#page-22-3)"介绍了验证 /etc/name\_to\_sysnum 文件的过程。

## <span id="page-30-1"></span>步骤 5: 验证存档介质 (可选)

本节仅适用于 Sun SAM-FS 和 Sun SAM-QFS 软件包

Sun SAM-FS 和 Sun SAM-QFS 环境支持将文件存档至可移动介质设备或另一文件系统 中的磁盘空间。

如果您要将文件存档至另一文件系统中的磁盘空间 (也称*磁盘存档*), 请验证该磁盘是 否具有足够的可用空间 并且您是否可以从安装 Sun SAM-FS 或 Sun SAM-QFS 软件的 服务器上访问该磁盘。存档备份可以写入任何 Sun Solaris 文件系统, 而不一定非要写入 Sun SAM-FS 或 Sun SAM-QFS 文件系统下的磁盘分区

如果您要将文件存档至可移动介质设备, 则您的环境中至少应包含一个用于存档文件的 此类设备。此类设备可以是单个磁带或光盘驱动器,也可以是多个设备,如自动化库中 的驱动器。

ᓖ **–** 每个物理库均会关联一个或多个逻辑库目录 库目录用于跟踪可移动介质设备在库 中的移动情况 如果您使用磁带设备 请注意不要将不同类型的磁带介质混放在同一库 目录中。同一库目录中记录的所有介质必须具有相同的介质类型代码。通过直接连接 (SCSI) 方法连接到主机系统的大多数库具有一个库目录, 并且库中的所有驱动器必须具 有相同的介质类型。如果一个库被分区成两个或多个逻辑库, 则每一个逻辑库均具有一 个库目录,并且这些逻辑库目录中仅包含一种介质类型的信息。有关介质类型代码和每 个代码中包括的介质类型的详细信息, 请参阅 mcf(4) 联机资料。

Sun SAM-FS 和 Sun SAM-QFS 环境可以支持多种可移动介质设备。用户可以从 Sun Microsystems 获取当前支持的驱动器和库列表

您准备使用的设备必须连接到服务器并且可由服务器识别。如果您已将可移动介质设备 连接到服务器,并且它与服务器之间的通信正常,请转至第 20 页的 "步骤 6: [验证软](#page-35-0) [件许可证](#page-35-0)"。

ᓖ **–** 本节介绍如何将可移动介质设备连接到服务器 所介绍的内容只是将可移动介质 设备连接到服务器的一般原则。有关将这些外围设备连接到服务器的详细说明, 请参阅 随自动化库或驱动器附带的硬件安装指南。

### <span id="page-31-0"></span>▼ 连接可移动介质设备

### 1. 连接设备之前, 关闭服务器的电源。

一般情况下, 应先关闭中央组件的电源, 然后再关闭外围设备的电源。因此, 请使用 init(1M) 命令关闭服务器的电源, 如下所示:

# **init 5**

此命令将系统关闭到 PROM 级别。在此级别, 您可以安全地关闭服务器和外围设备的 电源 有关设备的特别说明 请参阅硬件供应商就正常开启和关闭电源的顺序所提供的 文档。

- 2. 确保 Sun SAM-FS 和 Sun SAM-OFS 文件系统所用的可移动介质设备和磁盘已连接到 服务器,并且已正确设定它们的地址。
- 3. 确保每一个 SCSI 启动器 (主机适配器)均具有唯一的 SCSI 目标 ID。(可选)

如果您通过 SCSI 接口将库连接到主机系统, 请执行本步骤。

避免将外围设备的 SCSI 目标 ID 设置为 ID 7, 因为此 ID 通常保留用于启动器。例如, 如果您将 SCSI 主机适配器与先前连接的且设置为目标 ID 3 的磁盘驱动器集结合使用 则其它任何连接到此总线的外围设备均不能使用 ID 3。对于 SPARC 系统, 内部磁盘 驱动器通常使用 ID 3 : 对于 UltraSPARCTM 系统, 内部磁盘驱动器通常使用 ID 0。

4. 根据制造商建议的顺序,打开外围设备和服务器的电源。

一般情况下, 应首先打开最外层外围设备的电源, 然后按由外向内的顺序依次打开各个 设备的电源

5. 禁用自动引导功能。

在 >ok 提示符下, 通过输入下面的命令禁用自动引导功能:

```
>ok setenv auto-boot? false
```
### 6. 在接下来的提示符下键人 reset。

例如:

>ok **reset**

本过程后面的步骤介绍了如何重新启用自动引导功能。

7. 导出通过 SCSI 接口连接到主机系统的每个设备的目标 ID 和 LUN 清单。(可选) 如果您通过 SCSI 接口将库连接到主机系统, 请执行本步骤。

在 PROM >ok 提示符下输入下面的命令

```
{0} ok probe-scsi-all
/pci@1f,4000/scsi@3,1
Target 3
Unit 0 Removable Device type 7 HP C1716T 3404
Target 4
Unit 0 Removable Device type 7 HP C1716T 3404
Target 5
Unit 0 Removable Device type 8 HP C1710T 6.16
/pci@1f,4000/scsi@3
Target 0
  Unit 0 Disk SEAGATE ST318404LSUN18G 4207
Target 6
  Unit 0 Removable Read Only device TOSHIBA XM6201TASUN32XCD1103
```
在某些情况下 通过 SCSI 接口连接的设备可能使用大于 6 的目标号或大于 0 的逻辑 单元号 (LUN)。如果您的系统遇到这种情况, 则在安装此类设备后必须编辑 /kernel/drv/samst.conf 文件

保存此输出。在配置通过 SCSI 接口连接的库时, 您需要参考此输出中的信息。

8. 导出通过光纤信道接口连接到主机系统的每个设备的目标 ID 和 LUN 清单。(可选)

如果您通过光纤信道接口将库或磁带驱动器连接到主机系统,请执行本步骤。 输入下面的命令 查找主机适配器目录 选择项目并显示光纤信道主机总线适配器 (HBA, host bus adapter) 设备。下面是一个示例进程:

```
{0} ok show-devs
/SUNW,ffb@1e,0
/SUNW,UltraSPARC-II@2,0
/SUNW,UltraSPARC-II@0,0
/counter-timer@1f,1c00
/pci@1f,2000
/pci@1f,4000
/virtual-memory
/memory@0,a0000000
/aliases
/options
/openprom
/chosen
/packages
/pci@1f,2000/SUNW,qlc@1
/pci@1f,2000/SUNW,qlc@1/fp@0,0
/pci@1f,2000/SUNW,qlc@1/fp@0,0/disk
/pci@1f,4000/SUNW,ifp@2
/pci@1f,4000/scsi@3,1
/pci@1f,4000/scsi@3
/pci@1f,4000/network@1,1
/pci@1f,4000/ebus@1
/pci@1f,4000/SUNW,ifp@2/ses
{0} ok select /pci@1f,2000/SUNW,qlc@1
{0} ok show-children
LiD HA LUN --- Port WWN --- ----- Disk description -----
  2 7e 0 500104f00041182b STK L700 0236
7c 7e 0 500104f00043abfc STK 9840 1.28
7d 7e 0 500104f00045eeaf STK 9840 1.28
6f 7e 0 5005076300416304 IBM ULT3580-TD1 16E0
6e 7e 0 5005076300416303 IBM ULT3580-TD1 16E0
```
如果服务器不能识别所有设备(包括磁盘驱动器、磁带或光盘驱动器、自动化库等), 则应检查电缆连接情况。当设备和控制器不能通信时,通常是电缆连接出现了问题。 确保在检测时显示了所有设备, 然后继续下一步骤。

保存此输出。在配置通过光纤信道接口连接的库时, 您需要参考此输出中的信息。

注 - 第 14 页的"步骤 4: 验证 [Sun Solaris](#page-29-1) 补丁程序"说明了在安装 Sun QFS、 Sun SAM-FS 或 Sun SAM-QFS 软件之前安装所有建议补丁程序的重要性。如果您通过 光纤信道接口将设备连接到主机系统, 则安装下面所列级别 (或更高) 的光纤信道驱动 补丁程序极其重要:

- 111095-05 fctl/fp/fcp/usoc 驱动补丁程序
- 111096-03 fcip 驱动补丁程序
- 111097-04 qlc 驱动补丁程序

此外 您还需安装 SAN Foundation Kit 软件包 (SUNWsan Package 1.0) 和补丁程序 111847-01 或更高级别

有关详细信息,请参阅第 59 页的"Sun SAM-FS 和 [Sun SAM-QFS](#page-74-2) 初始安装过程"。

### 9. 重新启用自动引导功能。

在 >ok 提示符下, 输入下面的命令来启用自动引导功能:

```
>ok setenv auto-boot? true
```
### 10. 引导系统。

>ok **boot**

### 11. 复杏系统文件。

复查下列文件

- /var/adm/messages, 确保系统已识别所有设备。
- /dev/rmt, 确定所需的磁带设备。
- /dev/dsk 和 /dev/rdsk, 确定所需的磁盘。

由于驱动程序要求的特殊性, /var/adm/messaqes 当前并未列出磁光盘设备或库的设 备信息。这些信息将在安装 Sun SAM-FS 或 Sun SAM-QFS 软件包后列出。

## <span id="page-35-1"></span><span id="page-35-0"></span>步骤 6: 验证软件许可证

如果您没有与您所安装的版本级别相对应的 Sun Microsystems 许可证密钥, 请与授权 的服务供应商 (ASP) 或 Sun 联系。向 Sun 联系有关许可证的事宜时, 您需要提供与您 的环境相关的信息。

对于 Sun QFS 软件, 您需要提供下列信息:

- 您的 Sun 销售序列号。
- 要安装 Sun OFS 软件的系统的主机 ID。
- 要在 Sun QFS 环境中使用的每个主机系统的服务器类别。

对于 Sun SAM-FS 或 Sun SAM-OFS 软件, 您需要提供下列信息:

- 您的 Sun 销售序列号。
- 要安装 Sun OFS、Sun SAM-FS 或 Sun SAM-OFS 软件的系统的主机 ID。
- 要在 Sun SAM-FS 或 Sun SAM-OFS 环境中使用的库类型。
- 要在 Sun SAM-FS 或 Sun SAM-OFS 库中使用的驱动器的介质类型。
- Sun SAM-FS 或 Sun SAM-OFS 软件可用的端口总数。

完成初始安装后,如果您要升级软件或更改环境的配置,则可能需要更改软件许可证。 更改环境 (包括添加库或更改主机系统),可能需要升级您的许可证。如果您对现有的 许可证有疑问,可以通过访问 samu(1M) 实用程序的 1 (表示许可证)显示屏幕来获得 许可证信息。如果您需要升级许可证,请与您的 Sun 销售代表联系。

Sun OFS、Sun SAM-FS 和 Sun SAM-OFS 软件包的许可证密钥可以使系统无限期地 正常运行,但以下两种情况除外:

- 您获得的是临时许可证。临时许可证到期后,系统将不能装卸卡盒,也不能存档、 登台或释放文件。
- 使用 Sun SAM-FS 或 Sun SAM-OFS 软件时, 您所用的端口数超过了许可证允许的 端口数量。在此情况下, 您不能导入或标记卡盒, 但仍可继续访问磁盘上已有的文件。

如果许可证到期, 您可以安装文件系统, 但不能在 Sun SAM-FS 或 Sun SAM-OFS 环境中存档或登台文件
## 步骤 7: 验证兼容性

Sun QFS Sun SAM-FS 和 Sun SAM-QFS 软件可以与第三方供应商推出的许多硬件和 软件产品兼容。安装或升级 Sun QFS、 Sun SAM-FS 或 Sun SAM-QFS 软件包之前, 您 可能需要升级其它软件或固件, 视您的环境而定。有关库模型编号、固件级别和其它兼 容性信息,请参阅本版本附带的 README 文件。

# 步骤 8: 验证 Java Runtime Environment 可选

如果您要使用 Sun SAM-FS 和 Sun SAM-QFS 软件包附带的可选 GUI 工具, 则必须安装 Java™ Runtime Environment (JRE)。如果您没有 JRE 软件, 则必须自己下载并安装 JRE 软件。我们建议您将 JRE 1.2.2 版与 Sun SAM-FS 和 Sun SAM-QFS 4.0 软件结合使用。 您可以从 java.sun.com 下载 JRE

# Sun QFS 初次安装过程

本章介绍第一次安装和配置 Sun OFS 独立软件的过程。如果您是初次在站点上安装 Sun OFS 独立软件包, 请使用本过程。如果要在现有服务器上升级 Sun OFS 软件, 请参阅第 47 页的 "[Sun QFS](#page-62-0) 升级过程"。

本章说明了获取软件包的途径 在服务器上安装软件包的方法以及如何配置软件以适合 站点中安装的硬件。主要内容包括:

- 第 24 页的"步骤 1: [获取版本文件](#page-39-0)"
- 第 25 页的"步骤 2: [添加软件包](#page-40-0)"
- 第 26 页的"步骤 3: 设置 PATH 和 [MANPATH](#page-41-0) 变量"
- 第 27 页的 "步骤 4: 注册 Sun OFS 软件"
- 第 27 页的 "步骤 5: 配置 Sun OFS 文件系统"
- 第 37 页的 "步骤 6: 创建 [samfs.cmd](#page-52-0) 文件 (可选)"
- 第 38 页的"步骤 7: [创建安装点和更新](#page-53-0) /etc/vfstab 文件"
- 第 39 页的"步骤 8: [初始化文件系统](#page-54-0)"
- 第40页的"步骤 9: [安装文件系统](#page-55-0)"
- 第42 页的"步骤 10: [将文件系统共享给各个](#page-57-0) NFS 客户机系统 (可选)"
- 第43页的"步骤11: 在 NFS [客户机系统中安装文件系统](#page-58-0) (可选)"
- 第 44 页的"步骤 12: 使用 qf sdump(1M) [命令建立定期转储](#page-59-0)"

此外,本章还介绍了如何初始化 Sun OFS 文件系统及如何检查系统的状态。若要执行 本章中的大多数操作过程, 您必须具有超级用户 (root) 访问权限。

# <span id="page-39-0"></span>步骤 1: 获取版本文件

您可以从 Sun 下载中心或 CD-ROM 获取 Sun OFS 软件包。 Sun 下载中心的 URL 为:

http://sunwww.central/download/

如果您通过上述途径获取软件时遇到问题,请与 Sun 授权的服务供应商 (ASP) 或 Sun 销售代表联系

软件发布之后, 您可以从下面的 URL 获取升级补丁程序:

http://www.sunsolve.sun.com

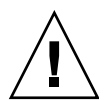

注意 - 如果您尚未阅读本版本附带的 README 文件, 请先阅读该文件, 然后再继续下面 的步骤。您可以随时从本手册序言部分所述的文档网站之一访问本版本的 README 文件。 其名称为 Sun QFS, Sun SAM-FS 和 Sun SAM-QFS README 文件。安装软件之后, 此 README 文件的内容位于 /opt/SUNWsamfs/doc/README 目录下

## ▼ 从 CD-ROM 安装

### 1. 以超级用户 (root) 身份登录。

Sun QFS 文件系统使用 Sun Solaris 操作环境 (OE) 组装实用程序来添加和删除软件 您必须以超级用户 (root) 的身份登录才能更改软件包。安装期间, pkgadd(1M) 实用 程序会提示您确认安装 Sun QFS 软件包所需的各项操作

### **2. 将 CD 放入 CD 驱动器。**

系统应该会自动检测到此 CD。如果未能检测到 CD,请键入停止命令以停止检测,然后 启动 Sun Solaris Volume Manager 并切换到包含 Sun QFS 软件包的目录

例如:

```
# /etc/init.d/volmgt stop
# /etc/init.d/volmgt start
# volcheck
# cd /cdrom/cdrom0
```
Sun QFS 软件包位于 CD 的 /cdrom/cdrom0 目录下 (按 Sun Solaris 版本排列)。

# 步骤 2: 添加软件包

<span id="page-40-0"></span>1. 使用 pkgadd(1M) 命令添加 SUNWqfs 软件包。 例如:

# **pkgadd -d SUNWqfs**

2. 使用 pkgadd(1M) 命令添加一个或多个已本地化的软件包。(可选)

只有在您需要安装中文、法文或日文版本的软件包时才有必要执行本步骤。若要安装这 些软件包, 请输入下列一个或多个命令:

```
# pkgadd -d SUNWcqfs
# pkgadd -d SUNWfqfs
# pkgadd -d SUNWjqfs
```
3. 重新引导服务器。

例如:

# **reboot**

如果您安装了新的设备,并且该设备必须由主机系统识别才能进行工作,请输入下面的  $reboot(1M)$  命令:

# **reboot -- -r**

此时,系统会启用已在 /etc/name\_to\_sysnum 文件中进行的与 Sun QFS 系统调用号 有关的更改

ᓖ **–** 如果此时不重新引导系统 则无法安装文件系统

# <span id="page-41-0"></span>步骤 3: 设置 PATH 和 MANPATH 变量

### ▼ 设置 PATH 和 MANPATH 变量

- 1. 对于需要访问 Sun QFS 用户命令 (例如 sls(1)) 的用户, 请将 /opt/SUNWsamfs/bin 添加到用户的 PATH 变量中。
- 2. 对于需要访问 Sun QFS 联机资料的用户,请将 /opt/SUNWsamfs/man 添加到 MANPATH 变量中。
- 3. 对于需要访问管理员命令的用户, 如超级用户, 请将 /opt/SUNWsamfs/sbin 添加到 PATH 变量中。
- **4.** 在 Bourne 或 Korn shell 下,编辑 .profile 文件,更改 PATH 和 MANPATH 变量, 然后导出这两个变量。 例加·

```
PATH=$PATH:/opt/SUNWsamfs/bin:/opt/SUNWsamfs/sbin
MANPATH=$MANPATH:/opt/SUNWsamfs/man
export PATH MANPATH
```
5. 在 C shell 下, 编辑 .login 和 .cshrc 文件。

```
例如, .cshrc 文件中的 path 语句可能会如下所示:
```
set path = (\$path /opt/SUNWsamfs/bin /opt/SUNWsamfs/sbin)

例如, .login 文件中的 MANPATH 语句可能会如下所示:

setenv MANPATH /usr/local/man:opt/SUNWspro:/\$OPENWINHOME/\ share/man:/usr/share/man:/opt/SUNWsamfs/man

# <span id="page-42-0"></span>步骤 4: 注册 Sun QFS 软件

您必须具有许可证密钥才能运行 Sun OFS 软件。有关许可证密钥的信息, 请参阅第 20 页的"步骤 6: [验证软件许可证](#page-35-0)"。

Sun QFS 文件系统使用加密的许可证密钥。该密钥由经过编码的字母数字字符串组成。

### ▼ 注册 Sun QFS 软件

- 1. 创建 /etc/opt/SUNWsamfs/LICENSE.4.0 文件。
- 2. 从第一列开始,将您从 ASP 或 Sun Microsystems 获得的许可证密钥填写在 /etc/opt/SUNWsamfs/LICENSE.4.0 文件的第一行。

填写密钥时,必须从第一列开始。 /etc/opt/SUNWsamfs/LICENSE.4.0 文件中不得 包含其它任何关键字、主机 ID、注释或其它信息。该许可证会在安装 Sun QFS 文件 系统时生效

# <span id="page-42-1"></span>步骤 5: 配置 Sun QFS 文件系统

每一个 Sun OFS 环境都是唯一的。系统要求和使用的硬件也会因站点的不同而有所 差异。作为站点的系统管理员,您有权决定如何对您的 Sun QFS 环境进行特定的配置。

主配置文件 /etc/opt/SUNWsamfs/mcf 中定义了由 Sun QFS 文件系统管理的设备 拓朴。此文件指定了环境中包含的设备和文件系统。在 mcf 文件中, 每一个设备均分配 有唯一的设备标识

若要配置 Sun OFS 设备, 请在 /etc/opt/SUNWsamfs/mcf 目录下创建 mcf 文件。 对于您的配置环境中的每一个设备和系列集,均应在该文件中建立相应的行。mcf 中 包含的信息可以使您识别要使用的磁盘位片,并将其组织到 Sun QFS 文件系统中。

/opt/SUNWsamfs/examples 目录下提供了 mcf 文件的示例

ᓖ **–** 有关文件系统设计的注意事项 请参阅 *Sun QFS Sun SAM-FS* 和 *Sun SAM-QFS* 文件系统管理员指南》。

## ▼ 创建 mcf 文件

创建 mcf 文件时, 请遵循下列原则:

- 使用空格或制表符隔开每一行中的各个字段
- 对于输入到此文件中的各注解行,均应以井字符(#)开头。
- 使用破折号 (-) 表示那些被省略的可选字段。

下面显示了 mcf 文件中每行条目的字段

```
#
# Sun QFS file system configuration
#
# Equipment Equip Equip Fam Dev Additional
# Identifier Ord Type Set State Parameters
# ---------- ----- ----- ---- ----- ----------
```
表 [3-1](#page-43-0) 列出了每个字段中包含的信息, 并指出相应字段是必需字段还是可选字段。

<span id="page-43-0"></span>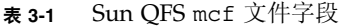

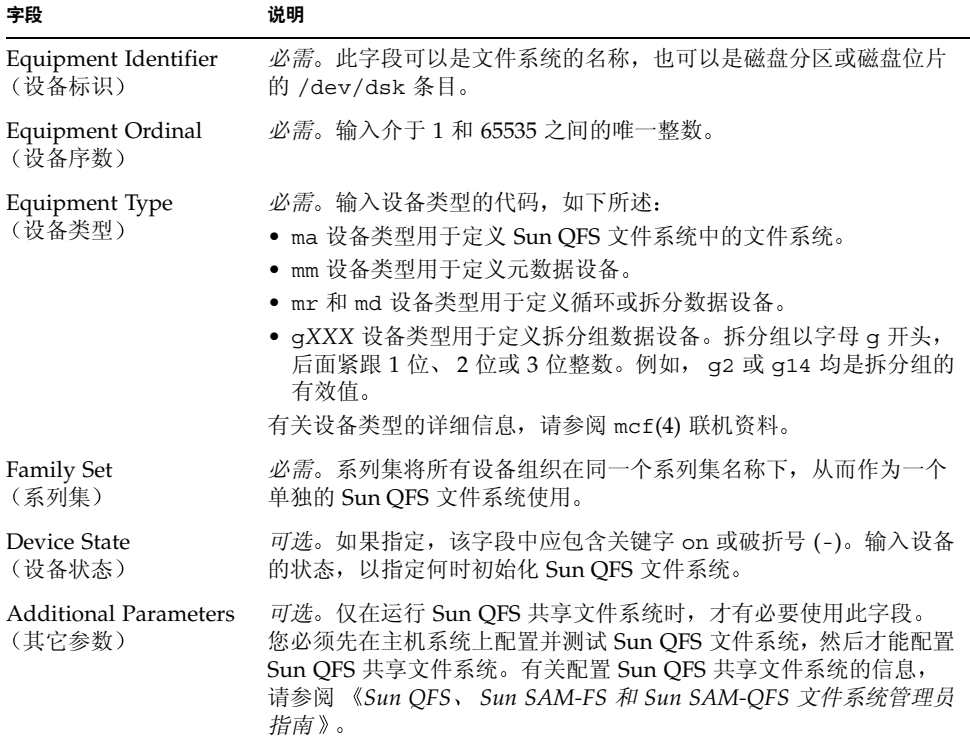

有关此文件的详细信息,请参阅 mcf(4) 联机资料。/opt/SUNWsamfs/examples/mcf 目录下列出了 mcf 文件的示例

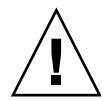

ᓖፀ **–** 确保您指定的磁盘分区未在使用中 也不要使用重叠的分区 如果 Sun QFS 文件系统尝试使用的分区正由其它进程使用, 该软件会生成一则消息, 指明该设备正在 使用中

如果您指定的分区名不正确, 则可能会损坏用户或系统数据。在创建任何类型的文件系统 时, 均可能会发生这种情况。如果所命名的分区中包含当前尚未安装的 UFS 文件系统, 则数据损坏的可能性会更大

下面的示例显示了 mcf 文件中的文件系统条目

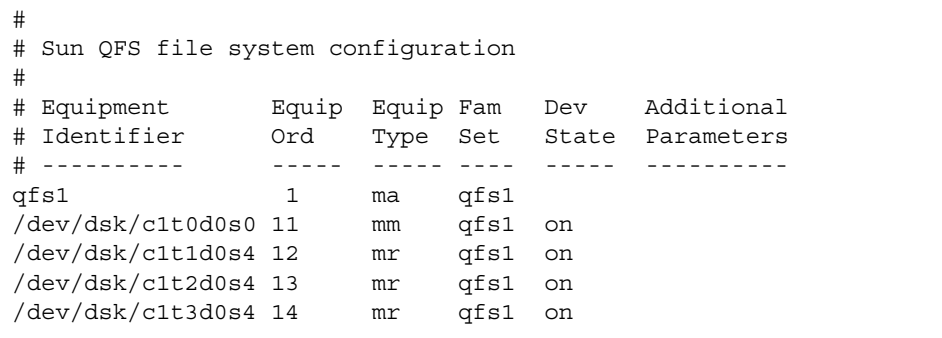

## ▼ 重新初始化 mcf 文件

在本配置过程中, 您不必在此处重新初始化 mcf 文件。不过请注意, 如果您在使用 Sun OFS 文件系统后更改了 mcf 文件, 则必须将新的 mcf 规格传送至 Sun OFS 软件。 有关重新初始化 mcf 文件的信息 请参阅 *Sun QFS Sun SAM-FS* 和 *Sun SAM-QFS*  文件系统管理员指南》。

## 配置示例 1

[代码示例](#page-45-0) 3-1 显示了 Sun Solaris format(1M) 命令的输出。它报告了磁盘的分区情况 (如下所示)。

<span id="page-45-0"></span>ࡔ൩ာಿ **3-1** format(1M) 命令输出

| 1. c1t0d0 <seagate-st15230w-0168 111="" 19="" 2="" 3974="" alt="" cyl="" hd="" sec=""></seagate-st15230w-0168> |            |      |             |             |            |
|----------------------------------------------------------------------------------------------------|------------|------|-------------|-------------|------------|
| /iommu@0,10000000/sbus@0,10001000/QLGC,isp@1,10000/sd@0,0                                                      |            |      |             |             |            |
| Current partition table (original) :                                                                           |            |      |             |             |            |
| Total disk cylinders available: 3974 + 2 (reserved cylinders)                                                  |            |      |             |             |            |
| Part                                                                                                    | Taq        | Flaq | Cylinders   | Size        | Blocks     |
| $\circ$                                                                                                    | unassigned | wm   | $0 - 3499$  | 3.52GB      | (3500/0/0) |
| $\mathbf{1}$                                                                                                   | unassigned | wm   | 3500-3972   | 487.09MB    | (473/0/0)  |
| 2                                                                                                    | backup     | wu   | $0 - 3973$  | 4.00GB      | (3974/0/0) |
| 3                                                                                                    | unassigned | wm   | $\mathbf 0$ | $\mathbf 0$ | (0/0/0)    |
| $\overline{4}$                                                                                                 | unassigned | wm   | $\Omega$    | $\mathbf 0$ | (0/0/0)    |
| 5                                                                                                    | unassigned | wm   | $\Omega$    | $\mathbf 0$ | (0/0/0)    |
| 6                                                                                                    | unassigned | wm   | $\Omega$    | $\mathbf 0$ | (0/0/0)    |
| 7                                                                                                    | unassigned | wm   | $\Omega$    | $\mathbf 0$ | (0/0/0)    |
| 2. c1t1d0 <seagate-st15230w-0168 111="" 19="" 2="" 3974="" alt="" cyl="" hd="" sec=""></seagate-st15230w-0168> |            |      |             |             |            |
| /iommu@0,10000000/sbus@0,10001000/QLGC,isp@1,10000/sd@1,0                                                      |            |      |             |             |            |
| Current partition table (original):                                                                            |            |      |             |             |            |
| Total disk cylinders available: 3974 + 2 (reserved cylinders)                                                  |            |      |             |             |            |
| Part                                                                                                    | Taq        | Flaq | Cylinders   | Size        | Blocks     |
| 0                                                                                                    | unassigned | wm   | 1000-3973   | 2.99GB      | (2974/0/0) |
| $\mathbf{1}$                                                                                                   | unassigned | wu   | $\Omega$    | $\Omega$    | (0/0/0)    |
| 2                                                                                                    | backup     | wu   | $0 - 3973$  | 4.00GB      | (3974/0/0) |
| 3                                                                                                    | unassigned | wm   | 0           | $\mathbf 0$ | (0/0/0)    |
| $\overline{4}$                                                                                                 | unassigned | wm   | $\circ$     | $\mathbf 0$ | (0/0/0)    |
| 5                                                                                                    | unassigned | wm   | $0 - 999$   | 1.01GB      | (1000/0/0) |
| 6                                                                                                    | unassigned | wm   | 0           | $\mathbf 0$ | (0/0/0)    |
| 7                                                                                                    | unassigned | wm   | $\circ$     | $\circ$     | (0/0/0)    |

一个文件系统 (qfs1) 放置在磁盘 c1t0d0 的 0 位片和磁盘 c1t1d0 的 0 位片上 另一个文件系统 (qfs2) 则位于磁盘 c1t0d0 的 1 位片和磁盘 c1t1d0 的 5 位片上 ▼ 编写 mcf 文件

请先定义文件系统及其磁盘分区,然后开始编写此配置示例的 mcf 文件, 如下所述:

1. 为第一个文件系统创建 ma 条目。

该文件系统的名称 (qfs1) 会在以后编写文件系统的 /etc/vfstab 条目和创建文件 系统时用到。

- 2. 创建 mm 条目,列出包含 qfs1 文件系统的元数据的分区。
- 3. 创建一组 mr 条目,列出包含 qfs1 文件系统的文件数据的分区。
- 4. 为第二个 (qfs2) 文件系统创建类似的条目。

最终的 mcf 文件如下所示

```
# Disk cache configuration for 2 file systems: qfs1, qfs2
# Equipment Eq Eq Fam. Dev. Additional
# Identifier Ord Type Set State Parameters
#----------- --- -- ------ ------ ------------------
#
qfs1 1 ma qfs1
/dev/dsk/c2t0d0s0 11 mm qfs1 on
/dev/dsk/c1t0d0s0 12 mr qfs1 on
/dev/dsk/c1t1d0s0 13 mr qfs1 on
#
#
qfs2 20 ma qfs2
/dev/dsk/c2t0d0s1 21 mm qfs2 on
/dev/dsk/c1t0d0s1 22 mr qfs2 on
/dev/dsk/c1t1d0s5 23 mr qfs2 on
```
## 配置示例 2

本示例中的服务器安装了一个包含四块 StorageTek OPENstorage 9153 磁盘驱动器的 StorageTek Clarion RAID 设备。每一个驱动器的存储容量均为 34 GB。

Sun Solaris format(1M) 命令报告了这些磁盘的分区情况 (如下所示):

#### # **format**

Searching for disks…done

AVAILABLE DISK SELECTIONS:

- 0. c0t0d0 <SUN4.2G cyl 3880 alt 2 hd 16 sec 135> /sbus@1f,0/SUNW,fas@e,8800000/sd@0,0
- 1. c0t1d0 <SEAGATE-ST39140WC-1206 cyl 9004 alt 2 hd 8 sec 246> /sbus@1f,0/SUNW,fas@e,8800000/sd@1,0
- 2. c2t4d0 <STK-OPENstorage9153-0205 cyl 17338 alt 2 hd 64 sec 64> /pseudo/rdnexus@2/rdriver@4,0
- 3. c2t4d1 <STK-OPENstorage9153-0205 cyl 17338 alt 2 hd 64 sec 64> /pseudo/rdnexus@2/rdriver@4,1
- 4. c2t2d2 <STK-OPENstorage9153-0205 cyl 34977 alt 2 hd 64 sec 64> /pseudo/rdnexus@2/rdriver@4,2
- 5. c2t4d3 <STK-OPENstorage9153-0205 cyl 34977 alt 2 hd 64 sec 64> /pseudo/rdnexus@2/rdriver@4,3
- 6. c3t2d0 <SEAGATE-ST15230W-0168 cyl 3974 alt 2 hd 19 sec 111> /sbus@1f,0/QLGC,isp@2,10000/sd@2,0

一个名为 qfs1 的文件系统创建在磁盘 c2t4d0、 c2t4d1、 c2t4d2 和 c2t4d3 上。 各个磁盘的分区情况均相同, 位片 0 占用整个磁盘。下面是这些磁盘的分区图示例。

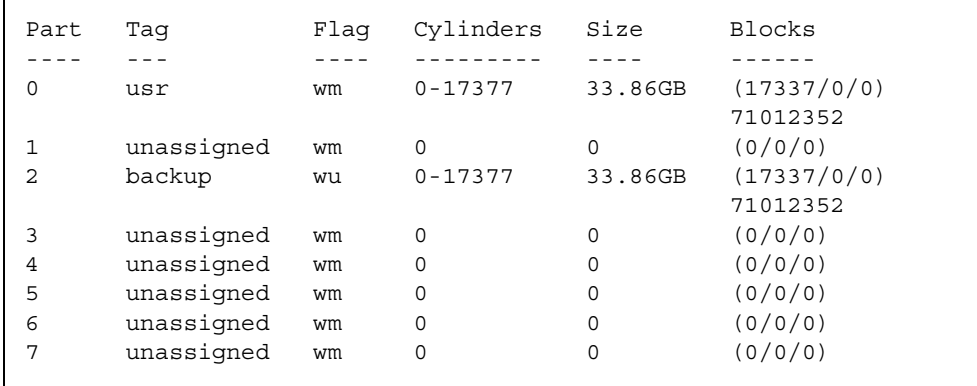

mcf 文件中的文件系统条目如下所示

```
# Sun QFS file system configuration example
#
# Equipment Equip Equip Fam Dev Additional
# Identifier Ord Type Set State Parameters
# ---------- ----- ----- ---- ----- ----------
qfs1 10 ma qfs1
/dev/dsk/c1t1d0s0 11 mm qfs1 on
/dev/dsk/c2t4d0s0 12 mr qfs1 on
/dev/dsk/c2t4d1s0 13 mr qfs1 on
/dev/dsk/c2t4d2s0 14 mr qfs1 on
/dev/dsk/c2t4d3s0 15 mr qfs1 on
```
在上面的 mcf 文件中, 各行的用途如下:

第1行定义 Sun OFS 文件系统。此文件系统的名称 qfs1 将在以后编写文件系统的 /etc/vfstab 条目和创建文件系统时用到

第 2 行显示元数据设备的 mm 设备类型条目。请注意,此条目并不是前述 RAID 设备的 一部分 采用单独的磁盘可以对索引节点信息进行高速缓存 从而可在 RAID 设备中 高速存取数据

第 3、4、5 和 6 行为 mr 设备类型的数据设备。

### 配置示例 3

本示例说明了 Sun OFS 文件系统。如果有低延迟设备, 例如固态磁盘, 请将此设备用作 存储元数据的设备。在四个磁盘驱动器上采用循环分配方式。

假定符合下列条件:

- 元数据设备是连接到控制器 0 (位于 LUN 0 上) 的单分区 (s1)。
- 数据设备由四个连接到控制器 1 的磁盘组成。每个磁盘分别位于独立的目标 (1-4) 上。

### ▼ 配置系统

本示例介绍循环数据布局 有关数据布局的详细信息 请参阅 *Sun QFS Sun SAM-FS* 和 *Sun SAM-QFS* 文件系统管理员指南

### 1. 编写 mcf 文件。

下面是循环磁盘配置的范例 mcf 文件

```
# Sun QFS disk cache configuration – Round-robin mcf sample
#
# Equipment Eq Eq Fam. Dev. Additional
# Identifier Ord Type Set State Parameters
#----------- --- -- ------ ------ ------------------
qfs1 1 ma qfs1
/dev/dsk/c0t0d0s1 11 mm qfs1 on
/dev/dsk/c1t1d0s1 12 mr qfs1 on
/dev/dsk/c1t2d0s1 13 mr qfs1 on
/dev/dsk/c1t3d0s1 14 mr qfs1 on
/dev/dsk/c1t4d0s1 15 mr qfs1 on
```
ᓖ **–** 为叙述完整起见 本示例包含了有关修改 /etc/vfstab 系统文件和使用 sammkfs(1M) 命令初始化文件系统的信息。这些步骤将在本过程的随后部分加以详述。

#### 2. 修改 /etc/vfstab 文件。

编辑 /etc/vfstab 文件

若要在文件系统上明确设置循环布局,请按以下所示设置 stripe=0 安装参数:

qfs1 – /qfs samfs – yes stripe=0

#### **3.** Ꮵቲ sammkfs**(1M)** ෘഎ

使用 sammkfs(1M) 初始化 Sun QFS 文件系统。默认 DAU 为 64 KB,但下面的示例可 将 DAU 大小设置为 128 KB:

# **sammkfs -a 128 qfs1**

### 配置示例 4

本示例说明了 Sun QFS 文件系统。本示例仍将元数据单独存储到低延迟磁盘中,但文件 数据以拆分方式存储到四个磁盘驱动器中。

假定符合下列条件:

- 元数据设备是连接到控制器 0 (位于 LUN 0 上)的单分区 (s6)。
- 数据设备由四个连接到控制器 1 的磁盘组成。每个磁盘分别位于独立的 LUN (1-4) 上。

### ▼ 配置系统

1. 编写 mcf 文件。

根据磁盘配置假定条件编写 mcf 文件。下面是拆分磁盘配置的范例 mcf 文件:

```
# Sun QFS disk cache configuration – Striped Disk mcf sample
#
# Equipment Eq Eq Fam. Dev. Additional
# Identifier Ord Type Set State Parameters
#----------- --- -- ------ ------ ------------------
qfs1 10 ma qfs1
/dev/dsk/c0t1d0s6 11 mm qfs1 on
/dev/dsk/c1t1d0s6 12 mr qfs1 on
/dev/dsk/c1t2d0s6 13 mr qfs1 on
/dev/dsk/c1t3d0s6 14 mr qfs1 on
/dev/dsk/c1t4d0s6 15 mr qfs1 on
```
ᓖ **–** 为叙述完整起见 本示例包含了有关修改 /etc/vfstab 系统文件和使用 sammkfs(1M) 命令初始化文件系统的信息。这些步骤将在本过程的随后部分加以详述。

2. 修改 /etc/vfstab 文件。

使用 stripe= 选项设置拆分宽度。下面的示例将拆分宽度设置成一个磁盘分配单元  $(DAU):$ 

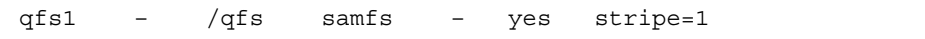

此设置将文件数据以拆分方式存储到所有四个 mr 数据驱动器中, 拆分宽度为一个磁盘 分配单元 (DAU)。请注意, DAU 是您在初始化文件系统时设置的分配单元。

**3.** Ꮵቲ sammkfs**(1M)** ෘഎ

使用 sammkfs(1M) 命令初始化 Sun QFS 文件系统 下面的示例将 DAU 大小设置为 128 KB

# **sammkfs -a 128 qfs1**

使用此拆分磁盘配置 所有写入此文件系统的文件均以 128 KB 为增量且以拆分方式存 储到所有设备中。如果文件小于拆分宽度乘以设备数的总量, 则该文件仍然占用 128 KB 的磁盘空间。如果文件大于 128 KB, 则会以 128 KB 为总空间增量, 为其分配所需的空 间。元数据仅会写入到设备11中。

### 配置示例 5

拆分组可以使您将多个 RAID 设备分为一组, 从而适于存储非常大的文件。通常, 位图 中的一位代表一个 DAU。但在使用拆分组时,每个拆分组仅有一个 DAU。这种在多个 RAID 设备上写入大量 DAU 的方法既可节省位图空间, 又能缩短系统更新时间。在将 非常大的文件写入一组 RAID 设备时, 拆分组会非常有用。

ᓖ **–** DAU 是分配的最小磁盘空间 拆分组中分配的最小磁盘空间如下所示

分配单元 ✕ 拆分组中的磁盘数

即使写入单字节的数据, 也会填充整个拆分组。因此, 拆分组仅适用于非常特殊的应用 环境。请确保理解拆分组给文件系统带来的影响。

同一拆分组中的设备必须具有相同的容量。拆分组的大小是不能增加的。但是, 您可以 添加另外的拆分组。

本配置示例说明了 Sun QFS 文件系统。该文件系统将元数据单独存储到低延迟磁盘中。 两个拆分组设置在四个驱动器上。假定符合下列条件:

- 元数据设备是连接到控制器 0 (位于 LUN 0 上)的单分区 (s6)。
- 数据设备由连接到控制器 1 的四个磁盘 (分成两组, 每组包含两个相同的磁盘) 组成。每个磁盘分别位于独立的 LUN (1-4) 上。
- ▼ 配置系统
	- 1. 编写 mcf 文件。

根据磁盘配置假定条件编写 mcf 文件。下面是拆分组配置的范例 mcf 文件:

```
# Sun QFS disk cache configuration – Striped Groups mcf sample
#
# Equipment Eq Eq Fam. Dev. Additional 
# Identifier Ord Type Set State Parameters
#----------- --- -- ------ ------ ------------------
qfs1 10 ma qfs1
/dev/dsk/c0t1d0s6 11 mm qfs1 on
/dev/dsk/c1t1d0s4 12 g0 qfs1 on
/dev/dsk/c1t2d0s4 13 g0 qfs1 on
/dev/dsk/c0t3d0s4 14 g1 qfs1 on
/dev/dsk/c0t4d0s4 15 g1 qfs1 on
```
ᓖ **–** 为叙述完整起见 本示例包含了有关修改 /etc/vfstab 系统文件和使用 sammkfs(1M) 命令初始化文件系统的信息。这些步骤将在本过程的随后部分加以详述。 2. 修改 /etc/vfstab 文件。

使用 stripe= 选项设置拆分宽度。本示例将拆分宽度设置为零, 即指定从拆分组 q0 到拆分组 q1 的循环分配:

qfs1 – /qfs samfs – yes stripe=0

**3. 运行 sammkfs(1M) 命令。** 

使用 sammkfs(1M) 命令初始化 Sun OFS 文件系统。由于 DAU 的大小等于分配的大小 或每个组的大小, 因此 - a 选项不能用于拆分组。

# **sammkfs qfs1**

本示例中有两个拆分组, q0 和 q1。当 /etc/vfstab 文件中的 stripe=0 时, 设备 12 和 13 采用拆分布局,设备 14 和 15 也采用拆分布局,但文件将以循环方式存储到这 两个拆分组中。事实上, 拆分组可以当作一个捆绑在一起的实体。也就是说, 一旦创建 了拆分组配置, 就无法对其讲行更改。

除非输入另一个 sammkfs(1M) 命令, 否则无法更改这些拆分组。

## <span id="page-52-0"></span>步骤 6: 创建 samfs.cmd 文件 (可选)

您可以创建 /etc/opt/SUNWsamfs/samfs.cmd 文件,以便系统从中读取安装参数。 如果您要配置多个具有数个安装参数的 Sun QFS 系统, 则创建此文件会大有帮助。

samfs.cmd 文件、 /etc/vfstab 文件和 mount(1M) 命令均可提供安装参数。 /etc/vfstab 文件中的参数规格可以取代 samfs.cmd 文件中的指令, 而 mount(1M) 命令的选项又可以取代 /etc/vfstab 文件中的参数规格

使用 samfs.cmd 文件可以更容易地管理某些功能。这些功能包括:

- 拆分。
- 限额
- 读前区,用于指定在执行分页 I/O 时可以预先读取的字节数。
- 写后区, 用于指定在执行分页 I/O 时可随后写入的字节数。
- Owrite, 启用此功能时, 可从不同线程同时对文件执行读写操作。

有关 samfs.cmd 文件的详细信息 请参阅 *Sun QFS Sun SAM-FS* 和 *Sun SAM-QFS*  文件系统管理员指南》或 samfs.cmd(4) 联机资料。有关 /etc/vfstab 文件的详细 信息, 请参阅第 38 页的 "步骤 7: [创建安装点和更新](#page-53-0) /etc/vfstab 文件"。有关 mount(1M) 命令的详细信息, 请参阅 mount\_samfs(1M) 联机资料。

# <span id="page-53-0"></span>步骤 7: 创建安装点和更新 /etc/vfstab 文件

1. 编辑 /etc/vfstab 文件并创建每个 Sun QFS 文件系统的条目。

下面是一个示例条目:

qfs1 – /qfs1 samfs – yes stripe=1

表 [3-2](#page-53-1) 列出了各个字段及其内容

<span id="page-53-1"></span>ܭ **3-2** /etc/vfstab 文件中的字段

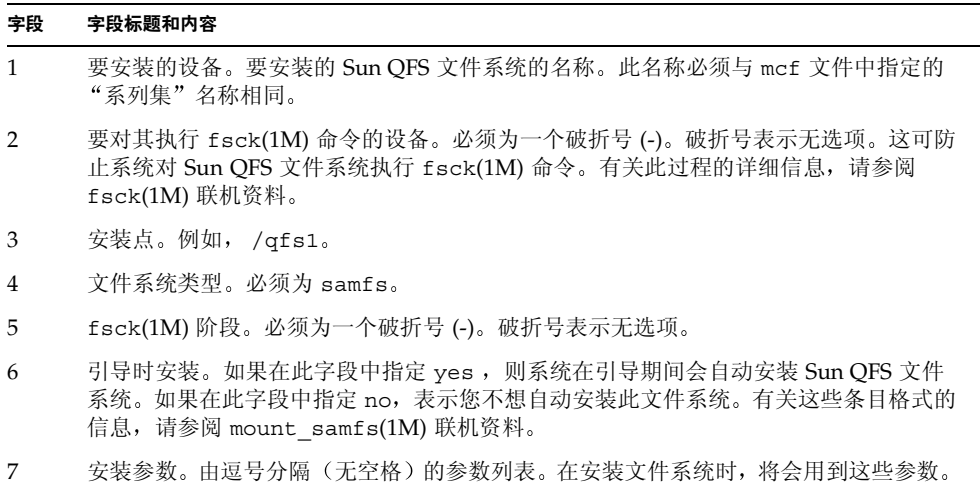

例如, stripe=1 将拆分宽度指定为一个 DAU。有关可用安装选项的列表, 请参阅 mount samfs(1M) 联机资料。

### ࢛ᓤڔࠎ **2.**

本步骤中的示例假设 /qfs1 是 qfs1 文件系统的安装点。如果需要, 您可以选择其它名 称来代替 /qfs1。例如:

# **mkdir /qfs1**

3. 未安装文件系统之前, 您可以更改 /qfs1 目录的权限、所有者或组所有者。(可选) 此操作可在 UFS 文件系统上完成。例如:

# **chmod 555 /qfs1** # **chown root /qfs1** # **chgrp other /qfs1**

ᓖ **–** 如果配置了多个安装点 请对每个安装点重复执行这些步骤 但每次应使用不同的 安装点 (如 /qfs2) 和系列集名称 (如 qfs2)。

# <span id="page-54-0"></span>步骤 8: 初始化文件系统

- ▼ 初始化文件系统
	- 使用 sammkfs(1M) 命令和您已定义的系列集名称,为每一个系列集创建文件系统。 例如,下面的命令将为名为 qfs1 的系列集创建文件系统。

# **sammkfs -a 128 qfs1**

此时,系统会生成类似于下面的消息:

```
# sammkfs qfs1
Building 'qfs1' will destroy the contents of devices:
                 /dev/dsk/c1t0d0s0
                 /dev/dsk/c3t1d0s6
                 /dev/dsk/c3t1d1s6
                 /dev/dsk/c3t2d0s6
Do you wish to continue? [y/N]
```
键入 y 以继续文件系统的创建过程

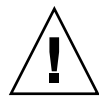

ᓖፀ **–** 运行 sammkfs(1M) 命令将会创建一个新文件系统 它将删除与 /etc/opt/ SUNWsamfs/mcf 文件中文件系统相关联的分区当前所含数据的所有参考

## <span id="page-55-0"></span>步骤 9: 安装文件系统

您可以使用 mount(1M) 命令来安装文件系统。有关 mount(1M) 命令的信息, 请参阅 mount samfs(1M) 联机资料。

mount(1M) 命令用于安装 Sun QFS 文件系统并读取 /etc/vfstab 配置文件 有关 mount(1M) 命令的详细信息, 请参阅 mount\_samfs(1M) 联机资料。有关 /etc/vfstab 文件的详细信息, 请参阅 vfstab(4) 联机资料。

Sun OFS 文件系统既可以在系统引导时自动安装, 也可以进行手动安装。本步骤介绍了 这两种方法。

### ▼ 自动安装文件系统

● 编辑 /etc/vfstab 文件,将 Mount at Boot(引导时安装)字段 (文件中的第六个 字段)更改为 yes。

下面是 /etc/vfstab 文件中的示例条目,它指定了系统在启动期间安装 qfs1 文件 系统

qfs1 – /qfs1 samfs – yes stripe=1

上一行命令会使 /etc/rc1.d/S01MOUNTFSYS 在系统启动期间安装 qfs1 文件系统

转至第 41 页的"[确认是否已安装文件系统并设置权限](#page-56-0)"。

### ▼ 手动安装文件系统

1. 编辑 /etc/vfstab 文件并将 Mount at Boot (引导时安装) 字段 (文件中的第六个 字段)更改为 no。(可选)

创建 /etc/vfstab 条目的好处在于您可以在 /etc/vfstab 文件中提供安装参数 安装文件系统时, mount(1M) 命令将从 /etc/vfstab 文件中读取安装参数, 因此您不 必再在命令行中指定这些参数。

下面是 /etc/vfstab 文件中的示例条目,它指定了系统在启动期间不自动安装 qfs1 文件系统

qfs1 – /qfs1 samfs – no stripe=1

2. 在系统启动后, 输入 mount(1M) 命令以安装文件系统。

如果 /etc/vfstab 文件中有此文件系统的对应条目, 请输入 mount(1M) 命令并指定 文件系统安装点作为该命令的参数。例如:

# **mount /qfs1**

如果 /etc/vfstab 文件中没有此文件系统的对应条目 请输入 mount(1M) 命令并指 定文件系统类型、文件系统和文件系统安装点作为该命令的参数。例如:

# **mount -F samfs qfs1 /qfs1**

### <span id="page-56-0"></span>▼ 确认是否已安装文件系统并设置权限

1. 输入不带任何参数的 mount(1M) 命令。

检查其输出, 验证是否已安装文件系统。例如:

```
# mount
```

```
<<< 已删除有关信息 >>>
/qfs on qfs6 read/write/setuid/dev=8001b1 on Mon Jan 14 12:21:03 2002
<<< 已删除有关信息 >>>
```
2. 输人 chmod(1) 和 chown(1) 命令, 更改文件系统根目录的权限和所有权。(可选)

如果这是第一次安装文件系统, 则通常需要执行本步骤。例如:

# **chmod 755 /qfs** # **chown root:other /qfs**

# <span id="page-57-0"></span>步骤 10: 将文件系统共享给各个 NFS 客户机系统 (可选)

如果需要将 Sun QFS 文件系统共享给 NFS, 请执行本步骤。

要使文件系统可供远程系统安装, 必须运行 Sun Solaris share(1M) 命令。share(1M) 命令通常放置在 /etc/dfs/dfstab 文件中, 当您输入 init(1M) state 3 时, Sun Solaris OE 会自动执行此命令

### ▼ 将文件系统共享给 NFS

1. 使用编辑器将 share(1M) 命令添加到 /etc/dfs/dfstab 文件中。 例如,添加与下面类似的行:

```
share -F nfs -o rw=client1:client2 -d "QFS" /qfs1
```
2. 运行 ps(1) 命令以确定 nfs.server 是否正确运行。

输入下面的命令

```
# ps -ef | grep nfsd
# ps -ef | grep mountd
```
3. 如果 nfs.server 未正在运行, 输入下面的命令启动 nfs.server:

# **/etc/init.d/nfs.server start**

#### 4. 若想现在就将文件系统共享给 NFS, 则必须在 root shell 提示符下键人 share(1M) 命令。(可选)

Sun Solaris OE 启动时,如果没有共享给 NFS 的文件系统,则不会启动 NFS 服务器。 在该文件中添加第一个共享条目之后, 您必须切换系统以运行级别 3。例如:

```
# init 3
# who -r
       . run-level 3 Dec 12 14:39 3 2 2
# share
          \sqrt{qfs} – "QFS"
```
某些 NFS 安装参数会影响 NFS 安装的 Sun OFS 文件系统的性能。您可以在 /etc/vfstab 文件中设置这些参数, 如下所述:

- timeo = *n*。此值用于将 NFS 超时设置为一秒的十分之 n。默认值为一秒的十分之 十一。为获得最佳性能, Sun Microsystems 建议您采用此默认值。您可以根据自身 系统的需要相应增加或减少此值。
- rsize = n。此值用于将读缓冲器大小设置为 n 字节。在 NFS 2 中, 请将默认值 (8192) 更改为 32768。在 NFS 3 中, 请保留默认值 32768。
- wsize = n。此值用于将写缓冲器大小设置为 n 字节。在 NFS 2 中, 请将默认值 (8192) 更改为 32768。在 NFS 3 中, 请保留默认值 32768。

有关这些参数的详细信息,请参阅 mount\_nfs(1M) 联机资料。

# <span id="page-58-0"></span>步骤 11: 在 NFS 客户机系统中安装文件 系统 (可选)

如果您已将文件系统共享给 NFS 客户机系统, 请执行本步骤。

#### 1. 在客户机系统中,将服务器的 Sun OFS 文件系统安装到适当的安装点。

在下面的示例中, server:/qfs1 安装在 /qfs1 上, 并且在 /etc/vfstab 文件中输 入下面的信息:

```
server://qfs1 - /qfs1 nfs - no intr, timeo=60
```
2. 输入 mount(1M) 命令。

例如:

# **mount /qfs1**

如果需要,也可使用自动安装程序 (automounter) 执行此步骤。根据您的站点过程, 将 server:/qfs1 添加到自动安装程序图表中

# <span id="page-59-1"></span><span id="page-59-0"></span>步骤 12: 使用 qfsdump(1M) 命令建立 定期转储

文件系统由目录、文件和链接组成。Sun OFS 文件系统将所有文件的跟踪信息保存在 .inodes 文件中。.inodes 文件存储在单独的元数据设备中。所有文件数据均存储在 数据设备中。

定期使用 qfsdump(1M) 命令创建元数据和文件数据的转储文件非常重要 qfsdump(1M) 命令可以保存完整文件系统或部分文件系统中包含的每个文件的相对 路径信息。在系统出现故障时, 这种预防措施可以保护您的数据免遭破坏。

通常, 每天应创建一次转储文件, 但具体的周期取决于您的站点要求。通过定期转储 文件系统数据, 您可以将旧文件和旧文件系统从一个文件系统恢复到或转移到另一个文 件系统, 甚至可从一台服务器恢复到或转移到另一台服务器。

下面列出了创建转储文件时应注意的事项:

- qfsdump(1M) 命令可以转储文件名称、索引节点信息和数据。此命令用于创建指定 文件和目录的完整转储, 但不能进行递增式转储。由于这些因素, qfsdump(1M) 转储文件可能会非常大。qfsdump(1M) 与 ufsdump(1M) 不同, 后者具有磁带管理、 转储大小估计或递增式转储功能。此外, qfsdump(1M) 命令不支持卷溢出功能, 因此在使用此命令之前 您应考虑转储文件的空间占用问题 并确保文件系统的大小 不得超过转储介质的容量。
- qfsdump(1M) 命令可以转储 sparse (稀疏) 文件的所有数据,而 qfsrestore(1M) 命令可以恢复所有数据。但是, 这两个命令并不保留文件数量, 以使稀疏文件具有 稀疏的特征 因此 这会导致文件在转储文件和恢复后的文件系统中占用的空间大于 预期的空间。
- qfsdump(1M) 命令只能用于已安装的文件系统。在磁盘上创建新文件时会引起冲突。 在"空闲"期间 (即未正在创建或修改文件时)转储文件是一个很好的主意,因为这 可以最大限度地减少冲突
- 确保转储所有 Sun OFS 文件系统的元数据和数据。杳看 /etc/vfstab 文件,柃杳 类型为 samfs 的所有文件系统

您可以手动或自动运行 qfsdump(1M) 命令。不过,即使您将 qfsdump(1M) 命令设置 为自动运行,有时也可能需要手动运行此命令,具体取决于您的站点环境。系统出现故 障时, 您可以使用 qfsrestore(1M) 命令重建文件系统。此外, 您还可以恢复单个目 录或文件 有关这些命令的详细信息 请参阅 qfsdump(1M) 联机资料或 *Sun QFS Sun SAM-FS* 和 *Sun SAM-QFS* 故障恢复指南

有关创建转储文件的详细信息, 请参阅 qfsdump(1M) 联机资料。以下两节介绍了自动 和手动运行此命令的过程

## ▼ 自动运行 qfsdump(1M) 命令

1. 在 root 的 crontab 文件中创建一个条目,以使 cron 后台程序定期运行 dfsdump(1M) 命令。

例如:

10 0 \* \* \* (cd /qfs1; /opt/SUNWsamfs/sbin/qfsdump -f /dev/rmt/0cbn)

此条目表示在午夜 0 点 10 分运行 qfsdump(1M) 命令 它首先使用 cd(1) 命令切换到 qfs1 文件系统的安装点 然后执行 /opt/SUNWsamfs/sbin/qfsdump 命令以将数据 写入到磁带设备 /dev/rmt/0cbn

2. 根据上一步骤所述,为每一个文件系统创建类似的 crontab 文件条目。(可选) 如果您有多个 Sun QFS 文件系统, 请执行本步骤。 确保将每一个转储文件分别保存在不同的文件中。

▼ 手动运行 qfsdump(1M) 命令

- 1. 以超级用户身份登录。
- 2. 使用 cd(1) 命令切换到包含文件系统安装点的目录。 例如:

# **cd /qfs1**

3. 运行 qfsdump(1M) 命令并将输出写人到当前文件系统之外的文件系统,从而创建转储 文件。 例如:

# **qfsdump -f /save/qfs/dump\_file**

# <span id="page-62-0"></span>Sun QFS 升级过程

本章介绍如何将服务器升级到新版的 Sun OFS 软件。如果您要升级 Sun OFS 文件系统, 请执行本过程。

您必须具有超级用户 (root) 权限才能执行本章所述的所有步骤

下面列出了本章的主要内容

- 第 47 页的"步骤 1: [获取版本文件](#page-62-1)"
- 第48页的"步骤 2: [备份每一个文件系统](#page-63-0)"
- 第 50 页的 "步骤 3: [取消共享文件系统](#page-65-0) (可选)"
- 第 51 页的"步骤 4: [卸载文件系统](#page-66-0)"
- 第 52 页的 "步骤 5: [删除现有的](#page-67-0) Sun OFS 软件"
- 第 52 页的 "步骤 6: [添加软件包](#page-67-1)"
- 第 53 页的"步骤 7: [更新许可证密钥](#page-68-0)"
- 第 54 页的 "步骤 8: [验证](#page-69-0) mcf 文件"
- 第55 页的 "步骤 9: 修改 [/etc/vfstab](#page-70-0) 文件 (可选)"
- 第 55 页的"步骤 10: [重新初始化并恢复文件系统](#page-70-1) (可选)"
- 第 56 页的 "步骤 11: 检杳文件系统 (可选)"
- 第 56 页的 "步骤 12: [安装文件系统](#page-71-1) (可选)"
- 第 57 页的"步骤 13: 重新编译与 API [相关的应用程序](#page-72-0) (可选)"

## <span id="page-62-1"></span>步骤 1: 获取版本文件

您可以从 Sun 下载中心或 CD-ROM 获取 Sun OFS 软件。 Sun 下载中心的 URL 为:

http://sunwww.central/download/

如果您通过上述途径获取软件时遇到问题,请与授权的服务供应商(ASP)或 Sun 销售 代表联系。

软件发布之后, 您可以从下面的 URL 获取升级补丁程序:

http://www.sunsolve.sun.com

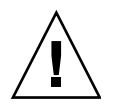

注意 - 如果您尚未阅读本版本附带的 README 文件, 请先阅读该文件, 然后再继续下面 的步骤 您可以随时从本手册序言部分所述的文档网站之一访问本版本的 README 文件 其名称为 Sun QFS, Sun SAM-FS 和 Sun SAM-QFS README 文件。 安装软件之后, 此 README 文件的内容位于 /opt/SUNWsamfs/doc/README 目录下

## ▼ 从 CD-ROM 安装

### 1. 以超级用户 (root) 身份登录。

Sun QFS 文件系统使用 Sun Solaris 操作环境 (OE) 组装实用程序来添加和删除软件 您必须以超级用户 (root) 的身份登录才能更改软件包 pkgadd(1M) 实用程序会提示 您确认安装软件包所需执行的各项操作。

### **2. 将 CD 放入 CD 驱动器。**

系统应该会自动检测到此 CD。如果未能检测到 CD,请键入停止命令以停止检测,然后 启动 Sun Solaris Volume Manager 并切换到包含 Sun QFS 软件包的目录

例如:

# **/etc/init.d/volmgt stop** # **/etc/init.d/volmgt start** # **volcheck** # **cd /cdrom/cdrom0**

Sun QFS 软件包位于 CD 的 /cdrom/cdrom0 目录下 (按 Sun Solaris 版本排列)。

# <span id="page-63-0"></span>步骤 2: 备份每一个文件系统

▼ 备份每一个文件系统

1. 以超级用户 (root) 身份登录 (可选) 如果尚未登录为超级用户(root) ,请执行本步骤。 2. 使用 boot(1M) 命令以单用户模式引导系统。

输入下面的命令

# **boot -s**

3. 使用 mount(1M) 命令安装 Sun QFS 文件系统。

例如:

# **mount /qfs1**

4. 使用 qfsdump(1M) 命令备份每一个 Sun QFS 文件系统的文件数据和元数据。

qfsdump(1M) 命令可以转储文件名称、索引节点信息和文件数据。qfsdump(1M) 命令 输出 (通常为文件)的目的地必须大于或等于您所备份的 Sun OFS 文件系统。目的地 必须具有足够的空间 (磁盘或磁带) 以容纳您所转储的文件数据量和元数据量。有关 运行 [qfsdump](#page-59-1)(1M) 命令的详细信息, 请参阅第 44 页的"步骤 12: 使用 qfsdump(1M) [命令建立定期转储](#page-59-1)"或 qfsdump(1M) 联机资料。

每一个文件系统的转储位置应处于 Sun OFS 文件系统之外。有关详细信息,请参阅 qfsdump(1M) 联机资料

**注 –** 如果您准备使用下列 Sun OFS 4.0 功能, 则必须现在就备份您的文件系统:

- Access Control Lists (ACL)
- Sun QFS 共享文件系统
- Sun QFS 或 Sun SAM-QFS (ma) 文件系统中的 md 设备
- 在 mm 设备上使用双倍的磁盘分配单元 (DAU)

若要使用上述任何一项 功能,您必须重新初始化您的文件系统。本安装过程第 55 [页的](#page-70-1) "步骤 10: [重新初始化并恢复文件系统](#page-70-1) (可选)"介绍了如何重新初始化文件系统。 使用 sammkfs(1M) 命令重新初始化文件系统之后, 您可以使用 qfsrestore(1M) 命令 将文件从本安装步骤创建的转储文件中恢复到新文件系统。

例如, 假设您有一个名为 qfs1 的文件系统 (安装在 /qfs1 下), 并且您计划备份此 文件系统。您可以选择下列选项:

#### a. 您可以将 qfsdump(1M) 输出 (作为文件)写人到某个文件系统或磁带设备。

例如,若要写入到设备 /dev/rmt/1cbn 中的磁带, 请输入下面的命令:

```
# cd /qfs1
# qfsdump -f /dev/rmt/1cbn
```
#### b. 您可以将 qfsdump(1M) 输出写人到 UFS 文件系统中的某个文件。

例如,您可以使用下面的命令:

```
# cd /qfs1
# qfsdump -f /save/qfs/qfs1.bak
```
### c. 您可以使用 Sun QFS 4.0 或更高版本初始化新的 Sun QFS 文件系统, 然后执行 gfsrestore(1M) 命令以将文件直接恢复到该新 Sun QFS 文件系统中。

此备选方法适用的前提条件是: 已安装 Sun OFS 软件, 且该软件可以作为文件系统 在环境中的某处进行操作。如果您要使用 Sun QFS 4.0 版本中包含的功能, 请采用此 备选方法

例如, 假定您要将转储文件写入到第二个 Sun QFS 文件系统 (名为 qfs2, 且安装 在 / qfs2 中)。确保已使用 Sun OFS 4.0 版或更高版本初始化 qfs2 文件系统。 您可以输入下面的命令来完成此操作:

```
# mount /qfs2
# cd /qfs1
# qfsdump -f - | (cd /qfs2; qfsrestore -f -)
```
#### 5. 对环境中的每一个 Sun QFS 文件系统重复上述步骤。

有关备份文件系统的详细信息 请参阅 *Sun QFS Sun SAM-FS* 和 *Sun SAM-QFS*  故障恢复指南》。

## <span id="page-65-0"></span>步骤 3: 取消共享文件系统 (可选)

如果您的 Sun OFS 文件系统是 NFS 共享文件系统, 则必须执行本步骤。

- ▼ 取消共享文件系统
	- 对 Sun OFS 文件系统执行 unshare(1M) 命令。 例如, 下面的命令将取消共享 qfs1 文件系统:

# **unshare /qfs1**

## <span id="page-66-0"></span>步骤 4: 卸载文件系统

您可以采用多种方法来卸载文件系统。下面的几种方法均可完成此任务,但首先介绍的 方法最为简单。卸载文件系统后, 您可以继续执行第 52 页的 "步骤 5: [删除现有的](#page-67-0) Sun OFS 软件"。

▼ 使用 umount(1M) 命令卸载文件系统

● 使用 umount(1M) 命令卸载每一个 Sun OFS 文件系统。

如果您从 Sun Solaris 8 或更高 OE 中卸载文件系统 则可以在 umount(1M) 命令中使用 -f 选项。-f 选项用于强制卸载文件系统。

## ▼ 使用 fuser(1M)、 kill(1) 和 umount(1M) 命令 卸载文件系统

如果使用 umount(1M) 命令未能成功卸载文件系统, 则可能是因为您或另一位用户正在 使用该文件系统, 或是因为您或另一位用户更改了该文件系统的目录。

1. 使用 fuser(1M) 命令确定文件系统是否正在由某些进程使用。

例如, 下面的命令将查询 qfs1 文件系统:

# **fuser -uc /qfs1**

- 2. 如果某些进程正在使用此文件系统, 请使用 kill(1M) 命令终止它们。
- 3. 使用 umount(1M) 命令卸载每一个 Sun QFS 文件系统。
- ▼ 通过编辑 /etc/vfstab 文件并重新引导来卸载 文件系统
	- 1. 编辑 /etc/vfstab 文件。 对于所有 Sun QFS 文件系统,请将 Mount at Boot (引导时安装) 字段从 yes 或 delay 更改为 no
	- 2. 重新引导系统。

# <span id="page-67-0"></span>步骤 5: 删除现有的 Sun QFS 软件

下节介绍如何从 4.0 之前的版本删除软件

▼ 从 4.0 之前的版本删除软件

1. 使用 pkginfo(1) 命令确定您的系统中安装了哪些 Sun OFS 软件包。 例如:

# **pkginfo | grep LSC**

<u>2. 使用 pkgrm(1M) 命令删除现有的 Sun QFS 软件。</u>

您必须删除现有的所有 Sun OFS 软件包才能安装新版的软件包。如果您使用可选的 Sun QFS 软件包, 则应在删除主要 LSCqfs 软件包之前删除这些软件包。安装脚本会 提示您确认几个删除步骤。

下面的示例命令将删除 LSCdoc 软件包和 LSCqfs 软件包

# **pkgrm LSCdoc LSCqfs**

LSCqfs 软件包必须最后删除

ᓖ **–** 如果您从 Sun QFS 4.0 版之前的 QFS 版本升级 则必须按该顺序删除 LSCdoc 和 LSCqfs 软件包。如果您已安装新的 Sun QFS 4.0 软件包, 则只需安装 SUNWqfs 软件包。

# <span id="page-67-1"></span>步骤 6: 添加软件包

Sun QFS 软件包使用 Sun Solaris 组装实用程序来添加或删除软件。pkgadd(1M) 命令 会提示您确认升级 Sun QFS 软件包所需的各项操作

Sun QFS 软件包和所有可选产品位于 CD-ROM 的 /cdrom/cdrom0 目录下 按 Sun Solaris 版本排列

### ▼ 添加软件包

1. 运行 pkgadd(1M) 命令升级 SUNWqfs 软件包。

对每一个问题均回答 yes

例如:

# **pkgadd -d SUNWqfs**

2. 使用 pkgadd(1M) 命令添加一个或多个已本地化的软件包。(可选)

只有在您需要安装中文、法文或日文版本的软件包时才有必要执行本步骤。若要安装这 些软件包,请输入下列一个或多个命令:

# **pkgadd -d SUNWcqfs** # **pkgadd -d SUNWfqfs** # **pkgadd -d SUNWjqfs**

# <span id="page-68-0"></span>步骤 7: 更新许可证密钥

您必须具有许可证密钥才能运行 Sun OFS 软件。有关许可证密钥的信息,请参阅第20页 的"步骤 6: [验证软件许可证](#page-35-0)"。

Sun OFS 文件系统使用加密的许可证密钥。该密钥由经过编码的字母数字字符串组成。

### ▼ 注册 Sun OFS 软件

### 1. 验证许可证文件是否存在。

此许可证文件的位置如下所示:

/etc/opt/SUNWsamfs/LICENSE.4.0

- 2. 如果 /etc/opt/SUNWsamfs/LICENSE.4.0 文件不存在, 请创建此文件。
- 3. 从第一列开始,将您从 ASP 或 Sun Microsystems 获得的许可证密钥填写在 /etc/opt/SUNWsamfs/LICENSE.4.0 文件的第一行。

填写密钥时,必须从第一列开始。/etc/opt/SUNWsamfs/LICENSE.4.0 文件中不得 包含其它任何关键字 主机 ID 注释或其它信息 该许可证会在安装 Sun QFS 文件系统 时生效

## <span id="page-69-0"></span>步骤  $8:$  验证 mcf 文件

主配置文件 /etc/opt/SUNWsamfs/mcf 中定义了由 Sun QFS 文件系统管理的设备 拓朴。此文件指定了环境中包含的设备和文件系统。在 mcf 文件中, 每一个设备均分配 有唯一的设备标识

- ▼ 验证 mcf 文件
	- 1. 输入 cd(1) 命令切换到 /etc/opt/SUNWsamfs 目录。 这是包含 mcf 文件的目录
	- 2. 验证 mcf 文件是否存在。 此文件的正确位置如下所示: /etc/opt/SUNWsamfs/mcf
	- 3. 输入 sam-fsd(1M) 命令, 检查 mcf 文件是否存在错误。

例如:

# **/usr/lib/fs/samfs/sam-fsd**

ᓖ **–** 有关文件系统设计的注意事项 请参阅 *Sun QFS Sun SAM-FS* 和 *Sun SAM-QFS* 文件系统管理员指南》。

▼ 重新初始化 mcf 文件

在本配置过程中, 您不必在此处重新初始化 mcf 文件。不过请注意, 如果您在使用 Sun OFS 文件系统后更改了 mcf 文件, 则必须将新的 mcf 规格传送至 Sun OFS 软件。 有关重新初始化 mcf 文件的信息 请参阅 *Sun QFS Sun SAM-FS* 和 *Sun SAM-QFS*  文件系统管理员指南》。

# <span id="page-70-0"></span>步骤 9: 修改 /etc/vfstab 文件 可选

如果您在第 51 页的"步骤 4: [卸载文件系统](#page-66-0)"中修改了 /etc/vfstab 文件, 则必须 执行本步骤

- ▼ 修改 /etc/vfstab 文件
	- 再次编辑此文件,并将所有 Sun QFS 文件系统的 Mount at Boot (引导时安装)字段从 no 更改为 yes。

# <span id="page-70-1"></span>步骤 10: 重新初始化并恢复文件系统 可选

如果您要使用 Sun OFS 4.0 的所有功能, 则必须使用 Sun OFS 4.0 sammkfs(1M) 命令 重新初始化文件系统。第48页的"步骤 2: [备份每一个文件系统](#page-63-0)"中列出了要求重新 初始化文件系统的功能

本步骤中, 您将重新初始化文件系统, 并将您在第48页的"步骤2: [备份每一个文件](#page-63-0) [系统](#page-63-0)"中保存的数据恢复到新文件系统中。要完成此操作,请对每一个文件系统运行 sammkfs(1M) 和 qfsrestore(1M) 命令。

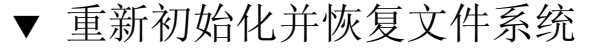

#### 1. 使用 sammkfs(1M) 命令初始化新的 Sun QFS 文件系统。

如果您要使用 Sun QFS 4.0 的所有功能,请输入 sammkfs(1M) 命令 (不要带任何选 项)。在下面的示例中, sammkfs(1M)命令将重新初始化一个名为 qfs1 的文件系统, 使其具有 Sun QFS 4.0 特性功能

#### # **sammkfs qfs1**

有关 sammkfs(1M) 命令选项的详细信息, 请参阅 sammkfs(1M) 联机资料。

#### 2. 使用 qfsrestore(1M) 命令将转储的数据恢复到新文件系统中。

例如, 下面的命令假设您想使用转储到 Sun QFS 文件系统之外的 qfs1.bak 中的文件 恢复名为 qfs1 的文件系统 (安装在 /qfs1 下):

```
# cd /qfs1
# qfsrestore -f /save/qfs/qfs1.bak
```
ᓖ **–** 如果您不需要使用 Sun QFS 4.0 的所有功能 请在 sammkfs(1M) 命令中使用 -P 选项。此选项可以创建第 1 版超级块。有关 sammkfs(1M) 命令选项的详细信息, 请参 阅 sammkfs(1M) 联机资料

## <span id="page-71-0"></span>步骤 11: 检查文件系统 (可选)

如果您未执行第 55 页的"步骤 10: [重新初始化并恢复文件系统](#page-70-1)(可选)", 建议您执行 本步骤

### ● 使用 samfsck(1M) 命令检杳现有文件系统之间是否存在冲突。

对每一个 Sun QFS 文件系统运行此命令

# <span id="page-71-1"></span>步骤 12: 安装文件系统 (可选)

如果您*尚未* 在 /etc/vfstab 文件中将 Mount at Boot (引导时安装) 字段更改为 yes 或 delay, 则必须执行本步骤。

● 使用 mount(1M) 命令安装文件系统,然后使用升级的 SUN OFS 软件继续进行操作。 在下面的示例中, qfs1 表示要安装的文件系统的名称:

# **mount qfs1**
# 步骤 13: 重新编译与 API 相关的应用程序 可选

如果您需要运行使用 Sun QFS 应用程序编程接口 (API) 的应用程序, 则必须执行本步骤。

由于 API 的文件标题、调用顺序和其它要素随版本的不同而变化,因此您应根据此时 使用的 API 重新编译所有应用程序

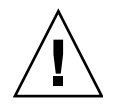

ᓖፀ **–** 如果不在此处重新编译与 API 相关的应用程序 可能会导致您的应用程序产生 意外的结果。

# Sun SAM-FS 和 Sun SAM-QFS 初始 安装过程

本章介绍第一次安装和配置 Sun SAM-FS 及 Sun SAM-QFS 软件的过程。如果您是初次 在站点上安装 Sun SAM-FS 和 Sun SAM-OFS 软件包,请使用本过程。

如果您要在现有服务器上升级 Sun SAM-FS 和 Sun SAM-OFS 软件, 请参阅第 [103](#page-118-0) 页的 Sun SAM-FS 和 [Sun SAM-QFS](#page-118-0) 升级过程

本章说明了如何将软件包复制并安装到您的服务器以及如何配置软件以适合站点中安装 的硬件。您必须具有超级用户(root)访问权限才能执行本章所述的大多数步骤。

下面列出了本章的主要内容

- 第 60 页的"步骤 1: [获取版本文件](#page-75-0)"
- 第 61 页的 "步骤 2: [添加管理员群组](#page-76-0) (可选)"
- 第 62 页的"步骤 3: [添加软件包](#page-77-0)"
- 第 63 页的 "步骤 4: 编辑 st.conf 和 [samst.conf](#page-78-0) 文件"
- 第 67 页的 "步骤 5: [重新引导系统](#page-82-0)"
- 第 68 页的"步骤 6: 设置 PATH 和 [MANPATH](#page-83-0) 变量"
- 第 69 页的 "步骤 7: 注册 Sun SAM-FS 和 Sun SAM-OFS 软件"
- 第 70 页的 "步骤 8: [配置系统日志](#page-85-0)"
- 第 71 页的"步骤 9: [配置环境](#page-86-0)"
- 第 84 页的"步骤 10: [设置默认值](#page-99-0) (可选)"
- 第 85 页的"步骤 11: 创建 [samfs.cmd](#page-100-0) 文件 (可选)"
- 第 85 页的"步骤 12: [创建安装点和更新](#page-100-1) /etc/vfstab 文件"
- 第 87 页的"步骤 13: [初始化文件系统](#page-102-0)"
- 第 88 页的 "步骤 14: [安装文件系统](#page-103-0)"
- 第 90 页的"步骤 15: [检查驱动器顺序](#page-105-0)"
- 第 93 页的 "步骤 16: [标记磁带或光盘](#page-108-0) (可选)"
- 第 95 页的 "步骤 17: [配置存档程序](#page-110-0) (可选)"
- 第 95 页的"步骤 18: [启用磁盘存档](#page-110-1) (可选)"
- 第 98 页的 "步骤 19: [将文件系统共享给各个](#page-113-0) NFS 客户机系统 (可选)"
- 第 99 页的"步骤 20: 在 NFS [客户机系统中安装文件系统](#page-114-0) (可选)"
- 第100 页的"步骤 21: 使用 samf sdump(1M) [命令编写定期转储文件](#page-115-0)"
- 第 102 页的 "步骤 22: [启用日志和跟踪文件的自动循环更新功能](#page-117-0) (可选)"

# <span id="page-75-0"></span>步骤 1: 获取版本文件

您可以从 Sun 下载中心或 CD-ROM 获取 Sun SAM-FS 和 Sun SAM-QFS 软件 Sun 下载中心的 URL 为

http://sunwww.central/download/

如果您通过上述途径获取软件时遇到问题,请与授权的服务供应商 (ASP) 或 Sun 销售 代表联系。

软件发布之后, 您可以从下面的 URL 获取升级补丁程序:

http://www.sunsolve.sun.com

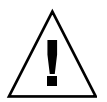

注意 - 如果您尚未阅读此版本附带的 README 文件, 请先阅读该文件, 然后再继续下面 的步骤。您可以从本手册序言部分所述的文档网站之一访问此版本的 README 文件。 其名称为 *Sun QFS Sun SAM-FS* 和 *Sun SAM-QFS README* 文件 安装软件之后 此 README 文件的内容位于 /opt/SUNWsamfs/doc/README 目录下

## ▼ 从 CD-ROM 安装

#### 1. 以超级用户 (root) 身份登录。

Sun SAM-FS 和 Sun SAM-QFS 软件使用 Sun Solaris 操作环境 (OE) 组装实用程序来 添加和删除软件。您必须以超级用户 (root) 的身份登录才能更改软件包。pkqadd(1M) 实用程序会提示您确认安装软件包所需执行的各项操作

#### **2. 将 CD 放入 CD 驱动器。**

系统应该会自动检测到KD。如果未能检测到 CD,请键入下面的命令以停止检测, 然后启动 Sun Solaris Volume Manager 并切换到包含 Sun SAM-FS 或 Sun SAM-QFS 软件包的目录。

例如:

```
# /etc/init.d/volmgt stop
# /etc/init.d/volmgt start
# volcheck
# cd /cdrom/cdrom0
```
Sun SAM-FS 和 Sun SAM-QFS 软件包位于 CD 的 /cdrom/cdrom0 目录下 按 Sun Solaris 版本排列

# <span id="page-76-0"></span>步骤 2: 添加管理员群组 (可选)

默认情况下, Sun SAM-FS 和 Sun SAM-OFS 管理员命令只能由超级用户 (root) 执行。不过, 您可以在安装期间输入管理员群组名。pkqadd(1M) 进程会在安装 Sun SAM-FS 或 Sun SAM-QFS 期间提示您输入该群组名

管理员群组成员可以执行除下列命令之外的所有管理员命令: star(1M)、 samfsck(1M), samgrowfs(1M), sammkfs(1M)  $\bar{x}$  samd(1M), /opt/SUNWsamfs/ sbin 文件中列出了所有管理员命令

此外,您还可以定义操作员群组。这些群组成员只能访问 GUI 工具, 即 libmgr(1M)、 samtool(1M), robottool(1M), previewtool(1M)和 devicetool(1M)。您可以 根据第 84 页的"步骤 10: [设置默认值](#page-99-0)(可选)"和 defaults.conf(4) 联机资料中的 说明在 /etc/opt/SUNWsamfs/defaults.conf 文件中定义该群组

安装软件包之后,您可以通过运行 set\_admin.sh(1M) 命令来添加或删除管理员群组。 此操作与您在安装软件包期间选择管理员群组具有相同的功能 您必须以超级用户 (root) 的身份登录才能使用 set\_admin.sh(1M) 命令。此外, 您还可以取消此选择 功能, 以便只允许超级用户执行 /opt/SUNWsamfs/sbin 中的程序。有关此命令的 详细信息, 请参阅 set\_admin.sh(1M) 联机资料。

## ▼ 添加管理员群组

- 1. 选择某个群组名或从环境中选择现有的群组。
- 2. 使用 qroupadd(1M) 命令或编辑 /etc/qroup 文件。

下面是群组文件中的一个条目,它指定了 Sun SAM-FS 或 Sun SAM-QFS 软件的管理员 群组。在本示例中,samadm 群组由 adm (管理员) 和 operator (操作员) 用户 组成

samadm::1999:adm,operator

## <span id="page-77-0"></span>步骤 3: 添加软件包

Sun SAM-FS 和 Sun SAM-QFS 软件使用 Sun Solaris 组装实用程序来添加和删除软件 您必须以超级用户 (root) 的身份登录才能更改软件包。 pkgadd(1M) 实用程序会提示 您确认安装软件包所需执行的各项操作。

### ▼ 添加软件包

1. 输入 pkgadd(1M) 命令以添加 SUNWsamfs 软件包。

例如:

# **pkgadd -d SUNWsamfs**

2. 对于第一个问题,请输人 all (全部); 对于其它所有问题,请输人 yes 或 y。

在安装 SUNWsamfs 时, 系统会询问是否要定义管理员群组。如果不需要定义管理员 群组, 请选择默认值 y ; 如果需要定义管理员群组, 请选择 n。将来, 您也可使用 set\_admin.sh(1M) 命令来重设某些命令的使用权限。有关此命令的详细信息, 请参阅 set\_admin.sh(1M) 联机资料。

3. 使用 pkgadd(1M) 命令添加一个或多个已本地化的软件包。(可选)

只有在您需要安装中文、法文或日文版本的软件包时才有必要执行本步骤。若要安装这 些软件包, 请输入下列一个或多个命令:

# **pkgadd -d SUNWcsamf** # **pkgadd -d SUNWfsamf** # **pkgadd -d SUNWjsamf**

# <span id="page-78-0"></span>步骤 4: 编辑 st.conf 和 samst.conf 文件

对于某些磁带设备, 您需要对 st.conf 文件进行适当的更改才能使用。为使 Sun SAM-FS 和 Sun SAM-OFS 软件能够与这些设备配合使用, 您必须进行此类更改。如果 要在 Sun SAM-FS 或 Sun SAM-QFS 环境中使用某些类型的驱动器(包括下面列出的 驱动器), 您必须编辑 st.conf 文件。

- DLT 2000, 2200, 2500, 2700, 4000, 4500, 4700, 7000, 8000
- StorageTek 9940 和 9840; StorageTek RedWood SD-3; 以及 StorageTek TimberLine 9490
- IBM 3590 Magstar, IBM 3570
- Sony DTF-2, Sony DTF-1, Sony Advanced Intelligent Tape (AIT), SDX-500C, SDX-300C
- Fujitsu M8100

如果要在 Sun SAM-FS 或 Sun SAM-QFS 环境中操作前面所列的任何一种驱动器 或者 操作 Sun Solaris 内核 st 驱动程序中未列出的其它设备, 则需要执行本节所述的步骤。

本节的步骤显示了如何将 /opt/SUNWsamfs/examples/st.conf\_changes 文件中 的行读入到 /kernel/drv/st.conf 文件中

### ▼ 添加新设备类型

1. 查阅 /opt/SUNWsamfs/examples/st.conf changes 文件。

确定该文件中的设备是否应由 Sun SAM-FS 或 Sun SAM-QFS 控制。如果是, 请继续本 过程的下一步骤

您不必考虑那些不需要由 Sun SAM-FS 或 Sun SAM-QFS 控制的设备

- 2. 将现有的 st.conf 文件复制到备份文件。
- 3. 使用编辑器打开 st.conf 文件并在 /opt/SUNWsamfs/examples/ st.conf changes 文件中添加相关的行。

### 示例 1

下面是 /kernel/drv/st.conf 文件的示例,它已经过修改以使 Sun Solaris 内核可以 支持 StorageTek 9840 磁带驱动器和 DLT 7000 磁带驱动器

```
tape-config-list =
"STK 9840", "STK 9840 Fast Access", "CLASS_9840",
"QUANTUM DLT7000", "DLT 7000 tape drive", "dlt7-tape";
CLASS_9840 = 1,0x36,0,0x1d679,1,0x00,0;
dlt7-tape = 1,0x36,0,0x4679,4,0x82,0x83,0x84,0x85,3;
```
前面的文件中包含四个名称与赋值的配对。它们称为名称=赋值对。下面几节对它们进 行了说明

#### 第一对

第一对是一个设备三元组。它由一个名称规格和(本示例中)两个赋值三元组构成。

```
tape-config-list =
"STK 9840", "STK 9840 Fast Access", "CLASS_9840",
"QUANTUM DLT7000", "DLT 7000 tape drive", "dlt7-tape";
```
该配对的格式如下:

名称 ="赋值";

如本示例中所示, 您可以为单个名称指定多个赋值三元组。在本示例中, 名称规格后面 跟有两个三元组。该格式中的要素数量为 3 个, 它们以引号和逗号隔开。

- 三元组中的每一个要素必须括在引号内 (" ")。
- 每一个要素必须由逗号 (,) 隔开。
- 可以为单个名称指定多个三元组。
- 规格中的最后一个三元组必须以分号 (;) 结尾
- 每一个三元组包含以下三个要素
	- 第1个要素包含由设备通过通道返回的具体 SCSI 查询字符串。
	- 第 2 个要素包含用于记录和基于文本报告的注释字符串
	- 第 3 个要素包含*名称字符串*, 它指向该 st.conf 文件中其它位置的另一个 名称 = 赋值配对。
- 最后一个三元组必须以分号 (;) 结尾

#### 第二个和第三个配对

第二个和第三个配对指向 st.conf 文件中先前定义的每个设备三元组中的第3个要素。

 $CLASS 9840 = 1,0x36,0,0x1d679,1,0x00,0;$ dlt7-tape = 1,0x36,0,0xd679,4,0x82,0x83,0x84,0x85,3;

这些名称 = 赋值配对的格式如下:

- 名称 (如前面 st.conf 文件中定义的名称), 必须与先前定义的*名称* = "赋值 "设备 三元组的第 3 个要素相同
- 由逗号分隔的十六进制数值列表,标识与 st(7D) 联机资料中指定的特定设备交互作 用的正确 st 驱动程序
- 结尾用分号 (;), 而不要使用逗号 (,)。

### 示例 2

如果在安装 Sun SAM-FS 或 Sun SAM-QFS 软件期间未能正确配置 st .conf 文件,则 会产生错误。下面的示例显示了常见的错误消息, 并提供了解决问题的建议。

下面是可能出现在 sam-log 文件中的消息

```
May 18 12:38:18 baggins genu-30[374]: Tape device 31 is default 
type. Update '/kernel/drv/st.conf'.
```
相关驱动器的设备日志中可能会出现与之相对应的消息,如下所示:

```
1999/05/18 12:34:27*0000 Initialized. tp
1999/05/18 12:34:28*1002 Device is QUANTUM , DLT7000
1999/05/18 12:34:28*1003 Serial CX901S4929, rev 2150
1999/05/18 12:34:28*1005 Known as Linear Tape(lt)
1999/05/18 12:34:32 0000 Attached to process 374
1999/05/18 12:38:18 1006 Slot 1
1999/05/18 12:38:18 3117 Error: Device is type default. Update 
/kernel/drv/st.conf
```
上述消息指出尚未对 /kernel/drv/st.conf 文件进行相应的更改

▼ 添加目标设备或 LUN

本节介绍如何为通过 SCSI 或光纤信道接口连接到服务器的库添加目标设备或 LUN

请注意, 在某些情况下, SCSI 驱动器可以使用大于 6 的目标号或大于 0 的 LUN。例如 DLT 2700 设备, 它使用编号为 1 的 LUN。在这种情况下, 您必须编辑 /kernel/drv/samst.conf 文件和 /kernel/drv/st.conf 文件

1. 使用 vi(1) 或其它编辑器打开 /kernel/drv/st.conf 文件。(可选)

只有在为那些通过 SCSI 连接的设备添加设备支持时才有必要执行本步骤。

为每一个目标 /LUN 组合添加或取消注释下面的行,并进行相应的修改。例如,下面的  $f_1$ 会应用到目标 4, LUN 1:

name="st" class="scsi" target=4 lun=1;

- 2. 退出编辑器。
- 3. 使用 vi(1) 或其它编辑器打开 /kernel/drv/samst.conf 文件。

需要对 /kernel/drv/samst.conf 文件进行哪些编辑操作取决于您添加的设备支持 是使用 SCSI 连接, 还是使用光纤信道接口连接。

a. 对于通过 SCSI 连接的设备,请为每一个设备取消注释或添加相应的行。 例如:

name="samst" class="scsi" target=4 lun=1;

b. 对于通过光纤信道接口连接的库设备, 请为每一个设备添加相应的行。

对于直接通过光纤信道接口连接的库设备 所用的全球通用名应为该库设备的全球通 用名。该行的格式如下:

name="samst" parent="fp" lun=1 fc-port-wwn="500104f00041182b";

对于通过光纤信道至 SCSI 桥接设备连接的库设备, 所用的全球通用名应为该桥接 设备的全球通用名。该行的格式如下:

name="samst" parent="fp" lun=1 fc-port-wwn="100000e00221b1a2";

#### 4. 保存所做的更改。

5. 退出编辑器。

**6.** ྙਫิᏴᏥቲ pkgadd**(1M)** ઁᄗଝ೫ቤ۸ ༿Ꮵቲ samdev**(1M)**  devfsadm**(1M)**  命令以在 /dev/samst 文件中创建相应的设备条目。

在 Sun Solaris 7 OE 中, 请输入下面的命令:

# **/opt/SUNWsamfs/sbin/samdev**

在 Sun Solaris 8 或 9 OE 中, 请输入下面的命令:

# **/usr/sbin/devfsadm -i samst**

# <span id="page-82-0"></span>步骤 5: 重新引导系统

ᓖ **–** 如果此时不重新引导系统 会导致 st 和 samst 模块仍处于未配置状态

## ▼ 重新引导系统

● 输入 touch(1) 和 init(1M) 命令以重新引导服务器。 例如:

# **touch /reconfigure** # **init 6**

切换到此时已启用的 st.conf、 samst.conf 和 /etc/name to sysnum 文件。

## <span id="page-83-0"></span>步骤 6: 设置 PATH 和 MANPATH 变量

## ▼ 设置 PATH 和 MANPATH 变量

- 1. 对于需要访问 Sun SAM-FS 或 Sun SAM-QFS 用户命令 (例如 sls(1)) 的用户,请将 /opt/SUNWsamfs/bin 添加到用户的 PATH 变量。
- 2. 对于需要访问 Sun SAM-FS 或 Sun SAM-OFS 联机资料的用户,请将 /opt/SUNWsamfs/man 添加到 MANPATH 变量。
- 3. 对于需要访问管理员命令的用户,如超级用户,请将 /opt/SUNWsamfs/sbin 添加到 PATH 变量。
- **4.** 在 Bourne 或 Korn shell 下,编辑 .profile 文件,更改 PATH 和 MANPATH 变量, 然后导出这两个变量。 例加·

```
PATH=$PATH:/opt/SUNWsamfs/bin:/opt/SUNWsamfs/sbin
MANPATH=$MANPATH:/opt/SUNWsamfs/man
export PATH MANPATH
```
5. 在 C shell 下, 编辑 .login 和 .cshrc 文件。

例如, .cshrc 文件中的 path 语句可能会如下所示:

set path = (\$path /opt/SUNWsamfs/bin /opt/SUNWsamfs/sbin)

例如, .login 文件中的 MANPATH 语句可能会如下所示:

setenv MANPATH /usr/local/man:opt/SUNWspro:/\$OPENWINHOME/\ share/man:/usr/share/man:/opt/SUNWsamfs/man

# <span id="page-84-0"></span>步骤 7: 注册 Sun SAM-FS 和 Sun SAM-QFS 软件

您必须具有许可证密钥才能运行 Sun SAM-FS 和 Sun SAM-QFS 软件。有关许可证密钥 的信息,请参阅第9页的"[系统要求](#page-24-0)"。

Sun SAM-FS 和 Sun SAM-OFS 环境使用加密的许可证密钥。此许可证密钥由经过编码 的字母数字字符串组成。您可能会收到一个或多个密钥, 视您的系统配置情况和所注册 的产品而定

## ▼ 注册 Sun SAM-FS 和 Sun SAM-QFS 软件

- 1. 创建 /etc/opt/SUNWsamfs/LICENSE.4.0 文件。
- 2. 从第一列开始,将您从 ASP 或 Sun Microsystems 获得的许可证密钥填写在 /etc/opt/SUNWsamfs/LICENSE.4.0 文件的第一行。

填写密钥时, 必须从第一列开始。/etc/opt/SUNWsamfs/LICENSE.4.0 文件中不得 包含其它任何关键字、主机 ID、注释或其它信息。

ᓖ **–** 此许可证将在下一次启动 sam-initd 后台程序时生效

#### 3. 输入 samcmd(1M) 命令及其 1 参数 (如下所示), 杏看当前许可证的设置。

# **samcmd l**

这是 1 (字母 "1" 表示 license, 即许可证) 参数。

许可证密钥可以使系统无期限地正常运行, 除非属于下列一种情况:

- 您获得的是临时许可证。临时许可证到期时,系统将不能装卸卡盒,也不能存档、 登台或释放文件。
- 您使用的端口数量超出了许可证允许的数量。如果超出了系统注册的端口数量,则不 能导入或标记介质, 但仍可继续访问磁盘上已有的文件。
- 您更改了必须与软件配合使用的硬件。此类更改包括对驱动器、自动化库和服务器的 更改。许可证只分配特定的 hostid (主机标识) 且不能转移。

## <span id="page-85-0"></span>步骤 8: 配置系统日志

Sun SAM-FS 和 Sun SAM-QFS 系统使用标准的 Sun Solaris syslog(3) 接口来记录 错误、注意、警告和其它消息。默认情况下, Sun SAM-FS 和 Sun SAM-QFS 设备使用 local7 接口

- ▼ 启用日志
	- 1. 在编辑器中打开 /etc/syslog.conf 文件。 阅读下面文件中的行: /opt/SUNWsamfs/examples/syslog.conf\_changes 该行可能会类似于 (如果不同) 下面的行:

local7.debug /var/adm/sam-log

**注 -** 上述条目只有一行, 且字段之间用 TAB 键 (而不是空格) 隔开。

本步骤假定您使用默认接口 local7。如果您在 /etc/syslog.conf 文件中将日志 设置为其它接口(而不是 local7),则需要编辑 defaults.conf(4) 文件,也将其 设置为该接口。有关详细信息,请参阅 defaults.conf(4) 联机资料。

2. 使用下面的命令将 /opt/SUNWsamfs/examples/syslog.conf changes 中的日志 行添加到 /etc/syslog.conf 文件:

# **cp /etc/syslog.conf /etc/syslog.conf.orig** # **cat /opt/SUNWsamfs/examples/syslog.conf\_changes >> /etc/syslog.conf**

3. 创建一个空日志文件,并向 syslogd 发送 HUP 信号。

下面的命令序列将在 /var/adm/sam-log 中创建一个日志文件并将 HUP 信号发送至 syslogd

```
# touch /var/adm/sam-log
# pkill -HUP syslogd
```
有关详细信息, 请参阅 syslog.conf(4) 和 syslogd(1M) 联机资料。

4. 使用 log\_rotate.sh(1M) 命令启用日志文件循环功能。(可选)

日志文件可能会变得很大,使用 log\_rotate.sh(1M) 命令可以帮助您管理日志文件。 有关详细信息, 请参阅 log\_rotate.sh(1M) 联机资料。

## <span id="page-86-0"></span>步骤 9: 配置环境

每一个 Sun SAM-FS 和 Sun SAM-OFS 软件环境都是独一无二的。系统要求和使用的 硬件也会因站点的不同而有所差异。Sun SAM-FS 和 Sun SAM-OFS 环境可以支持多种 磁带和光盘设备、自动化库以及磁盘驱动器。作为站点的系统管理员, 您有权决定如何 对您的环境进行特定的配置

主配置文件 /etc/opt/SUNWsamfs/mcf 中定义了由 Sun SAM-FS 或 Sun SAM-QFS 文件系统管理的设备拓朴。此文件指定了环境中包括的设备、自动化库和文件系统。 在 mcf 文件中,每一个设备分配有唯一的设备标识。

ᓖ **–** 有关文件系统设计的注意事项 请参阅 *Sun QFS Sun SAM-FS* 和 *Sun SAM-QFS* 文件系统管理员指南》。

若要配置 Sun SAM-FS 或 Sun SAM-QFS 设备,请创建 /etc/opt/SUNWsamfs/mcf 文件。它必须包含您的配置环境中每一个设备和系列集的行。您可以使用 mcf 文件中的 信息执行下列任务

- 识别要使用的磁盘设备, 并将它们安排到一个或多个 Sun SAM-FS 或 Sun SAM-QFS 文件系统中
- 识别要使用的驱动器, (可选) 然后与它们连接的自动化库相关联。

ᓖ **–** 创建 mcf 文件的说明取决于您是创建 Sun SAM-FS 环境还是创建 Sun SAM-QFS 环境

如果您安装的是 Sun SAM-FS 软件, 本节介绍了所有配置说明。

如果您安装的是 Sun SAM-QFS 软件, 本节只介绍了库和驱动器配置说明。有关配置 Sun SAM-OFS 文件系统的文件系统部分的信息,请参阅第 23 页的 "Sun OFS 初次安装 [过程](#page-38-0)"。

在创建 mcf 文件时, 请使用空格或 Tab 键隔开每一行中的各个字段。输入到本文件中的 注释行必须在第 1 列以井字符 (#) 开头。某些字段是可选项, 因此请使用破折号 (-) 来 指明那些被忽略的字段。

下面显示了 mcf 文件中每一行条目的字段

# # Sun SAM-QFS file system configuration # # Equipment Equip Equip Fam Dev Additional # Identifier Ord Type Set State Parameters # ---------- ----- ----- ---- ----- ----------

mcf 文件中既包含注释行, 也包含与设备相关的行。与设备相关的行类型包括:

- 系列集父设备标识和系列集设备
- 系列集成员设备
- 独立设备

表 [5-1](#page-87-0) 列出了每个字段中包含的信息, 并指出相应字段是必需字段还是可选字段。

<span id="page-87-0"></span><sup>ܭ</sup> **5-1** mcf(4) 文件字段

| 字段                             | 说明                                                                                                    |
|--------------------------------|----------------------------------------------------------------------------------------------------|
| Equipment Identifier<br>(设备标识) | 必需。此字段指定了要与之相互作用的物理设备,如下所述:<br>• 如果该设备是文件系统,则此字段为文件系统名。<br>• 如果该设备是成员设备, 则此字段为 /dev/dsk 条目。<br>● 如果该设备是自动化库或光盘驱动器,则此字段为 /dev/samst<br>条目。如果您使用通过网络连接的自动化库, 请参阅 《Sun SAM-FS<br>和 Sun SAM-QFS 存储及存档管理指南》了解如何管理自动化库。<br>• 如果该设备是磁带驱动器,则此字段为 /dev/rmt/ncbn 条目。 |
| Equipment Ordinal<br>(设备序数)    | 必需。此字段允许使用唯一的编号来标识每一个设备。所有设备和父设<br>备标识必须分配唯一的设备序数。请输入介于 1 和 65535 之间的唯一整<br>数。所选的编号将影响设备显示在用户界面中的顺序。编号越小,显示<br>的位置越靠前。                                                                                                    |
| Equipment Type<br>(设备类型)       | 必需。软件可以使用此字段提供的信息来决定如何与特定设备进行交互<br>作用。请输入便于记忆的由两个或三个字符组成的设备类型。大多数设<br>备可以使用通用设备类型 od (光盘)、tp (磁带) 和 rb (传输器)<br>来表示。有关特定的设备类型, 请参阅 mcf(4) 联机资料。                                                                                                    |

#### <sup>ܭ</sup> **5-1** mcf(4) 文件字段 续

| 字段                                 | 说明                                                                                                    |
|------------------------------------|----------------------------------------------------------------------------------------------------|
| Family Set<br>(系列集)                | <i>对于大多数设备来说,此字段为必需字段</i> 。系列集父设备行用于标识一<br>组被配置为工作组的设备。对于父设备,请输入系列集的描述性名称。<br>系列集名将成员设备和父设备组合在一起, 如下所述:<br>● 如果该设备是与系列集父设备 (即文件系统或自动化库)相关的<br>成员设备, 则输入父设备的系列集名。<br>• 如果该设备是独立的设备, 如手动装载的驱动器, 请使用破折号(-)<br>以忽略此字段。                                                                                                |
| Device State<br>(设备状态)             | <i>可选</i> 。输入设备的状态,以指明何时初始化文件系统。设备状态可为<br>on(打开)、off(关闭)、 unavail(不可用)、down(禁用),<br>或破折号 (-) 以表示默认操作。                                                                                                    |
| Additional<br>Parameters<br>(其它参数) | 对于某些设备来说, 此字段为必需字段。其它参数字段的内容因设备类<br>型而异, 如下所述:<br>● 如果该设备为磁盘,则此字段为可选字段。如果此字段包含信息,<br>则其内容必须用于标识 /dev/rdsk 条目。这与设备标识字段中的<br>/dev/dsk 条目相似。<br>● 如果该设备为自动化库,则此字段为可选字段。如果此字段包含<br>信息, 则其内容既可以是库介质目录文件的备用路径, 也可以是<br>库目录文件 (/var/opt/SUNWsamfs/catalog/ <i>family_set_name</i> )<br>的默认路径。<br>对于磁带和磁光盘设备,无需在此字段中输入条目。 |

下面的 mcf 条目定义了具有两个 9840 驱动器的 StorageTek 9738 自动化库:

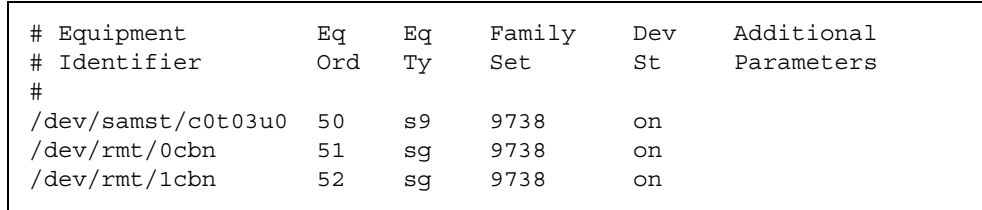

在上面的示例中,库目录写入默认位置 /var/opt/SUNWsamfs/catalog/9738。

有关此文件的详细信息, 请参阅 mcf(4) 联机资料。 /opt/SUNWsamfs/examples/mcf 目录下列出了 mcf 文件的示例

## ▼ 重新初始化 mcf 文件

在本配置过程中, 您不必在此处重新初始化 mcf 文件。但是请注意, 如果您在使用 Sun SAM-FS 或 Sun SAM-OFS 软件后更改了 mcf 文件, 则必须输入命令以将新的 mcf 规格传送给系统 有关重新初始化 mcf 文件的信息 请参阅 *Sun QFS Sun SAM-FS*  和 *Sun SAM-QFS* 文件系统管理员指南

## Sun SAM-FS 配置示例

假设您的 Sun SAM-FS 配置环境中包括以下设备:

- 两个 Seagate ST15230W 4G 磁盘驱动器, 用作文件系统的高速缓存
- 一个 StorageTek 9730 30 端口自动化库, 包含两个 DLT 磁带驱动器
- 一个手动装载的 DLT 2000 驱动器
- 一个 HP Model C1710T 磁光盘自动化库, 包含两个 HP Model C1716 磁光盘驱动器
- 一个手动装载的 HP Model C1716 磁光盘驱动器

此设备连接到 SCSI 目标如下所示的三条 SCSI 总线:

■ 表 [5-2](#page-89-0) 中列出了服务器的内部单端 SCSI 总线和目标。

<sup>ܭ</sup> **5-2** 服务器内部单端 SCSI 总线的目标

<span id="page-89-0"></span>

| SCSI 目标        | 设备               |  |
|----------------|------------------|--|
|                | 手动装载的磁光盘驱动器      |  |
| 3              | Sun Solaris 内部硬盘 |  |
| $\overline{4}$ | 手动装载的 DLT 驱动器    |  |

■ 表 [5-3](#page-89-1) 中列出了连接到 HP Model C1710T 自动化库和文件系统磁盘的不同 SCSI 总线 及目标

<span id="page-89-1"></span><sup>ܭ</sup> **5-3** 连接到 HP Model C1710T 自动化库的 SCSI 总线目标

| SCSI 目标 | 设备             |
|---------|----------------|
| 0和1     | Seagate 4G 磁盘  |
| 2       | HP C1710T 自动化库 |
| 5       | 第一个光盘驱动器       |
| 6       | 第二个光盘驱动器       |

■ 表 [5-4](#page-89-2) 中列出了连接到 StorageTek 9730 自动化库和磁带驱动器的不同 SCSI 总线及 目标

<sup>ܭ</sup> **5-4** 连接到 StorageTek 9730 自动化库的 SCSI 总线目标

<span id="page-89-2"></span>

| SCSI 目标  | 设备                   |
|----------|----------------------|
| $\theta$ | StorageTek 9730 自动化库 |
|          | 第一个 DLT 7000 驱动器     |
|          | 第二个 DLT 7000 驱动器     |

## Sun SAM-FS 磁盘高速缓存配置示例

[代码示例](#page-90-0) 5-1 显示了 Sun Solaris format(1M) 命令的输出。它报告了磁盘的分区情况。

```
ࡔ൩ာಿ 5-1 format(1M) 命令示例
```
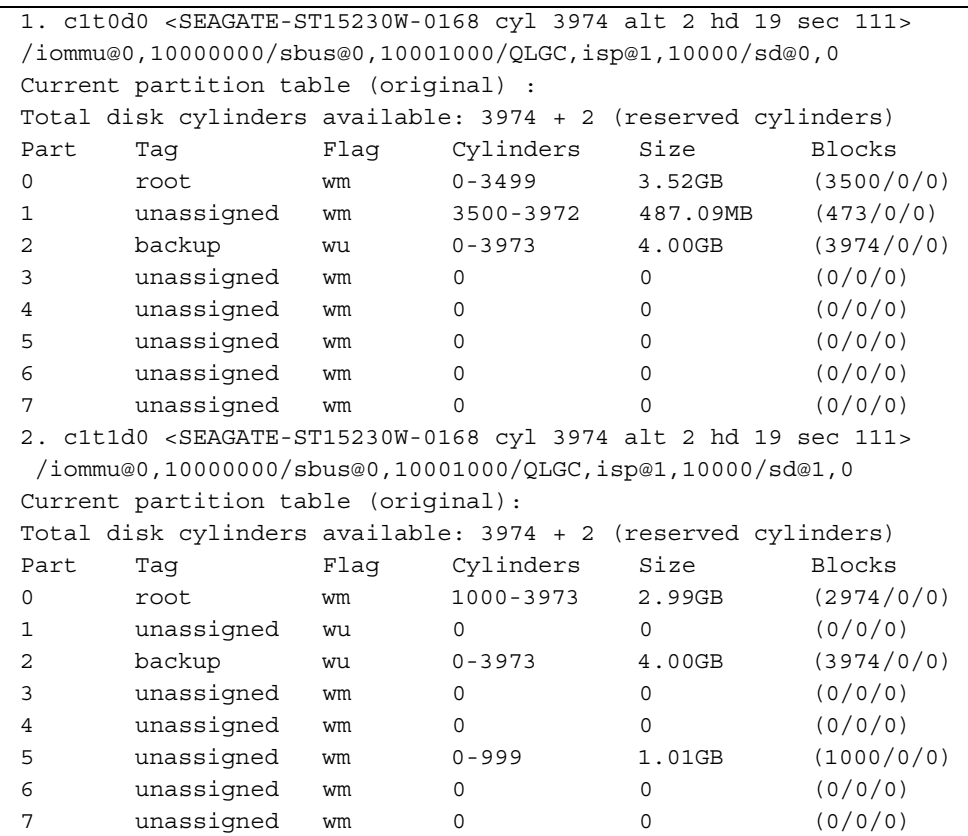

一个 Sun SAM-FS 文件系统 (samfs1) 位于磁盘 c1t0d0 的分区 0 和磁盘 c1t1d0 的 分区 5 上。另一个文件系统 (samfs2) 则位于磁盘 c1t0d0 的分区 1 和磁盘 c1t1d0 的 分区 0 上

下面的过程介绍如何通过定义文件系统及其磁盘分区来开始编写此示例配置的 mcf 文件。

- ▼ 编写 mcf 文件
	- 1. 为第一个文件系统创建 ms (mass storage 的缩写,即大容量存储设备)条目。

ms 条目是 Sun SAM-FS 文件系统的设备标识。该文件系统的名称 (samfs1) 会在以后 编写文件系统的 /etc/vfstab 条目和创建文件系统时用到。请注意,设备标识字段中 指定的名称必须与该文件系统的系列集名相同。

- 2. 创建一组 md (magnetic disk 的缩写, 即磁盘) 条目, 列出包含 samfs1 文件系统成员 设备的分区。
- 3. 为第二个 (samfs2) 文件系统创建类似的条目。

mcf 文件可能类似于下面所示的内容:

```
# Disk cache configuration for 2 file systems: samfs1, samfs2
#
# Equipment Eq Eq Fam. Dev. Additional 
# Identifier Ord Type Set State Parameters
#----------- --- -- ------ ------ ------------------
samfs1 10 ms samfs1
/dev/dsk/c1t0d0s0 11 md samfs1 on
/dev/dsk/c1t1d0s5 12 md samfs1 on
#
samfs2 20 ms samfs2
/dev/dsk/c1t1d0s0 21 md samfs2 on
/dev/dsk/c1t0d0s1 22 md samfs2 on
```
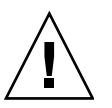

注意 - 如果您给出的分区名称不正确, 则可能会损坏用户或系统数据。在初始化任何 类型的文件系统时,可能会发生此情况。确保您指定的磁盘分区未在使用中。请不要 使用重叠的分区。

### 使用 /var/adm/messages 文件识别外围设备

系统引导时, 会将一系列消息写入 /var/adm/messaqes 文件中。这些消息用于识别 系统中每个外围设备的 Sun Solaris 硬件路径。若要显示系统重新引导的最近信息,请从 文件末尾向前搜索

每一个外围设备均有三行, 如下所示(请注意, 本示例中的第三行续接至下一行, 并且 第六个字段 samst2 表示这三行相互关联):

```
# tail -200 /var/adm/messages | more
Aug 23 11:52:54 baggins unix: samst2: Vendor/Product ID = HP C1716T
Aug 23 11:52:54 baggins unix: samst2 at esp0: target 2 lun 0
Aug 23 11:52:54 baggins unix: samst2 is 
/iommu@0,10000000/sbus@0,10001000/espdma@5,8400000/esp@5,8800000/samst@2,0
```
ᓖ **–** 为提高可读性 上面的输出和其它一些超过 80 个字符的输出已被换行 从而适合 本手册的页宽

第一行显示 SCSI 外围设备报告给 Sun Solaris 内核的制造商和产品信息

第二行显示外围设备的 SCSI 总线、SCSI 目标和 LUN。

第三行显示外围设备的硬件路径。此路径反映在 /devices 目录中。/devices 目录的 符号链接 (symlinks) 设置在 /dev/samst 和 /dev/rmt 目录中

符号链接与正确外围设备相匹配是配置 Sun SAM-FS 或 Sun SAM-QFS 环境的关键 在 /dev/samst 和 /dev/rmt 目录下运行 ls(1) 命令及其 -l 选项 可以显示外围设备 的路径名称

(可选) 您可以在此处设置设备关机通知脚本。 dev down.sh(4) 联机资料包含有关 设置此脚本的信息。该脚本可在设备标记为 down (禁用) 或 off (关闭) 时向超级用 户 (root) 发送电子邮件。有关详细信息, 请参阅 dev down.sh(4) 联机资料。

#### 配置手动装载的磁光盘驱动器

HP Model C1716T 是内部 SCSI 总线上的目标 2

```
▼ 配置驱动器
```
1. 查阅 /var/adm/messages 文件, 了解有关此设备的消息。

以下信息显示在与此设备关联的 /var/adm/messaqes 文件中的一系列行内 (请注意, 本示例中的第三行续接下一行):

```
Aug 23 11:52:54 baggins unix: samst2: Vendor/Product ID = HP C1716T
Aug 23 11:52:54 baggins unix: samst2 at esp0: target 2 lun 0
Aug 23 11:52:54 baggins unix: samst2 is 
/iommu@0,10000000/sbus@0,10001000/espdma@5,8400000/esp@5,8800000/samst@2,0
```
- **2. 输人 cd(1) 命令切换至 /dev/samst 目录。**
- <u>3. 使用 1s(1) 和 grep(1) 命令查找正确的符号链接。</u> 例如, 使用下面的 1s(1) 命令:

# **ls -l | grep "samst@2"**

上述 1s(1) 命令将搜索指向以下硬件路径的符号链接:

```
lrwxrwxrwx 1 root other 88 Aug 23 12:27 c0t2u0 -> 
/devices/iommu@0,10000000/sbus@0,10001000/espdma@5,8400000/esp@5
,8800000/samst@2,0:a,raw
```
Sun samst 驱动程序在参考设备时使用名称 /dev/samst/c0t2u0

- 4. 使用编辑器打开 /etc/opt/SUNWsamfs/mcf 文件。
- 5. 在 mcf 文件中添加该驱动器的条目。

在 /etc/opt/SUNWsamfs/mcf 文件中添加下面的条目

/dev/samst/c0t2u0 30 od - on

此条目包括: 设备名 (/dev/samst/c0t2u0): 唯一的设备序数 (30): 驱动器的设备 类型 (od) ;破折号 (-),表示系列集名不与该驱动器关联;以及设备状态 (on)。

### 配置磁光盘库

HP C1710T 自动化库具有三个 SCSI 设备: 传输装置和两个由自动化库装载及卸载的 磁光盘驱动器。

```
▼ 配置库
```
1. 查阅 /var/adm/messages 文件, 了解有关这些设备的消息。

```
Aug 23 11:52:56 baggins unix: samst16: Vendor/Product ID = HP C1710T
Aug 23 11:52:56 baggins unix: samst16 at QLGC,isp0: target 2 lun 0
Aug 23 11:52:56 baggins unix: samst16 is 
/iommu@0,10000000/sbus@0,10001000/QLGC,isp@1,10000/samst@2,0
Aug 23 11:52:56 baggins unix: samst19: Vendor/Product ID = HP C1716T
Aug 23 11:52:56 baggins unix: samst19 at QLGC,isp0: target 5 lun 0
Aug 23 11:52:56 baggins unix: samst19 is 
/iommu@0,10000000/sbus@0,10001000/QLGC,isp@1,10000/samst@5,0
Aug 23 11:52:56 baggins unix: samst20: Vendor/Product ID = HP C1716T
Aug 23 11:52:56 baggins unix: samst20 at QLGC,isp0: target 6 lun 0
Aug 23 11:52:56 baggins unix: samst20 is 
/iommu@0,10000000/sbus@0,10001000/QLGC,isp@1,10000/samst@6,0
```
**2. 输人 cd(1) 命令切换至 /dev/samst 目录。** 

<u>3. 使用 1s(1) 和 grep(1) 命令查找正确的符号链接。</u>

使用 1s(1) 命令(如下所示)搜索指向 /devices 文件的三个符号链接(其路径与 /var/adm/messages 文件中显示的 Sun Solaris 硬件路径相同

```
# ls -l | grep "samst@2"
lrwxrwxrwx 1 root other 74 Aug 23 12:27 c1t2u0 -> 
/devices/iommu@0,10000000/sbus@0,10001000/QLGC,isp@1,10000/samst@2,0:a,raw
# ls -l | grep "samst@5"
lrwxrwxrwx 1 root other 74 Aug 23 12:27 c1t5u0 -> 
/devices/iommu@0,10000000/sbus@0,10001000/QLGC,isp@1,10000/samst@5,0:a,raw
# ls -l | grep "samst@6"
lrwxrwxrwx 1 root other 74 Aug 23 12:27 c1t6u0 -> 
/devices/iommu@0,10000000/sbus@0,10001000/QLGC,isp@1,10000/samst@6,0:a,raw
```
4. 使用编辑器打开 /etc/opt/SUNWsamfs/mcf 文件。

5. 在 /etc/opt/SUNWsamfs/mcf 文件中添加自动化库和驱动器的条目。 例如:

/dev/samst/c1t2u0 50 rb hp30 on /dev/samst/c1t5u0 51 od hp30 on /dev/samst/c1t6u0 52 od hp30 on

第一行定义了自动化库自身。它包括: 设备 (/dev/samst/c1t2u0) 的 /dev/samst 名称: 随后依次是唯一的设备序数 (50) : 设备标识 (rb, 表示普通 SCSI 连接库) : 为所有与该库关联的设备指定的系列集标识 (hp30): 以及设备状态 (on)。

其余的两行定义了库包含的驱动器。它们与上一节定义的手动装载驱动器相类似,但不 包括破折号,这里包含了它们所在库的系列集名 (hp30)。

ᓖ **–** 在 mcf 文件中指定的驱动器顺序必须与驱动器在 SCSI 连接自动化库中的逻辑顺序 相同。mcf 文件中定义的第一个驱动器必须是自动化库中的第一个逻辑驱动器, 依次类 推。有关详细信息,请参阅介绍有关驱动器逻辑定位的硬件文档。如果配置不正确,将 会导致卡盒装入错误的驱动器, 因而造成此软件完全不可操作。

#### 配置手动装载的 DLT 驱动器

配置 DLT 驱动器时, 请确保在 /kernel/dry/st.conf 文件中添加 DLT 定义 (请参 阅第 63 页的"步骤 4: 编辑 st.conf 和 [samst.conf](#page-78-0) 文件")。DLT 驱动器不属于 Sun Solaris 标准配置, 如果配置不当, 可能导致系统无法识别它们。

- ▼ 配置驱动器
	- 1. 查阅 /var/adm/messages 文件, 了解有关这些设备的消息。 /var/adm/messages 文件中的下列行显示了手动 DLT 驱动器

```
Aug 23 11:52:54 baggins unix: samst4: Vendor/Product ID = DEC DLT2000
Aug 23 11:52:54 baggins unix: samst4 at esp0: target 4 lun 0
Aug 23 11:52:54 baggins unix: samst4 is 
/iommu@0,10000000/sbus@0,10001000/espdma@5,8400000/esp@5,8800000/samst@4,0
```
2. 输人 cd(1) 命令切换至 /dev/samst 目录。

3. 使用 1s**(1) 和 grep(1) 命令搜索指向 /devices 文件的符号链接 (其路径与** /var/adm/messages 文件中显示的 Sun Solaris 硬件路径相同)。

例如:

#### # **ls -l | grep "samst@4"**

lrwxrwxrwx 1 root other 88 Aug 23 12:27 c0t4u0 -> /devices/iommu@0,10000000/sbus@0,10001000/espdma@5,8400000/esp@5,8800000/samst @4,0:a,raw

> 对于磁带设备(自动磁带库和磁带驱动器), 您可以将 Additional Parameters (其它参 数)字段保留为空白。系统可以通过使用 Solaris st 驱动程序找到正确的 /dev/samst/\* 符号链接

> ᓖ **–** 如果 Equipmetn Identifier 设备标识 字段未在表格 /dev/rmt/\* 中列出 标准 st 设备驱动程序),则"其它参数"字段为必需字段。在这种情况下,您应使用 samst 特殊文件的路径 (例如 /dev/samst/cntnun) 指定 "其它参数"字段。例如, 对于 Ampex 库, 将会发生上述情况。

> 对于磁带设备,它在 /dev/rmt 中还会有另一个符号链接。此符号链接是 Sun Solaris st 驱动程序在参考该设备时所用的名称(参阅 st(7))。/dev/rmt 文件中有多个指向 硬件路径的符号链接。每一个链接具有不同的选项字母 c、b 和 n 组合。在创建 mcf 条 目时, 请始终使用 b 和 n 选项。如果该驱动器支持压缩功能, 并且您需要在硬件中使用 压缩功能, 请将 cbn 用作前缀。此符号链接如下所示:

lrwxrwxrwx 1 root other 85 Aug 15 11:37 /dev/rmt/0cbn -> ../../devices/iommu@0,10000000/sbus@0,10001000/espdma@5,8400000/esp@5,8800000 st@4,0:cbn

- 4. 使用编辑器打开 /etc/opt/SUNWsamfs/mcf 文件。
- **5. 在**/etc/opt/SUNWsamfs/mcf 文件中添加条目。

例如:

/dev/rmt/0cbn 40 tp - on

此行中的第一个条目是设备 (/dev/rmt/0cbn) 的 st 驱动程序名称,随后依次是唯一 的设备序数 (40) ; 设备类型 (tp, 表示普通磁带) ; 破折号 (-), 表示系列集名不与该 手动安装设备关联: 以及设备状态 (on)。

### 配置 DLT 库

最后定义的设备是 STK 9730 自动化库。该自动化库具有三个 SCSI 设备: 传输装置和 两个由传输器装载或卸载的 DLT 7000 磁带驱动器

```
▼ 配置库
```
1. 查阅 /var/adm/messages 文件, 了解有关这些设备的消息。

/var/adm/messages 文件如下所示

```
Aug 23 12:08:41 baggins unix: samst98: Vendor/Product ID = STK 9730
Aug 23 12:08:41 baggins unix: samst98 at QLGC, isp2:
Aug 23 12:08:41 baggins unix: target 0 lun 0
Aug 23 12:08:41 baggins unix: samst98 is
/iommu@f,e0000000/sbus@f,e0001000/QLGC,isp@1,10000/samst@0,0
Aug 23 12:08:41 baggins unix: samst99: Vendor/Product ID = QUANTUM DLT7000
Aug 23 12:08:41 baggins unix: samst99 at QLGC, isp2:
Aug 23 12:08:41 baggins unix: target 1 lun 0
Aug 23 12:08:41 baggins unix: samst99 is
/iommu@f,e0000000/sbus@f,e0001000/QLGC,isp@1,10000/samst@1,0
Aug 23 12:08:41 baggins unix: samst100: Vendor/Product ID = QUANTUM DLT7000
Aug 23 12:08:41 baggins unix: samst100 at QLGC, isp2:
Aug 23 12:08:41 baggins unix: target 2 lun 0
Aug 23 12:08:41 baggins unix: samst100 is
/iommu@f,e0000000/sbus@f,e0001000/QLGC,isp@1,10000/samst@2,0
```
**2. 输人 cd(1) 命令切换至 /dev/samst 目录。** 

3. 使用 ls(1) 和 qrep(1) 命令搜索指向 /devices 文件的符号链接 (其路径与 /var/adm/messages 文件中所示的 Sun Solaris 硬件路径相同)。 例如:

```
# ls -l | grep "samst@0"
lrwxrwxrwx 1 root 44 Aug 23 09:09 c2t0u0 ->
/devices/iommu@f,e0000000/sbus@f,e0001000/QLGC,isp@1,10000/samst@0,0:a,raw
# ls -l | grep "samst@1"
lrwxrwxrwx 1 root 44 Aug 23 09:09 c2t1u0 ->
/devices/iommu@f,e0000000/sbus@f,e0001000/QLGC,isp@1,10000/samst@1,0:a,raw
# ls -l | grep "samst@2"
lrwxrwxrwx 1 root 44 Aug 23 09:09 c2t2u0 ->
/devices/iommu@f,e0000000/sbus@f,e0001000/QLGC,isp@1,10000/samst@2,0:a,raw
```
4. 由于包含磁带设备,因此请在 /dev/rmt 中杳找指向该磁带设备的符号链接。

请注意, 在下面的示例中, 自动化库没有此类附加链接。

lrwxrwxrwx 1 root 44 Aug 23 09:09 0cbn -> ../../devices/iommu@f,e0000000/sbus@f,e0001000/QLGC,isp@1,10000/st@1,0:cbn lrwxrwxrwx 1 root 44 Aug 23 09:09 1cbn -> ../../devices/iommu@f,e0000000/sbus@f,e0001000/QLGC,isp@1,10000/st@2,0:cbn

> 此外, 目录中有多个指向相同硬件路径的符号链接。若要启用硬件压缩, 请选择以 cbn 为后缀的链接名称。若不想让驱动器支持硬件压缩, 请选择以 bn 为后缀的符号链接 名称

- 5. 使用编辑器打开 /etc/opt/SUNWsamfs/mcf 文件。
- **6.** 在 /etc/opt/SUNWsamfs/mcf 文件中添加条目。

例如:

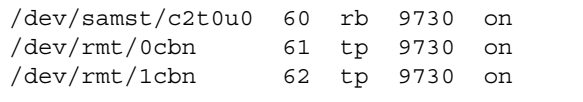

第一行定义了自动化库,并包括 /dev/samst 名称 (/dev/samst/c2t0u0)。另外, 它还包括: 唯一的设备序数 (60): 设备类型 (rb, 表示普通传输设备类型): 传输设备 和驱动器 (9730) 的系列集名; 以及设备状态 (on)。

第二行定义了自动化库中的第一个 DLT 磁带驱动器 其中的条目分别是指该磁带设备 (/dev/rmt/0cbn) 的设备标识、设备序数 (61)、设备类型 (tp)、系列集名 (9730) 以 及设备状态 (on)

第三行定义了自动化库中的第二个 DLT 磁带驱动器。其中的条目分别是指该磁带设备 (/dev/rmt/1cbn) 的设备标识、设备序数 (62)、设备类型 (tp)、系列集名 (9730) 以 及设备状态 (on)

7. 在 /kernel/drv/st.conf 文件中添加 DLT 定义。(可选)

如果您配置的是 DLT 驱动器, 请执行本步骤。

有关说明, 请参阅第 $63$  页的"步骤 $4$ : 编辑 st.conf 和 [samst.conf](#page-78-0) 文件"。 DLT 驱动器不属于 Sun Solaris 标准配置

表 [5-5](#page-99-1) 显示了完成的 mcf 文件。

<span id="page-99-1"></span>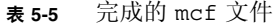

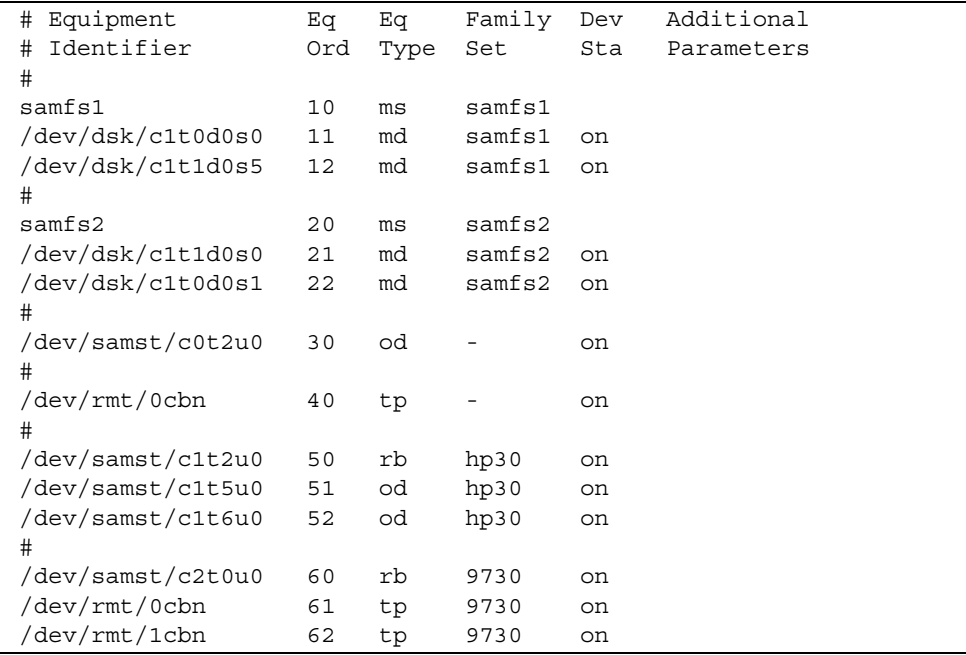

# <span id="page-99-0"></span>步骤 10: 设置默认值 (可选)

/opt/SUNWsamfs/examples/defaults.conf 文件列出了 Sun SAM-FS 和 Sun SAM-QFS 环境中某些参数的默认设置。完成初始安装后, 您可以更改这些设置。 如果您不知道现在是否应更改这些默认设置,请参阅 defaults.conf(4) 联机资料。

▼ 设置默认值

- 1. 阅读 defaults.conf(4) 联机资料,然后检查该文件以确定哪些默认值需要更改。
- 2. 将 /opt/SUNWsamfs/examples/defaults.conf 示例文件复制到其功能位置。

它的功能位置如下所示

/etc/opt/SUNWsamfs/defaults.conf

#### 3. 编辑此文件。

从要启用的条目删除注释字符。注释字符以井字符(#)开头。

## <span id="page-100-0"></span>步骤 11: 创建 samfs.cmd 文件 (可选)

您可以创建 /etc/opt/SUNWsamfs/samfs.cmd 文件, 以便系统从中读取安装参数。 如果您要配置多个具有数个安装参数的 Sun SAM-FS 或 Sun SAM-QFS 文件系统, 则创 建此文件会大有帮助

samfs.cmd 文件、/etc/vfstab 文件和 mount(1M) 命令均可提供安装参数。 /etc/vfstab 文件中的参数规格可以取代 samfs.cmd 文件中的指令 而 mount(1M) 命令的选项又可取代 /etc/vfstab 文件中的参数规格

有关 samfs.cmd 文件的详细信息 请参阅 samfs.cmd(4) 联机资料或 *Sun QFS Sun SAM-FS* 和 *Sun SAM-QFS* 文件系统管理员指南 有关 /etc/vfstab 文件的 详细信息,请参阅第 85 页的"步骤 12: [创建安装点和更新](#page-100-1) /etc/vfstab 文件"。 有关 mount(1M) 命令的详细信息, 请参阅 mount samfs(1M) 联机资料。

# <span id="page-100-1"></span>步骤 12: 创建安装点和更新 /etc/vfstab 文件

本步骤中的示例假设 /sam 是 samfs1 文件系统的安装点。如果需要, 您可以选择其它 名称来代替 /sam

- ▼ 创建安装点和更新 /etc/vfstab 文件
	- 1. 编辑 /etc/vfstab 文件, 为每一个 Sun SAM-FS 和 Sun SAM-QFS 文件系统创建 条目。

下面是一个显示标题字段的示例条目

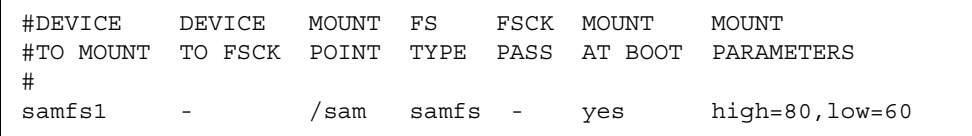

表 [5-6](#page-101-0) 列出了 /etc/vfstab 文件中的各个字段及其内容。

ܭ **5-6** /etc/vfstab 文件字段

<span id="page-101-0"></span>

| 字段            | 字段标题                                                | 内容                                                                                                    |
|---------------|-----------------------------------------------------|----------------------------------------------------------------------------------------------------|
| $\mathbf{1}$  | Device to Mount<br>(要安装的设备)                         | 要安装的 Sun SAM-FS 或 Sun SAM-QFS 文件系统的名称。                                                                                                    |
| $\mathcal{P}$ | Device to<br>fsck(1M) (要对<br>其执行 fsck(1M)<br>命令的设备) | 破折号 (-) 表示无选项。这可防止系统对 Sun SAM-FS 或<br>Sun SAM-QFS 文件系统执行 fsck(1M) 命令。有关此过程的<br>详细信息, 请参阅 fsck(1M) 或 samfsck(1M) 联机资料。                                                                                                    |
| 3             | Mount Point<br>(安装点)                                | 例如,<br>/sam <sub>o</sub>                                                                                                    |
| 4             | File System Type<br>(文件系统类型)                        | 必须为 samfs。                                                                                                    |
| 5             | $f$ sck $(1M)$ Pass<br>(fsck(1M)阶段)                 | 破折号 (-) 表示无选项。                                                                                                    |
| 6             | Mount at Boot<br>(引导时安装)                            | 如果在此字段中指定 yes, 可使系统在引导期间自动安装<br>Sun SAM-FS 或 Sun SAM-QFS 文件系统。如果在此字段中指定<br>no, 表示您不想自动安装此文件系统。有关这些条目的格式<br>信息,请参阅 mount samfs(1M) 联机资料。                                                                                                   |
| 7             | Mount Parameters<br>(安装参数)                          | 由逗号分隔 (无空格)的参数列表。在安装文件系统时,将会用<br>到这些参数。 samfs.cmd 文件、 /etc/vfstab 文件和<br>mount(1M) 命令均可提供安装参数规格。/etc/vfstab 文件<br>中的参数规格可以取代 samfs.cmd 文件中的指令,而<br>mount(1M) 命令的选项又可取代 /etc/vfstab 文件中的参数<br>规格。有关可用安装选项的列表, 请参阅 mount samfs(1M)<br>联机资料。 |

࢛ᓤڔࠎ **2.**

例如:

```
# mkdir /sam
```
3. 未安装文件系统时,您可以更改 /sam 目录的权限、所有者或群组所有者。(可选) 这样, 在文件系统脱机以进行维护时, 可以防止向安装点目录写入数据。例如:

```
# chmod 555 /sam
# chown root:other /sam
```
ᓖ **–** 如果配置了多个安装点 请对每个安装点重复执行这些步骤 但每次应使用不同的 安装点 (如/sam2) 和系列集名 (如 samfs2)。

## <span id="page-102-0"></span>步骤 13: 初始化文件系统

本步骤介绍如何使用 sammkfs(1M) 命令和您已定义的系列集名称,为每一个系列集初 始化文件系统

ᓖ **–** 您此时可以设置一个可调整的参数 即磁盘分配单元 (DAU, disk allocation unit) 若要重设该参数,您必须重新初始化文件系统。有关 DAU 如何影响调整的信息,请参阅 *Sun QFS Sun SAM-FS* 和 *Sun SAM-QFS* 文件系统管理员指南 或 sammkfs(1M) 联机资料。

### ▼ 初始化文件系统

● 使用 sammkfs(1M) 命令初始化文件系统。

例如,下面的命令将初始化系列集名为 samfs1 的文件系统。

```
# sammkfs samfs1
total data kilobytes = <math>31842048</math>total data kilobytes free = 31841680
```
实际返回的数量因文件系统而异

注意 – 运行 sammkfs(1M) 命令可以初始化新的文件系统。它将删除与 /etc/opt/SUNWsamfs/mcf 文件中文件系统相关联的分区当前所含的所有数据

## <span id="page-103-0"></span>步骤 14: 安装文件系统

您可以使用 mount(1M) 命令来安装文件系统。有关 mount(1M) 命令的信息, 请参阅 mount samfs(1M) 联机资料。

mount(1M) 命令可以安装 Sun SAM-FS 或 Sun SAM-QFS 文件系统并读取 /etc/vfstab 配置文件。有关 mount(1M) 命令的详细信息,请参阅 mount samfs(1M) 联机资料。有关 /etc/vfstab 文件的详细信息, 请参阅 vfstab(4) 联机资料

Sun SAM-FS 或 Sun SAM-OFS 文件系统既可以在系统引导时自动安装, 也可以进行 手动安装。本步骤介绍了这两种方法。

- ▼ 自动安装文件系统
	- 编辑 /etc/vfstab 文件,将 Mount at Boot (引导时安装)字段 (文件中的第六个 字段)更改为 yes。

下面是 /etc/vfstab 文件中的示例条目, 它指定了系统在启动期间安装 samfs1 文件 系统

samfs1 - /samfs1 samfs - yes -

上一行命令会使 /etc/rc1.d/S01MOUNTFSYS 在系统启动期间安装 samfs1 文件 系统

转至第 89 页的"[确认是否已安装文件系统并设置权限](#page-104-0)"。

### ▼ 手动安装文件系统

- 1. 编辑 /etc/vfstab 文件。
- 2. 将 Mount at Boot (引导时安装) 字段 (文件中的第六个字段) 更改为 no。

创建 /etc/vfstab 条目的好处在于您可以在 /etc/vfstab 文件中提供安装参数 安装文件系统时, mount(1M) 命令将从 /etc/vfstab 文件中读取安装参数, 因此您不 必再在命令行中指定这些参数。

下面是 /etc/vfstab 文件中的示例条目, 它指定了系统在启动期间不自动安装 samfs1 文件系统

```
samfs1 - /samfs1 samfs - no trace
```
#### 3. 在系统启动后, 输入 mount(1M) 命令以安装文件系统。

如果 /etc/vfstab 文件中有此文件系统的对应条目 请输入 mount(1M) 命令并指定 文件系统安装点作为该命令的参数。例如:

# **mount samfs1**

#### <span id="page-104-0"></span>▼ 确认是否已安装文件系统并设置权限

1. 输入不带任何参数的 mount(1M) 命令。

检查其输出, 验证是否已安装文件系统。例如:

#### # **mount**

```
<<< 已删除有关信息 >>>
/samfs1 on /samfs1 read/write/setuid/dev=8001b1 on Mon Jan 14 12:21:03 2002
<<< 已删除有关信息 >>>
```
2. 输入 chmod(1) 和 chown(1) 命令,更改文件系统根目录的权限和所有权。(可选)

如果这是第一次安装文件系统, 则通常需要执行本步骤。例如:

```
# chmod 755 /samfs1
# chown root:other /samfs1
```
## <span id="page-105-0"></span>步骤 15: 检查驱动器顺序

驱动器序顺序检查过程取决于两个因素, 一个是您的自动化库是否配有前面板; 另一个 是它安装的是磁带驱动器还是磁光盘驱动器 请使用下面列出的过程之一检查每个自动 化库的驱动器顺序:

- 第 90 页的"[检查自动化库的磁带或磁光盘驱动器顺序](#page-105-1) (配有前面板时)"
- 第 91 页的"[检查自动化库的磁带驱动器顺序](#page-106-0) (未配前面板时)"
- 第 92 页的"[检查自动化库的磁光盘驱动器顺序](#page-107-0) (未配前面板时)"

## <span id="page-105-1"></span>▼ 检查自动化库的磁带或磁光盘驱动器顺序 配有前面板时

若要检查配有前面板的自动化库的磁带或磁光盘驱动器设备顺序,请执行本步骤。

#### **1.** ᄰਭڔᓤᆪୈᇹᄻဧ samd start ෘഎࣅ **Sun SAM-FS Sun SAM-QFS**  软件。

#### 2. 验证驱动器的顺序。

如果自动化库包含多个驱动器,则这些驱动器在 mcf 文件中列出的顺序必须与自动化库 的控制器查看它们的顺序相同 控制器识别驱动器的顺序可以不同于 /var/adm/messages 文件中报告的驱动器顺序

#### 3. 验证自动化库的控制器以何种顺序识别驱动器。

检查自动化库控制面板上显示的 SCSI 目标 ID 或通用编号。对于光盘驱动器,请阅读自 动化库控制面板上显示的 SCSI 目标 ID。报告驱动器目标的顺序应与它在 mcf 文件中的 配置顺序相同

使用卡盒载入驱动器之后, 要确定驱动器是否已被激活, 您可以查看它们, 也可以使用 samu(1M) 实用程序的 r 显示选项

有关识别和设置目标地址的说明, 请参阅相应的硬件维护手册。

## <span id="page-106-0"></span>▼ 检查自动化库的磁带驱动器顺序 (未配前面板时)

#### 1. 启动 Sun SAM-FS 和 Sun SAM-QFS 软件。

您可以通过安装文件系统或运行 samd start 命令来启动此软件

#### 2. 验证驱动器的顺序。

如果自动化库包含多个驱动器,则这些驱动器在 mcf 文件中列出的顺序必须与自动化库 控制器查看它们的顺序相同 介质更换器控制器识别驱动器的顺序可以不同于 /var/adm/messages 文件中报告的驱动器顺序

务必检查自动化库中的每一个驱动器。

更改驱动器状态, 使之不能用于 Sun SAM-FS 或 Sun SAM-QFS 文件系统。您可以输入 下面的 samcmd(1M) 命令来完成此操作:

# **samcmd unavail** *eq*

有关 samcmd(1M) 命令格式的详细信息,请参阅 samcmd(1M) 联机资料。

3. 使用 samload(1M) 命令将卡盒载人驱动器。

此命令有以下两种格式:

# **samload** *mediatype*.*vsn eq*

或:

# **samload** *eq*:*slot*[:*partition*] *eq*

有关 samload(1M) 命令格式的详细信息,请参阅 samload(1M) 联机资料。

#### 4. 确定驱动器在 Sun SAM-FS 或 Sun SAM-OFS 控制下时是否可以正确回应。

输入以下信息 其中 *X* 表示 mcf 文件中的原始磁带设备条目

# **mt -f /dev/rmt/***X* **status**

下面的状态消息示例指出了磁带已位于驱动器中:

```
# mt -f /dev/rmt/0 status
DLT 7000 tape drive tape drive:
   sense key(0x2) = Not Ready residual = 0 retries = 0
    file no= 0 block no= 0
```
如果磁带未被载入或驱动器未能返回状态消息, 则可能是驱动器在 mcf 文件中的列出 顺序不正确。确保在 mcf 文件中按正确顺序列出驱动器,然后重试。如果您更改了 mcf 文件中的信息, 则必须重新初始化 mcf 文件。有关重新初始化 mcf 文件的信息, 请参阅 *Sun QFS Sun SAM-FS* 和 *Sun SAM-QFS* 文件系统管理员指南

## <span id="page-107-0"></span>▼ 检杳自动化库的磁光盘驱动器顺序 (未配前面板时)

#### 1. 启动 Sun SAM-FS 和 Sun SAM-OFS 软件。

您可以通过安装文件系统或运行 samd start 命令来启动此软件

2. 验证驱动器的顺序。

如果自动化库包含多个驱动器,则这些驱动器在 mcf 文件中列出的顺序必须与自动化库 控制器查看它们的顺序相同 介质更换器控制器识别驱动器的顺序可以不同于 /var/adm/messages 文件中报告的驱动器顺序

务必检查自动化库中的每一个驱动器

更改驱动器状态, 使之不能用于 Sun SAM-FS 或 Sun SAM-OFS 文件系统。您可以输入 下面的 samcmd(1M) 命令来完成此操作:

# **samcmd unavail** *eq*

有关 samcmd(1M) 命令格式的详细信息, 请参阅 samcmd(1M) 联机资料。

#### 3. 使用 samload(1M) 命令将卡盒载人驱动器。

此命令有以下两种格式:

# **samload** *mediatype*.*vsn eq*

或:

# **samload** *eq*:*slot*[:*partition*] *eq*

有关 samload(1M) 命令格式的详细信息, 请参阅 samload(1M) 联机资料。
#### 4. 确定驱动器在 Sun SAM-FS 或 Sun SAM-OFS 控制下时是否可以正确回应。

在系统提示符下输入以下信息

# /bin/dd if=*device\_path* bs=2k iseek=3374 of=/tmp/foo count=10

在 dd(1M) 命令中 *device\_path* 是 mcf 文件中的 samst 设备条目

[代码示例](#page-108-0) 5-2 中显示的状态消息表示光盘卡盒已位于选定的设备中

```
ࡔ൩ာಿ 5-2 显示驱动器中卡盒的 dd(1M) 命令
```

```
# dd if=/dev/samst/c0t3u0 bs=2k iseek=3374 of=/tmp/junk count=10
10+0 records in
10+0 records out
```
[代码示例](#page-108-1) 5-3 中显示的状态消息表示光盘卡盒未在选定的设备中:

<span id="page-108-1"></span>ࡔ൩ာಿ **5-3** 显示驱动器中卡盒的 dd(1M) 命令

```
# dd if=/dev/samst/c0t5u0 bs=2k iseek=3374 of=/tmp/junk1 count=10
read: I/O error
0+0 records in
0+0 records out
```
如果光盘卡盒未被载入或此设备返回的消息类似于[代码示例](#page-108-1) 5-3 中显示的消息, 则可能是 驱动器在 mcf 文件中列出的顺序不正确。确保在 mcf 文件中按正确顺序列出驱动器, 然后重试。如果您更改了 mcf 文件中的信息,则必须重新初始化 mcf 文件。有关重新 初始化 mcf 文件的信息 请参阅 *Sun QFS Sun SAM-FS* 和 *Sun SAM-QFS* 文件系统 管理员指南》。

### 步骤 16: 标记磁带或光盘 (可选)

如果您配有独立的磁带或光盘设备, 或您的自动化库无条码阅读器, 则必须执行本步骤。

若要准备卡盒,请相应运行 tplabel(1M) 命令(适用于磁带)或 odlabel(1M) 命令 (适用于光盘)。这两个命令将在卡盒上创建标签,从而使卡盒能够在 Sun SAM-FS 和 Sun SAM-QFS 环境中使用

tplabel(1M) 命令采用以下格式

#### # **tplabel -new -vsn** *new\_vsn eq*:*slot*

其中:

```
new_vsn 新的卷序列名
eq here 所访问的自动化库或手动装载驱动器在 mcf 文件中定义的设备序数。
slot 库目录中标识的自动化库中存储端口的编号 该参数不适用于手动装载
          的驱动器。
```
odlabel(1M) 命令采用以下格式

# **odlabel -new -vsn** *new\_vsn eq*:*slot*:*partition*

其中:

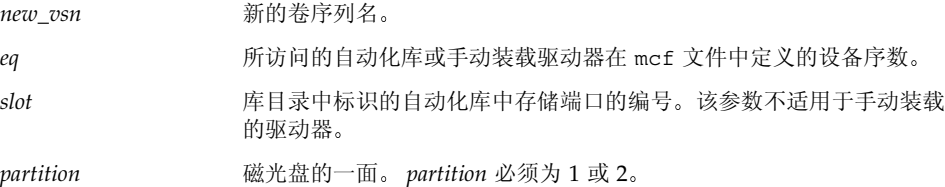

运行这些命令之后,即可使用卡盒。tplabel(1M) 和 odlabel(1M) 命令均接受 -old 选项,该选项可用于重新标记先前已标记过的卡盒。有关这些命令的详细信息,请参阅 tplabel(1M) 和 odlabel(1M) 联机资料

ာಿ **1.** 下面的命令用于标记磁带

# **tplabel -vsn TAPE01 -new 50:0**

ာಿ **2.** 下面的命令用于标记光盘的一面

```
# odlabel -vsn OPTIC01 -new 30:1:1
```
## <span id="page-110-0"></span>步骤 17: 配置存档程序 (可选)

默认情况下, 存档程序会自动存档每一个 Sun SAM-FS 和 Sun SAM-OFS 安装点下的 所有文件 管理员不必采取任何措施 存档程序将文件存档至每一个已配置的自动化库 中的所有 VSN

如果您的站点另有要求 则需要设置存档程序命令文件 archiver.cmd 本安装过程 结束时, 存档程序将开始存档。如果您不希望存档程序在本安装过程结束时自动开始 存档, 请在 archiver.cmd 文件中插入 wait 指令。

有关其它信息 请参阅 archiver.cmd(4) 联机资料和 *Sun SAM-FS* 和 *Sun SAM-QFS* 存储及存档管理指南》中有关存档程序的信息。

## 步骤 18: 启用磁盘存档 (可选)

磁盘存档是指将文件数据的存档副本写入到另一个文件系统中联机磁盘的过程。写入存 档副本的文件系统可以是任何一个 UNIX 文件系统 目标文件系统不必是 Sun SAM-FS 或 Sun SAM-OFS 文件系统, 但是, 如果将存档文件写入到 Sun Solaris 主机系统, 则它 必须至少安装一个 Sun SAM-FS 或 Sun SAM-QFS 文件系统

磁盘存档与普通存档有几点区别。例如,它不使用自动化库或可移动介质卡盒。不过, 您可以指定将一组存档副本写入到磁盘, 而指定另一组写入到其它存档介质。有关磁盘 存档的详细说明 请参阅 *Sun SAM-FS* 和 *Sun SAM-QFS* 存储及存档管理指南

如果您准备启用磁盘存档, 则必须分别在客户机和服务器上完成以下过程。

### ▼ 在客户机上启用磁盘存档

1. 登录到客户机系统。

这是源文件所在的系统

- 2. 使用 cd(1) 命令切换到 Sun SAM-FS 或 Sun SAM-OFS 文件系统中的 /etc/opt/SUNWsamfs 日录。
- 3. 编辑 archiver.cmd 文件以添加磁盘存档组。 如果未在第 95 页的"步骤 17: [配置存档程序](#page-110-0) (可选)"中配置 archiver.cmd 文件, 则应在本步骤创建 archiver.cmd 文件

[代码示例](#page-111-0) 5-4 显示了 archiver.cmd 文件中用于定义磁盘存档组的部分。

<span id="page-111-0"></span>ࡔ൩ာಿ **5-4** 客户机上的 /etc/opt/SUNWsamfs/archive.cmd 文件

```
# This is the part of the archiver.cmd file that defines
# disk archive sets.
#
params
archset1.1 -disk_archive disk01
archset2.1 -disk_archive disk02
endparams
```
有关指定存档组的详细信息 请参阅 archiver.cmd(4) 联机资料或 *Sun SAM-FS* 和 *Sun SAM-QFS* 存储及存档管理指南

#### 4. 使用 vi(1) 或其它编辑器创建一个名为 diskvols.conf 的文件。

[代码示例](#page-111-1) 5-5 显示了 diskvols.conf 文件的示例:

<span id="page-111-1"></span>ࡔ൩ာಿ **5-5** 客户机上的 diskvols.conf 示例文件

```
# This is file sourceserver:/etc/opt/SUNWsamfs/diskvols.conf
# on the client.
#
# VSN_name [host_name:] path
#
disk01 otherserver:/sam/archset1
disk02 otherserver:/sam/archset2
```
[代码示例](#page-111-1) 5-5 显示的 diskvols.conf 文件用于存档来自两个存档组的文件 名为 disk01 和 disk02 的磁盘卷所在的文件系统位于名为 otherserver 的服务器系统中

[如代码示例](#page-111-1) 5-5 所示, diskvols.conf 文件可以包含以井字符 (#) 开头的注释行, 并且 必须在 VSN name (卷序列名) 字段和 path (路径) 字段这两个字段中包含数据。如果 您所存档至的文件系统与源文件处于同一个主机系统中, 则可将 host name (主机名) 字段保留空白, 但是, 如果指定主机名, 则必须后跟一个冒号 (:)。表 [5-7](#page-112-0) 显示了该文件 中必须具有的信息

<span id="page-112-0"></span>ܭ **5-7** diskvols.conf 文件的格式

| 字段名称               | 内容                                                                                                    |
|--------------------|----------------------------------------------------------------------------------------------------|
| VSN Name<br>(卷序列名) | 接收存档副本的磁盘 VSN 的唯一字母数字名。它最多可以包含 31 个<br>字符。                                                                                     |
| Host Name<br>(主机名) | 接收存档副本的服务器的名称。<br>如果要存档至另一服务器中的磁盘,则必须指定用于接收存档副本的<br>目标服务器的名称。如果指定主机名,则必须后跟一个冒号。<br>如果接收存档副本的文件系统与源文件系统处于同一个服务器中, 则不<br>必指定主机名。 |
| Path (路径)          | 接收存档文件的目录的完整路径 (相对于安装点)。开始存档之前,<br>此目录必须存在,并且已安装目标文件系统。                                                                        |

有关 ddiskvols.conf 文件的详细信息, 请参阅 diskvols.conf(4) 联机资料。

#### ▼ 在服务器上启用磁盘存档

1. 登录到服务器系统。

这是接收存档副本的系统

- 2. 在文件系统中创建接收存档副本的目录。
- 3. 使用 cd(1) 命令切换到 Sun SAM-FS 或 Sun SAM-QFS 文件系统中的 /etc/opt/SUNWsamfs 目录。
- 4. 使用 vi(1) 或其它编辑器创建一个名为 diskvols.conf 的文件。 此文件包含 clients 和 endclients 指令, 可以命名要存档的文件所在的客户机系统。

有关磁盘存档的详细信息 请参阅 *Sun SAM-FS* 和 *Sun SAM-QFS* 存储及存档管理 指南》。

ࡔ൩ာಿ **5-6** 服务器上的 diskvols.conf 示例文件

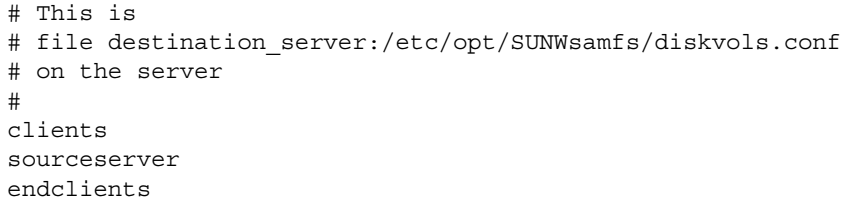

# 步骤 19: 将文件系统共享给各个 NFS 客户机系统 (可选)

如果您需要将 Sun SAM-FS 或 Sun SAM-QFS 文件系统共享给 NFS, 请执行本步骤。

要使文件系统可供远程系统安装 必须运行 Sun Solaris share(1M) 命令 share(1M) 命令通常放置在 /etc/dfs/dfstab 文件中, 当您输入 init(1M) state 3 时, Sun Solaris OE 将自动执行此命令

#### ▼ 将文件系统共享给 NFS

1. 使用编辑器将 share(1M) 命令添加到 /etc/dfs/dfstab 文件中。 例如,添加与下面类似的行:

share -F nfs -o rw=client1:client2 -d "SAM-FS" /samfs1

2. 运行 ps(1) 命令以确定 nfs.server 是否正确运行。

输入下面的命令

```
# ps -ef | grep nfsd
# ps -ef | grep mountd
```
#### 3. 启动 NFS 服务器。(可选)

如果 nfs.server 未在运行, 请执行本步骤。

输入下面的命令启动 nfs.server

```
# /etc/init.d/nfs.server start
```
4. 在 root shell 提示符下键人 share(1M) 命令。(可选)

如果您现在就想将文件系统共享给 NFS, 请执行本步骤。

Sun Solaris OE 引导时,如果没有共享给 NFS 的文件系统,则不会启动 NFS 服务器。 在该文件中添加第一个共享条目之后, 您必须切换系统以运行级别 3。例如:

```
# init 3
# who -r
       . run-level 3 Dec 12 14:39 3 2 2
# share
          /samfs1 - "SAM-FS"
```
某些 NFS 安装参数会影响 NFS 安装的 Sun SAM-FS 或 Sun SAM-QFS 文件系统的性能 您可以在 /etc/vfstab 文件中设置这些参数, 如下所述:

- timeo = *n*。此值用于将 NFS 超时设置为一秒的十分之 *n*。默认值为一秒的十分之 十一。为获得最佳性能, Sun Microsystems 建议您采用此默认值。您可以根据自身 系统的需要相应增加或减少此值。
- rsize = *n*。此值用于将读缓冲器大小设置为 *n* 字节。在 NFS 2 中,请将默认值 (8192) 更改为 32768。在 NFS 3 中, 请保留默认值 32768。
- wsize = n。此值用于将写缓冲器大小设置为 n 字节。在 NFS 2 中, 请将默认值 (8192) 更改为 32768。在 NFS 3 中, 请保留默认值 32768。

有关这些参数的详细信息,请参阅 mount\_nfs(1M) 联机资料。

## 步骤 20: 在 NFS 客户机系统中安装文件 系统 (可选)

如果您已将文件系统共享给 NFS 客户机系统,请执行本步骤。

在客户机系统中, 将服务器的 Sun SAM-FS 或 Sun SAM-OFS 文件系统安装到适当的 安装点

▼ 在客户机中安装文件系统

1. 在 /etc/vfstab 文件中, 输入类似于下面所示的行:

server:/sam - /sam nfs - yes hard, intr, timeo=60

在本示例中, 服务器:/sam 安装在 /sam 中, 并且信息输入到 /etc/vfstab 文件中。

2. 输入 mount(1M) 命令并包括要安装的文件系统的名称。

例如:

client# **mount /sam**

如果需要, 也可以让自动安装程序 (automounter) 执行此步骤。根据您的站点过程, 将服务器 :/sam 添加到自动安装程序图表中

注 - 在客户机上安装文件系统时, 我们极力推荐您采用 hard 选项。有时, Sun SAM-FS 或 Sun SAM-QFS 文件系统在回应 NFS 客户机的请求时发生明显的延迟 例如在下列情况下可能会发生延迟: 被请求的文件位于某个卡盒中, 而该卡盒又必须 载入 DLT 磁带驱动器才能访问: 所有磁带驱动器已满; 驱动器太慢。如果不指定 hard 选项, NFS 客户机在收到错误时便停止操作, 而不会重新进行尝试, 直到完成任务。

如果使用 soft 选项,请务必将 retrans 的值设置为一个较大的值,如 120 (默认值 为 5)。此选项用于设置 NFS 重发请求的次数, 时间间隔为 time=n。

# 步骤 21: 使用 samfsdump(1M) 命令编写 定期转储文件

服务器应该定期运行 samfsdump(1M) 命令来创建元数据转储文件。samfsdump(1M) 命令支持转储未存档的数据 samfsdump(1M) 命令的 -u 选项可以将未存档的数据与通 常包含在 samfsdump(1M) 转储中的元数据混合。

使用 samfsdump(1M) 命令时,请注意下列事项:

■ samfsdump(1M) 命令只转储文件名称和索引节点信息, 但不转储数据。也就是说, 转储文件并不包括您的文件系统中存储的存档数据, 它只包括用于在存档介质中快速 **查找数据的索引节点和目录结构信息。恢复发生故障的文件系统时,将会用到此类** 信息。有关此命令的详细信息, 请参阅 samf sdump(1M) 联机资料。

- 您可以使用 samfsdump(1M) 命令的 -u 选项来转储尚未存档文件的元数据和文件 数据。使用 samf sdump(1M) 命令的 -u 选项时, 转储文件占用的空间可能会很大。 与 ufsdump(1M) 不同, samfsdump(1M) 命令没有磁带管理或转储大小估计功能。 使用-u 选项时, 您需要在空间占用和未存档数据之间做出取舍。有关这些命令的 详细信息, 请参阅 samfsdump(1M) 和 ufsdump(1M) 联机资料。
- 如果出现故障,您可以在初始化文件系统后使用 samfsrestore(1M) 命令恢复元 数据转储文件

有关使用 samfsdump(1M) 命令的详细信息,请参阅 samfsdump(1M) 联机资料。另请 参阅 *Sun QFS Sun SAM-FS* 和 *Sun SAM-QFS* 故障恢复指南 中有关元数据 故障 预防和数据恢复的信息。

以下两节介绍了自动和手动运行此命令的过程

### ▼ 自动运行 samfsdump(1M) 命令

1. 在超级用户 (root) 用户的 crontab 文件中创建适当的条目,以使 cron 后台程序定期 Ꮵቲ samfsdump**(1M)** ෘഎ

示例 1

```
0 0 * * * find /csd.directory/sam -type f -mtime +7 \
-print | xargs -11 rm -f; cd /sam; \
/opt/SUNWsamfs/sbin/samfsdump -f \
/csd.directory/sam/'date +\%y\%m\%d'
```
上述 crontab 示例条目使用安装在 /sam 中的 Sun SAM-FS 文件系统。请使用您选择 的现有目录取代 / csd.directory。该条目将使后台程序每天午夜运行此命令。首先, cron(1M) 命令重命名旧的转储文件并在 /csd.directory/sam/*yymmdd* 中创建新的 转储文件。然后, cron(1M) 通过电子邮件将 samfsdump(1M) 输出发送给超级用户 (root)

2. 根据上一步骤所述,为每一个文件系统创建类似的 crontab 条目。(可选)

如果您有多个 Sun SAM-FS 或 Sun SAM-OFS 文件系统, 请为每一个文件系统创建类似 的条目。确保将每一个转储文件分别保存在不同的文件中。

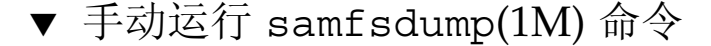

- 1. 以超级用户身份登录。
- 2. 使用 cd(1) 命令切换到包含文件系统安装点的目录。

例如:

# **cd /samfs.mt.pt**

在本示例中, samfs.mt.pt 是 Sun SAM-FS 安装点。

3. 运行 samf sdump(1M) 命令并将输出写人到当前所转储的文件系统之外的文件系统, 从而创建转储文件。

例如:

# **samfsdump -T -u -f /dumpster/dump.file**

在本示例中, dump.file 是新建的转储结构。

## 步骤 22: 启用日志和跟踪文件的自动循环 更新功能 (可选)

如果您要启用日志和跟踪文件的循环更新功能,请执行本步骤。

某些日志和跟踪文件可能会变得非常大。log\_rotate.sh(1M) 脚本可以循环更新由 Sun SAM-FS 和 Sun SAM-OFS 软件系统生成的日志及跟踪文件。您可以随时启用此 脚本, 但是, 有时在安装期间启用它更为方便。若要启用日志循环更新功能, 请参阅 log\_rotate.sh(1M) 联机资料以了解有关说明。

# Sun SAM-FS 和 Sun SAM-QFS 升级 过程

本章介绍如何将服务器升级到新版的 Sun SAM-FS 或 Sun SAM-OFS 软件。如果您要 升级 Sun SAM-FS 或 Sun SAM-OFS 环境, 请使用本过程。

您必须具有超级用户 (root) 权限才能执行本章所述的所有步骤

下面列出了本章的主要内容:

- 第 104 页的"步骤 1: [获取版本文件](#page-119-0)"
- 第 105 页的"步骤 2: 备份每一个 Sun SAM-FS 和 Sun SAM-OFS 文件系统"
- 第106 页的"步骤 3: 停止运行 Sun SAM-FS 或 Sun SAM-OFS 文件系统"
- 第 107 页的"步骤 4: [取消共享文件系统](#page-122-0) (可选)"
- 第 108 页的"步骤 5: [卸载文件系统](#page-123-0)"
- 第 109 页的"步骤 6: 删除现有的 Sun SAM-FS 或 Sun SAM-OFS 软件"
- 第 110 页的"步骤 7: [添加软件包](#page-125-0)"
- 第 111 页的"步骤 8: [更新许可证密钥](#page-126-0)"
- 第 112 页的"步骤 9: [验证系统文件](#page-127-0)"
- 第113 页的"步骤 10: 修改 [/etc/vfstab](#page-128-0) 文件 (可选)"
- 第 113 页的"步骤 11: [重新初始化并恢复文件系统](#page-128-1) (可选)"
- 第 114 页的"步骤 12: [检查文件系统](#page-129-0)(可选)"
- 第 115 页的"步骤 13: [安装文件系统](#page-130-0) (可选)"
- 第115 页的"步骤14: 验证 [archiver.cmd](#page-130-1) 文件"
- 第 115 页的"步骤 15: 重新编译与 API [相关的应用程序](#page-130-2) (可选)"

# <span id="page-119-0"></span>步骤 1: 获取版本文件

您可以从 Sun 下载中心或 CD-ROM 获取 Sun SAM-FS 和 Sun SAM-QFS 软件 Sun 下载中心的 URL 为

http://sunwww.central/download/

如果您通过上述途径获取软件时遇到问题,请与授权的服务供应商 (ASP) 或 Sun 销售 代表联系。

软件发布之后, 您可以从下面的 URL 获取升级补丁程序:

http://www.sunsolve.sun.com

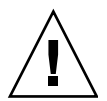

注意 - 如果您尚未阅读本版本附带的 README 文件, 请先阅读该文件, 然后再继续 下面的步骤 您可以随时从本手册前言部分所述的文档网站之一访问本版本的 README 文件 其名称为 *Sun QFS Sun SAM-FS* 和 *Sun SAM-QFS README* 文件 安装软件 之后,此 README 文件的内容位于 /opt/SUNWsamfs/doc/README 目录下。

### ▼ 从 CD-ROM 安装

#### 1. 以超级用户 (root) 身份登录。

Sun SAM-FS 和 Sun SAM-QFS 软件使用 Sun Solaris 操作环境 (OE) 组装实用程序来 添加和删除软件。您必须以超级用户 (root) 的身份登录才能更改软件包。pkqadd(1M) 实用程序会提示您确认安装软件包所需执行的各项操作

#### **2. 将 CD 放入 CD 驱动器。**

系统应该会自动检测到此 CD。如果未能检测到 CD,请键入停止命令以停止检测,然后 启动 Sun Solaris Volume Manager 并切换到包含 Sun QFS 软件包的目录

```
# /etc/init.d/volmgt stop
# /etc/init.d/volmgt start
# volcheck
# cd /cdrom/cdrom0
```
Sun OFS 软件包位于 CD 的 /cdrom/cdrom0 目录下(按 Sun Solaris 版本排列)。

# <span id="page-120-0"></span>步骤 2: 备份每一个 Sun SAM-FS 和 Sun SAM-QFS 文件系统

如果您当前没有备份每一个 Sun SAM-FS 和 Sun SAM-QFS 文件系统的文件, 请现在使 用 samfsdump(1M) 命令创建它们的备份文件

如果怀疑当前的 samfsdump(1M) 文件不正确或已过时, 也可将本步骤当作一项预防 措施

**注 –** 如果您准备使用下列 Sun SAM-FS 或 Sun SAM-OFS 4.0 功能,则必须现在就备 份文件系统

- Access Control Lists (ACL)
- Sun QFS 共享文件系统
- Sun QFS 或 Sun SAM-QFS (ma) 文件系统中的 md 设备
- 在 mm 设备上使用双倍的磁盘分配单元 (DAU)

若要使用上述任何一项功能, 您必须重新初始化文件系统。本安装过程第113 页的 "步骤 11: [重新初始化并恢复文件系统](#page-128-1) (可选)"介绍了如何重新初始化文件系统。 使用 sammkfs(1M) 命令重新初始化文件系统之后, 您可以使用 samfsrestore(1M) 命令将文件从本安装步骤创建的转储文件中恢复到新文件系统。

### ▼ 备份文件系统

1. 确保已存档所有文件。

例如,假设 sam1 是文件系统的安装点。您可以通过输入类似于下面的命令来完成此 步骤

# **sfind /sam1 ! -archived**

检查此命令的输出 此输出中的文件是那些尚未存档的文件 如果您希望所有这些文件 出现在转储文件中,请现在就存档它们,然后继续下一步骤。另外,如果您怀疑某些文 件尚未存档,可以在 samf sdump(1M) 命令中使用 -u 选项以转储未存档的数据。不过, -u 选项可能会创建容量很大的转储文件,因此,在使用此选项时,您需要权衡一下空间 占用的问题

#### 2. 使用 samf sdump(1M) 命令备份每一个 Sun SAM-FS 或 Sun SAM-QFS 文件系统的元 数据。

每个文件系统的元数据的转储位置应处于 Sun SAM-FS 或 Sun SAM-QFS 文件系统之外 下面的示例假设您要将安装在 /sam1 的文件系统备份到 Sun 文件系统之外的 samfs1.dump

# **cd /sam1** # **samfsdump -f /csd\_dump\_dir/samfs1.dump**

samfsdump(1M) 命令只转储文件名称和索引节点信息, 但不转储数据。有关详细信 息,请参阅 samfsdump(1M) 联机资料。

您必须备份每一个文件系统的元数据信息,请对 Sun SAM-FS 和 Sun SAM-FS 环境中的 每一个文件系统重复上述步骤。

有关备份文件系统的详细信息 请参阅 *Sun QFS Sun SAM-FS* 和 *Sun SAM-QFS* 故障 恢复指南

# <span id="page-121-0"></span>步骤 3: 停止运行 Sun SAM-FS 或 Sun SAM-QFS 文件系统

▼ 停止运行文件系统

#### 1. 使用 samcmd(1M) 命令使系统中的驱动器处于空闲状态。

要将驱动器置于空闲状态 请对 mcf 文件中配置的每一个可移动介质驱动器 *eq* 运行下面 的命令:

# **samcmd idle** *eq*

对 mcf 文件中配置的每一个可移动介质驱动器 *eq* 运行 samcmd idle 命令

此外, 您还可以使用 samu(1M) 操作员实用程序或者使用 robottoo1(1M) 或 libmgr(1M) 图形用户界面 (GUI) 工具将驱动器置于空闲状态 有关 samcmd(1M) 命令 的详细信息, 请参阅 samcmd(1M) 联机资料。

#### 2. 停止运行存档程序。

使用编辑器打开 /etc/opt/LSCsamfs/archiver.cmd 文件, 然后在该文件的顶部 附近添加 wait 指令。wait 指令的作用是停止运行存档程序。

#### 3. 输入 samd(1M) stop 命令以停止运行所有操作。

输入 samd stop 命令之前, 请确保已将 Sun SAM-FS 或 Sun SAM-QFS 环境中的驱动 器置于空闲状态。此命令会使存档程序、登台程序和其它进程结束当前的操作。

例如:

# **samd stop**

## <span id="page-122-0"></span>步骤 4: 取消共享文件系统(可选)

如果您的 Sun SAM-FS 或 Sun SAM-QFS 文件系统是 NFS 共享文件系统, 则必须执行 本步骤

▼ 取消共享文件系统

● 对 Sun SAM-FS 或 Sun SAM-OFS 文件系统运行 unshare(1M) 命令。

例如, 下面的命令将取消共享 samqfs1 文件系统:

# **unshare samqfs1**

### <span id="page-123-0"></span>步骤 5: 卸载文件系统

您可以采用多种方法来卸载文件系统。下面的几种方法均可完成此任务,但首先介绍的 方法最为简单。卸载文件系统后, 您可以继续执行第 109 页的"步骤 6: [删除现有的](#page-124-0) Sun SAM-FS 或 [Sun SAM-QFS](#page-124-0) 软件"。

- ▼ 使用 umount(1M) 命令卸载文件系统
	- 使用 umount(1M) 命令卸载每一个 Sun SAM-FS 或 Sun SAM-OFS 文件系统。 如果您从 Sun Solaris 8 或更高 OE 中卸载文件系统 则还可以在 umount(1M) 命令中 使用 -f 选项。-f 选项用于强制卸载文件系统。
- ▼ 使用 fuser(1M)、kill(1) 和 umount(1M) 命令 卸载文件系统

如果使用 umount(1M) 命令未能成功卸载文件系统, 则可能是因为您或另一位用户正在 使用该文件系统, 或是因为您或另一位用户更改了该文件系统的目录。

1. 使用 fuser(1M) 命令确定文件系统是否正在由某些进程使用。

例如,下面的命令将查询 samqfs1 文件系统:

# **fuser -uc /samqfs1**

- 2. 如果正由某些进程使用, 请使用 kill(1M) 命令终止这些进程。
- 3. 使用 umount(1M) 命令卸载每一个 Sun SAM-FS 或 Sun SAM-QFS 文件系统。
- ▼ 通过编辑 /etc/vfstab 文件并重新引导来卸载 文件系统
	- 1. 编辑 /etc/vfstab 文件。 对于所有 Sun SAM-FS 或 Sun SAM-OFS 文件系统, 请将"引导时安装"字段从 yes 或 delay 更改为 no
	- 2. 重新引导系统。

# <span id="page-124-0"></span>步骤 6: 删除现有的 Sun SAM-FS 或 Sun SAM-QFS 软件

下节介绍如何从 4.0 之前的版本删除软件

### ▼ 从 4.0 之前的版本删除软件

1. 使用 pkginfo(1) 命令(如下所示)确定您的系统中安装了哪些 Sun SAM-FS 和 **Sun SAM-OFS 软件包。** 

# **pkginfo | grep LSC**

#### $2.$  使用 pkgrm(1M) 命令删除现有的 Sun SAM-FS 或 Sun SAM-OFS 软件。

您必须完全删除现有的 Sun SAM-FS 和 Sun SAM-QFS 软件包才能安装新版的软件包 如果您使用可选的 Sun SAM-FS 或 Sun SAM-OFS 软件包,则应在删除主要 LSCsamfs 软件包之前删除这些软件包。安装脚本会提示您确认几个删除步骤。

下面的示例将删除全部 SAM-FS 和 SAM-OFS 3.5.0 软件包:

#### # **pkgrm LSCibm LSCstk LSCdst LSCsony LSCgui LSCjre LSCdoc LSCmigkit \ LSCtools LSCremote LSCsamfs**

LSCsamfs 软件包必须最后删除

作为安装过程的一部分, 现有的主配置文件和目录文件将复制到 /etc/opt/SUNWsamfs/samfs.old.*date* 文件中

ᓖ **–** 如果您从 Sun SAM-FS 或 Sun SAM-QFS 4.0 版本之前的 SAM-FS 或 SAM-QFS 版本进行升级,则必须在删除 LSCsamfs 软件包之前,先删除任何安装的 LSCibm、 LSCstk, LSCdst, LSCsony, LSCgui, LSCjre, LSCdoc, LSCmigkit, LSCtools 或 LSCremote 软件包。新版的 Sun SAM-FS 或 Sun SAM-OFS 4.0 软件包 包括 SUNWsamfs 软件包,该软件包包括大多数在 4.0 版本之前单独发布的软件包。 目前,除 SUNWsamtp 软件包之外,工具软件包是唯一仍可单独获取的软件包。有关获取 SUNWsamtp 软件包 4.0 版的信息, 请与 Sun 销售代表联系。

## <span id="page-125-0"></span>步骤 7: 添加软件包

Sun SAM-FS 和 Sun SAM-QFS 软件包使用 Sun Solaris 组装实用程序来添加或删除 软件。您必须以超级用户 (root) 的身份登录才能更改软件包。 pkqadd(1M) 命令会提示 您确认升级软件包所需执行的各项操作

安装期间,系统可以检测存在冲突的文件,并询问您是否要继续进行安装。您可以转至 另一个窗口并将您要复制的文件保存到其它位置

所有产品均位于 CD-ROM 的 /cdrom/cdrom0 目录下 (按 Sun Solaris 版本排列)。

▼ 添加软件包

1. 运行 pkgadd(1M) 命令升级 SUNWsamfs 软件包。

该命令的格式如下:

# **pkgadd -d SUNWsamfs**

- 2. 对每一个问题均回答 yes。
- 3. 使用 pkgadd(1M) 命令添加一个或多个已本地化的软件包。 (可选)

只有在您需要安装中文、法文或日文版本的软件包时才有必要执行本步骤。若要安装这 些软件包, 请输入下列一个或多个命令:

# **pkgadd -d SUNWcsamf** # **pkgadd -d SUNWfsamf** # **pkgadd -d SUNWjsamf**

## <span id="page-126-0"></span>步骤 8: 更新许可证密钥

您必须具有许可证密钥才能运行 Sun SAM-FS 和 Sun SAM-OFS 软件。有关许可证密钥 的信息,请参阅第20页的"步骤6:[验证软件许可证](#page-35-0)"。

Sun SAM-FS 和 Sun SAM-QFS 软件使用加密的许可证密钥 此许可证密钥由经过编码 的字母数字字符串组成。您可能会收到一个或多个许可证密钥, 视您的系统配置情况和 所注册的产品而定

### ▼ 注册软件

#### 1. 验证许可证文件是否存在。

此许可证文件的位置如下所示:

/etc/opt/SUNWsamfs/LICENSE.4.0

- 2. 如果 /etc/opt/SUNWsamfs/LICENSE.4.0 文件不存在, 请创建此文件。
- 3. 从第一列开始, 将您从 ASP 或 Sun Microsystems 获得的许可证密钥填写在 /etc/opt/SUNWsamfs/LICENSE.4.0 文件的第一行。

填写密钥时,必须从第一列开始。/etc/opt/SUNWsamfs/LICENSE.4.0 文件中不得 包含其它任何关键字 主机 ID 注释或其它信息 安装 Sun SAM-FS 或 Sun SAM-QFS 文件系统时, 此许可证将会生效。

4. 输入 samcmd(1M) 命令及其 1 参数 (如下所示), 杏看当前许可证的设置。

# **samcmd l**

这是 1 (字母 "1" 表示 license, 即许可证) 参数。

许可证密钥可以使系统无期限地正常运行, 除非您获得的是临时许可证。

## <span id="page-127-0"></span>步骤 9: 验证系统文件

主配置文件 /etc/opt/SUNWsamfs/mcf 中定义了由 Sun SAM-FS 或 Sun SAM-QFS 文件系统管理的设备拓朴。此文件指定了环境中包括的设备、自动化库和文件系统。 在 mcf 文件中, 每一个设备均分配有唯一的设备标识。

ᓖ **–** 有关文件系统设计的注意事项 请参阅 *Sun QFS Sun SAM-FS* 和 *Sun SAM-QFS* 文件系统管理员指南》。

### ▼ 验证系统文件

如果您在 archiver.cmd 或 stager.cmd 文件中实施了跟踪功能,请现在编辑这两个 文件以删除跟踪指令。 Sun SAM-FS 和 Sun SAM-OFS 4.0 中的所有系统跟踪功能均在 defaults.conf 文件中实施。在 4.0 系统中,如果不删除 archiver.cmd 文件或 stager.cmd 文件中的跟踪指令, 则会妨碍存档和登台功能。有关这些文件的详细 信息,请参阅 archiver.cmd(4)、stager.cmd(4) 和 defaults.conf(4) 联机资料。

- 1. 编辑 archiver.cmd 和 stager.cmd 文件, 找到并删除 trace = 指令。
- 2. 编辑 defaults.conf 文件, 重新启用跟踪功能。 有关如何启用跟踪功能的信息, 请参阅 defaults.conf(4) 联机资料。
- ▼ 验证 mcf 文件
	- 1. 输入 cd(1) 命令切换到 /etc/opt/SUNWsamfs 目录。 这是包含 mcf 文件的目录
	- 2. 验证 mcf 文件是否存在。 此文件的正确位置如下所示: /etc/opt/SUNWsamfs/mcf
	- 3. 输入 sam-fsd(1M) 命令, 检查 mcf 文件是否存在错误。

例如:

# **sam-fsd**

### ▼ 重新初始化 mcf 文件

在本配置过程中, 您不必在此处重新初始化 mcf 文件。但是请注意, 如果您在使用 Sun SAM-FS 或 Sun SAM-OFS 软件后更改了 mcf 文件, 则必须输入命令以将新的 mcf 规格传送给系统 有关重新初始化 mcf 文件的信息 请参阅 *Sun QFS Sun SAM-FS*  和 *Sun SAM-QFS* 文件系统管理员指南

# <span id="page-128-0"></span>步骤 10: 修改 /etc/vfstab 文件 可选

如果您在第 108 页的 "步骤 5:[卸载文件系统](#page-123-0)"中修改了 /etc/vfstab 文件,则必须 执行本步骤

- ▼ 修改 /etc/vfstab 文件
	- 再次编辑此文件,并将所有 Sun SAM-FS 和 Sun SAM-QFS 文件系统的"引导时安装" 字段从 no 更改为 yes。

# <span id="page-128-1"></span>步骤 11: 重新初始化并恢复文件系统 可选

如果您要使用 Sun QFS 4.0 的所有功能, 则必须使用 Sun SAM-FS 或 Sun SAM-QFS 4.0 sammkfs(1M) 命令重新初始化文件系统。第 105 页的"步骤 2: [备份每一个](#page-120-0) Sun SAM-FS 和 [Sun SAM-QFS](#page-120-0) 文件系统"中列出了要求重新初始化文件系统的功能。

本步骤中, 您将重新初始化文件系统, 并将您在第105 页的"步骤 2: [备份每一个](#page-120-0) Sun SAM-FS 和 [Sun SAM-QFS](#page-120-0) 文件系统"中保存的数据恢复到新文件系统中。要完成 此操作, 请对每一个文件系统运行 sammkfs(1M) 和 samfsrestore(1M) 命令。

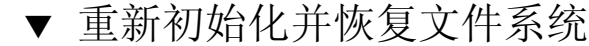

1. 使用 sammkfs(1M) 命令初始化新的 Sun SAM-FS 或 Sun SAM-QFS 文件系统。

如果您要使用 Sun QFS 4.0 的所有功能, 请输入 sammkfs(1M) 命令(不要带任何选 项)。在下面的示例中, sammkfs(1M) 命令将重新初始化一个名为 samqfs1 的文件 系统,使其具有 Sun SAM-QFS 4.0 特性功能。

#### # **sammkfs samqfs1**

有关 sammkfs(1M) 命令选项的详细信息, 请参阅 sammkfs(1M) 联机资料。

2. 使用 samfsrestore(1M) 命令将转储的数据恢复到新文件系统中。

例如 下面的命令假设您使用转储到 Sun QFS 文件系统之外的 samqfs1.bak 中的文件 恢复名为 samqfs1 的文件系统(安装在 /samqfs1 下):

```
# cd /samqfs1
# samfsrestore -f /save/qfs/samqfs1.bak
```
ᓖ **–** 如果您不需要使用 Sun QFS 4.0 的所有功能 请在 sammkfs(1M) 命令中使用 -P 选项。此选项可以创建第 1 版超级块。有关 sammkfs(1M) 命令选项的详细信息,请参 阅 sammkfs(1M) 联机资料

### <span id="page-129-0"></span>步骤 12: 检查文件系统 (可选)

如果您未执行第 113 页的"步骤 11: [重新初始化并恢复文件系统](#page-128-1)(可选)", 建议您 执行本步骤。

#### ● 使用 samfsck(1M) 命令检查现有文件系统之间是否存在冲突。

对每一个 Sun SAM-FS 和 Sun SAM-QFS 文件系统运行此命令

## <span id="page-130-0"></span>步骤 13: 安装文件系统(可选)

如果您尚未在 /etc/vfstab 文件中将"引导时安装"字段更改为 yes 或 delav (而不是 no), 则必须执行本步骤。

● 使用 mount(1M) 命令安装文件系统,然后使用升级的软件继续进行操作。

在下面的示例中, samqfs1 表示要安装的文件系统的名称:

# **mount samqfs1**

## 步骤 14: 验证 archiver.cmd 文件

<span id="page-130-1"></span>● 使用 archiver(1M) 命令及其 -1 和 -v 选项, 验证 archiver.cmd 文件的有效性。 例如:

# **archiver -lv**

如果此命令报告 archiver.cmd 文件存在错误,请现在予以更正。有关 archiver(1M) 命令的详细信息, 请参阅 sam-archiverd(1M) 联机资料。

# <span id="page-130-2"></span>步骤 15: 重新编译与 API 相关的应用程序 可选

如果您需要运行使用 Sun SAM-FS 或 Sun SAM-QFS 应用程序编程接口 (API) 的应用 程序, 则必须执行本步骤。

由于 API 的文件标题、调用顺序和其它要素随版本的不同而变化,因此您应根据此时 使用的 API 重新编译所有应用程序

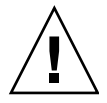

ᓖፀ **–** 如果不在此处重新编译与 API 相关的应用程序 可能会导致您的应用程序产生 意外的结果。

## 词汇表

### 字母

#### **DAU**

(disk allocation unit) 联机存储设备的基本单位。也称"块大小"。

Sun SAM-FS 和 Sun SAM-QFS 文件系统既支持小 DAU, 也支持大 DAU。小 DAU 是指 4 KB (2<sup>14</sup> 或 4096 字节)。大 DAU 是指 16、32 或 64 KB。有效的 DAU 大小配对包括 4/16、4/32 和 4/64。

此外, Sun OFS 和 Sun SAM-OFS 文件系统还支持大小完全可调的 DAU, 范围从 16 KB 到 65,528 KB 不等。用户指定的 DAU 必须是 8 KB 的倍数。

- **FDDI** 光纤分布式数据接口 (Fiber distributed data interface) 的缩写 一种运行速度为 100 MB/s 的光纤局域网
	- **FTP** 文件传输协议 (File Transfer Protocol) 的缩写 一种通过 TCP/IP 网络在两台主机 之间传送文件的网际协议
- LAN **局域网** (Local area network) 的缩写。
- LUN 逻辑单元编号 (Logical unit number) 的缩写。
- **mcf** 主配置文件 (master configuration file) 的缩写 系统在初始化期间读取的文件 它定义了 Sun QFS、Sun SAM-FS 和 Sun SAM-QFS 环境中各个设备之间的关系 拓扑
- **NFS** 网络文件系统 (Network file system) 的缩写 一种 Sun 分布式文件系统 可以对 不同网络上的远程文件系统进行完全透明的访问
- **NIS** SunOS 4.0 (最小) 网络信息服务 (SunOS 4.0 (minimum) Network Information Service) 的缩写。一种分布式网络数据库, 包含与网络中系统和用户有关的关键信 息。NIS 数据库存储在主服务器和所有从属服务器上。
- **RAID** 廉价/单独磁盘冗余阵列 (Redundant array of inexpensive/independent disks) 的 缩写。一种使用多个独立磁盘来可靠存储文件的磁盘技术。它可以在单个磁盘出现 故障时防止数据丢失: 提供容错磁盘环境: 以及提供比单个磁盘更高的吞吐量。
- RPC 远程过程调用 (remote procedure call) 的缩写。NFS 用以实施客户网络数据服务器 的基本数据交换机制。
- samfsdump 一个程序,用于为给定的文件组创建控制结构转储文件并复制所有控制结构信息。 它与 UNIX tar(1) 实用程序类似, 但它通常不复制文件数据。
- samfsrestore 一个程序, 用于从控制结构转储文件中恢复索引节点和目录信息。
	- **SCSI** 小型计算机系统接口 (Small Computer System Interface) 的缩写 一种电子通信 技术规格, 通常适用于磁盘驱动器、磁带驱动器和自动化库等外围设备。
- **Sun SAM-FS** Sun 存储及存档管理器文件系统 (Sun Storage and Archive Manager File System) 的缩写 Sun SAM-FS 软件可以控制对所有存储的文件以及主配置文件 (mcf) 中配 置的所有设备的访问
- **Sun SAM-OFS** 即 Sun SAM-QFS 软件, 由 Sun 存储及存档管理器与 Sun QFS 文件系统组合而 成。Sun SAM-OFS 不仅为用户和管理员提供了高速的标准 UNIX 文件系统接口, 而且还提供了存储及存档管理实用程序 它可以使用 Sun SAM-FS 命令集中的许 多命令和标准 UNIX 文件系统命令

#### **Sun SAM-Remote**

#### 服务器 (Sun SAM-

**Remote server)** Sun SAM-Remote 服务器不仅是功能完备的 Sun SAM-FS 或 Sun SAM-QFS 存储 管理服务器 而且还是可定义 Sun SAM-Remote 客户机共享库的 Sun SAM-Remote 服务器后台程序

#### **Sun SAM-Remote**

#### 客户机 (Sun SAM-

- Remote client) Sun SAM-Remote 客户机可以是 Sun SAM-FS, 也可以是 Sun SAM-QFS 系统, 用 干建立包含多个伪设备的 Sun SAM-Remote 客户机后台程序。它可能有(也可能 没有) 自己的库设备。客户机用来存储一个或多个存档副本的存档介质由 Sun SAM-Remote 服务器决定
	- **tar** 磁带存档 (Tape archive) 的缩写 它是 Sun SAM-FS 和 Sun SAM-QFS 软件用来存 储存档映像的标准文件/数据记录格式
	- **TCP/IP** 传输控制协议/网际协议 (Transmission Control Protocol/Internet Protocol) 的 缩写。网际协议负责主机之间的寻址和路由以及数据信息包传递 (IP), 而传输控制 协议负责在各个应用点之间可靠地传递数据 (TCP)
		- VSN 卷序列名 (Volume serial name) 的缩写。如果您将数据存档到可移动介质卡盒, 则 VSN 是指写入卷标中的磁带和光盘的逻辑标识。如果您将数据存档到磁盘高速缓 存,则它表示该磁盘存档组的唯一名称。
	- WORM 单写多读 (Write once read many) 的缩写。一种介质存储类别,只能写入一次,但 可以多次读取

# A

安装点 (mount point) 安装文件系统的目录。

按优先级排列预览请求 **(prioritizing preview**

**requests)** 为不能立即满足的存档和登台请求分配优先级

### B

备份存储

(backup storage) 一组文件的快照, 旨在防止意外丢失。备份不仅包括文件的属性, 而且还包括关联 的数据

### $\overline{C}$

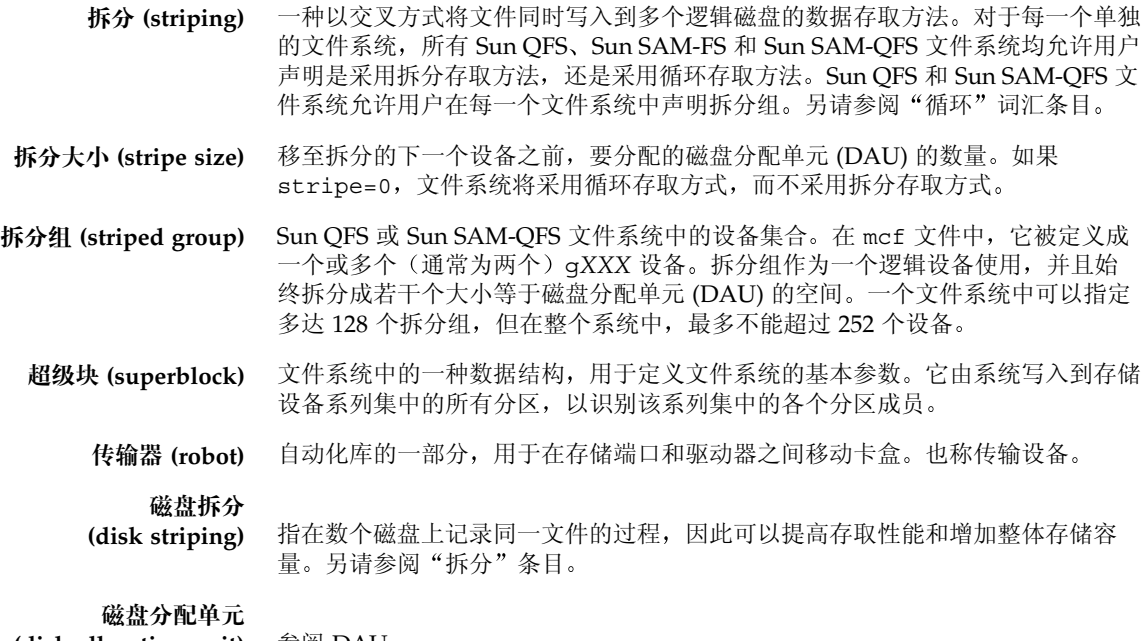

**(disk allocation unit)** 参阅 DAU

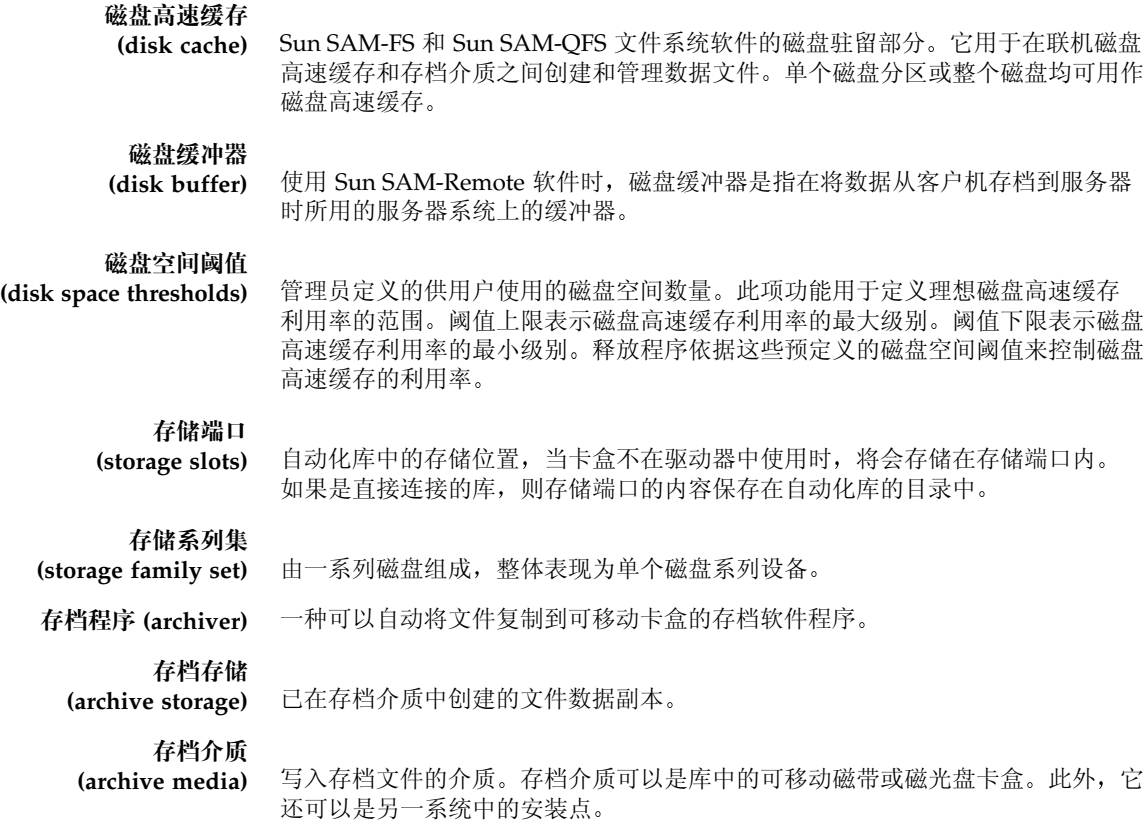

### D

登台(staging) 是指将近线或离线文件从存档存储设备恢复到在线存储设备的过程。

多阅读器文件系统 **(Multireader file**

system) Sun QFS 多阅读器文件系统是一项单写入器 - 多阅读器功能, 使您可以指定能够 安装在多台主机上的文件系统。多台主机可以读取该文件系统,但只有一台主机 可以向该文件系统写入数据 多个阅读器通过 mount(1M) 命令的 -o reader 选项指定。单一写入器主机通过 mount(1M) 命令中的 -o writer 选项指定。 有关 mount(1M) 命令的详细信息, 请参阅 mount\_samfs(1M) 联机资料。

# F

范围阵列 (extent array) 文件索引节点中的阵列, 用于定义分配给文件的每个数据块在磁盘上的位置。 分区 (partition) 设备的一部分或磁光盘卡盒的一面。

## $\mathsf{G}% _{0}$

光纤分布式数据接口 **(fibre-distributed data interface)** 参阅 FDDI

光纤信道

**(fibre channel)** 由 ANSI 提出的标准 规定在设备之间实行高速串行通信 光纤信道是 SCSI-3 中 使用的其中一个总线结构。

### $H$

- 核查 (audit) (全面) 载入卡盒并验证其 VSN 的过程。对于磁光盘卡盒,用于确定其容量和空间,然后 输入到自动化库的目录中
	- 回收程序 (recycler) 一种 Sun SAM-FS 和 Sun SAM-QFS 实用程序, 用于回收由过期存档副本占用的 卡盒空间

# J

计时器 (timer) 一种限额软件, 用于跟踪用户已在为其设定的软限制和硬限制之间经历的时间。 ମ్ **(indirect block)** 包含存储块列表的磁盘块 Sun QFS Sun SAM-FS 和 Sun SAM-QFS 文件系统最 多可以具有三级间接块。第一次的合用于存储数据的块的列表。第二级间接 块包含第一级间接块的列表。第三级间接块包含第二级间接块的列表。 ᒠ **(media)** 磁带或光盘卡盒

#### 介质回收 (media recycling) 回收或重新使用一些利用率较低(即包含较少的存档文件)的存档介质的过程。

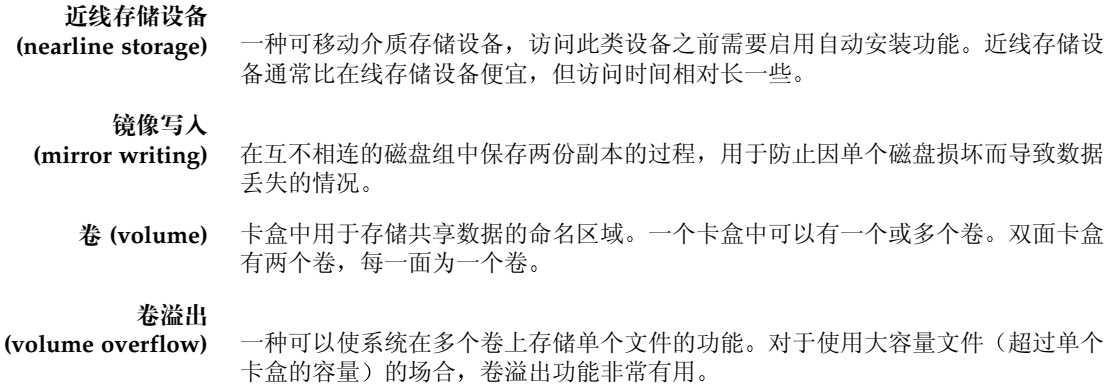

# K

٠

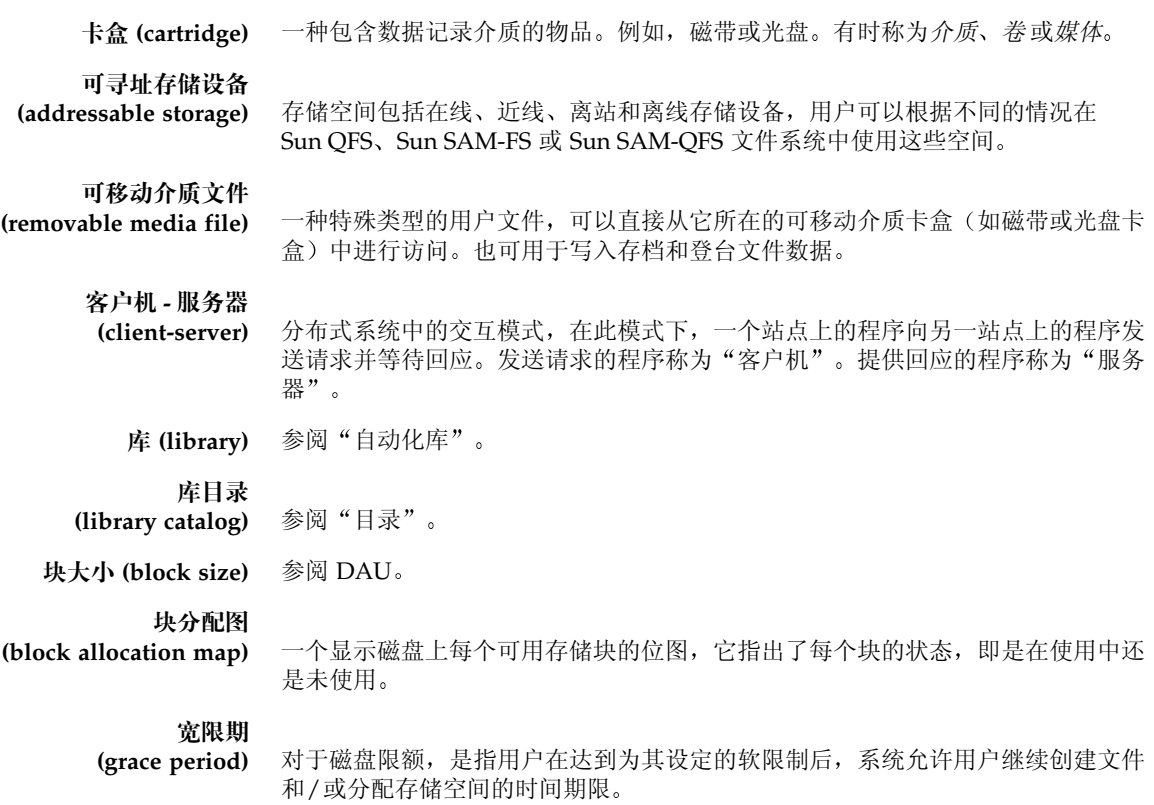

# $\mathbf{L}$

离线存储设备 **(offline storage)** 一种要求操作员参与才能载入的存储设备 离站存储设备 **(offsite storage)** 远离服务器的用于故障恢复的存储设备 连接 (connection) 两个协议模块之间的通道, 用于提供稳定可靠的数据流传输服务。TCP 连接可以 从一台计算机上的 TCP 模块扩展到另一台计算机上的 TCP 模块

## M

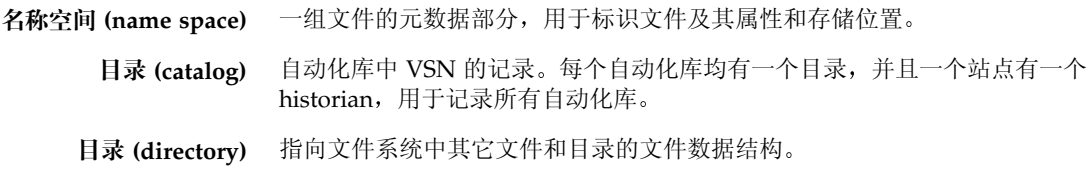

### N

内核 (kernel) 提供基本系统功能的中央控制程序。UNIX 内核可以创建和管理进程;提供存取文 件系统的功能; 提供基本安全性能; 以及提供通信功能。

# $\boldsymbol{\mathsf{Q}}$

དࣅ**) drive)** 用于在可移动介质卷中存取数据的机械装置

全局指令

(global directives) 应用于所有文件系统的存档程序和释放程序指令, 位于第一个 fs = 行之前。

# R

软限制 (soft limit) 对于磁盘限额, 是指用户可以临时超量使用的文件系统资源(块或索引节点)的阈 值限制。超过软限制时,系统会启动一个计时器。当超过软限制的时间大于指定时 间(默认值为一星期)时,用户将不能再超量使用系统资源,直到减少文件系统的 使用至低于软限制的水平

## S

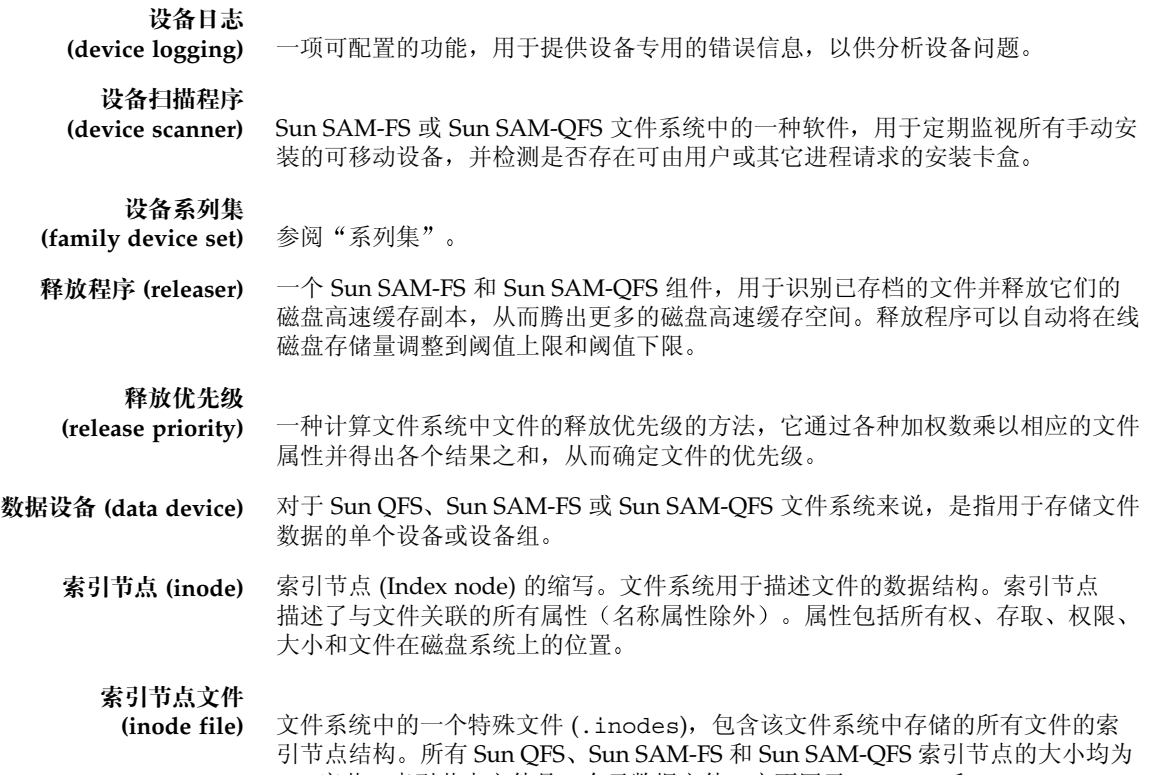

512 字节。索引节点文件是一个元数据文件, 它不同于 Sun QFS 和 Sun SAM-QFS 文件系统中的其它数据文件。

### T

### 通过网络连接的自动化库 **(network-attached**

automated library) 许多厂家生产的库, 如 StorageTek、ADIC/Grau、IBM 或 Sony, 它们分别由各 自制造商提供的软件包进行控制 通过使用专为这些自动化库设计的 Sun SAM-FS 或 Sun SAM-QFS 介质更换器后台程序, Sun SAM-FS 和 Sun SAM-QFS 文件系统 可以与制造商软件相互通信

### W

伪设备

**(pseudo device)** 未关联任何硬件的软件子系统或驱动程序

文件系统(file system) 由分层的文件和目录组成的集合。

文件系统专用指令 **(file system specific**

位于全局指令后面的存档程序和释放程序指令, 专用于特定的文件系统, 以 fs = 开头 文件系统专用指令的应用范围到出现下一个 fs = 指令行或文件末尾 (如果遇到)结束。如果多个指令影响到一个文件系统, 则文件系统专用指令会取 代全局指令。

# $\chi$

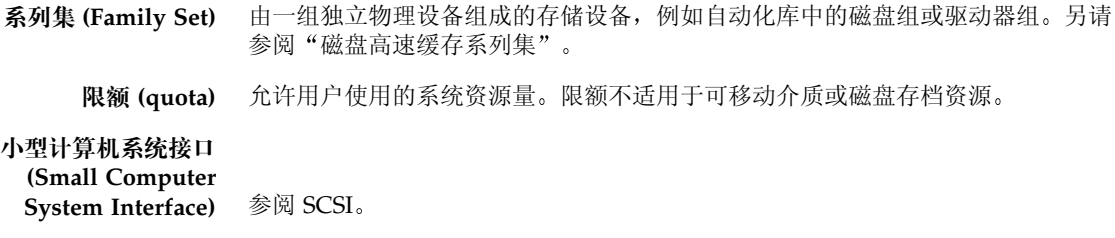

循环 (round robin) - 一种按顺序将全体文件写入到多个逻辑磁盘的数据存取方法。当将单个文件写入磁 盘时, 这个文件的全部内容将写入第一个逻辑磁盘。第二个文件将写入下一个逻辑 磁盘, 依次类推。每个文件的大小决定 I/O 的大小。

> 默认情况下, Sun OFS、Sun SAM-FS 和 Sun SAM-OFS 文件系统均采用拆分数据 存取方法(除非存在拆分组)。如果指定循环存取方法,则采用循环方法存取文件。 如果文件系统包含不匹配的拆分组, 系统将不支持拆分功能, 并且会强制实行循环 存取方法

另请参阅"磁盘拆分"和"拆分"词汇条目。

### Y

- 以太网(Ethernet) 一种局域包交换网络技术。它的最初设计是使用同轴电缆,随着技术的进步, 现在, 价格便宜的屏蔽双绞线已逐渐取代了同轴电缆。以太网是指运行速度为 10 MB/s 或 100 MB/s 的局域网
- 硬限制 (hard limit) 对于磁盘限额, 是指用户不能超量使用的文件系统资源 (块或索引节点) 的最大 限制。
- Ꮎॊ **(preallocation)** 在磁盘高速缓存上预先保留一定数量的连续空间以备写入文件的过程 这可以确保 获得连续的空间。只能对大小为零的文件执行预分配操作。也就是说, 您只能对大 小为零的文件运行 setfa -1 命令。有关详细信息, 请参阅 setfa(1) 联机资料。
	- ᥬᒋ **(thresholds)** 一种为在线存储设备定义适当的可用存储空间的机制 阈值用于设置释放程序的 存储目标。另请参阅"磁盘空间阈值"。
	- 元数据 (metadata) 与数据有关的数据。元数据是指用于在磁盘上查找某个文件的具体数据位置的索引 信息。它由以下各项的有关信息组成: 文件、目录、访问控制列表、符号链接、 可移动介质 分段文件和分段文件索引 元数据用于确定数据的位置 在丢失数据 时, 您必须先恢复元数据才能恢复丢失的数据, 因此, 元数据必须得到保护。

#### 元数据设备

(metadata device) 用于存储 Sun QFS 和 Sun SAM-QFS 文件系统元数据的独立设备, 如固态磁盘或 镜像设备等。将文件数据和元数据单独存放可以提高系统的性能。在 mcf 文件 中, 元数据设备被声明为 ma 文件系统中的 mm 设备。

远程过程调用 **(remote procedure call)** 参阅 RPC

# Z

在线存储设备

(online storage) 可以随时访问的存储设备, 如磁盘高速缓存等。

ᒇ **I/O (direct I/O)** 一种用于大型块连续 I/O 的属性 setfa(1) 命令的 -D 选项是一个直接 I/O 选 项。它用于为文件或目录设置直接 I/O 属性。如果应用到目录, 则直接 I/O 属性 可以继承。

#### 直接访问

(direct access) 一种文件属性(永远不必登台),表示可从存档介质直接访问近线文件,而无需检 索磁盘高速缓存。

**直接连接库 (direct-**

attached library) 是指通过 SCSI 接口直接连接到服务器的自动化库。Sun SAM-FS 或 Sun SAM-QFS 软件可以通过使用自动化库的 SCSI 标准来直接控制 SCSI 连接库。

#### 自动化库

- (automated library) 一种自动控制的设备, 它可在无操作人员参与的情况下, 自动载入和卸载可移动 介质卡盒。自动化库包括两个部分: 一个或多个驱动器; 以及用于将卡盒移入或 移出存储端口和驱动器的传输装置。
	- 和借 (lease) 在 Sun QFS 共享文件系统中, 租借用于向客户机主机授予权限, 使其可在租借有 效期内对文件进行操作。元数据服务器向每一个客户机主机发放租借。它随时可以 根据需要更新租借,以使客户机主机能够继续对文件进行操作。
# 索引

## 符号

.cshrc 文件, [26,](#page-41-0) [68](#page-83-0) .inodes  $\overline{\chi}$  (#, [44](#page-59-0) .login  $\bar{x}$ 件, 26,[68](#page-83-1) .profile  $\overline{\chi}$ 件, 26,[68](#page-83-2) /dev/dsk 条目, [72](#page-87-0) /dev/rdsk 条目, [73](#page-88-0) /dev/samst 目录,[3](#page-18-0) /etc/dfs/dfstab 文件, 42,[98](#page-113-0) /etc/fs/samfs 目录, [3](#page-18-1) /etc/group  $\dot{\chi}$ 件, [61](#page-76-0) /etc/name\_to\_major  $\dot{\chi}$ 件, [7](#page-22-0) /etc/name\_to\_sysnum 文件, [7,](#page-22-1) [25,](#page-40-0) [67](#page-82-0) /etc/opt/SUNWsamfs 目录, [4](#page-19-0) /etc/opt/SUNWsamfs/archiver.cmd 文件, 6,[95](#page-110-0) /etc/opt/SUNWsamfs/defaults.conf 文件, 6,[61](#page-76-1) /etc/opt/SUNWsamfs/inquiry.conf 文件, [5](#page-20-0) /etc/opt/SUNWsamfs/LICENSE.4.0 文件, [6,](#page-21-2) 20, [53,](#page-68-0) [111](#page-126-0) /etc/opt/SUNWsamfs/mcf 文件, [6,](#page-21-3) [27,](#page-42-0) [54,](#page-69-0) [71,](#page-86-0) [112](#page-127-0) /etc/opt/SUNWsamfs/preview.cmd 文件, [6](#page-21-4) /etc/opt/SUNWsamfs/recycler.cmd 文件, [6](#page-21-5) /etc/opt/SUNWsamfs/releaser.cmd 文件, [6](#page-21-6) /etc/opt/SUNWsamfs/samfs.cmd 文件, [6,](#page-21-7) [37,](#page-52-0) [85](#page-100-0) /etc/vfstab 文件, [38,](#page-53-0) [51,](#page-66-0) [55,](#page-70-0) [76,](#page-91-0) [85,](#page-100-1) [86,](#page-101-0) [108,](#page-123-0) [113](#page-128-0) /kernel/drv/samst 文件, [5](#page-20-1) /kernel/drv/samst.conf 文件, 5,[66](#page-81-0) /kernel/drv/st.conf  $\mathcal{\tilde{X}}$  (#, [66](#page-81-1) /kernel/ds/samfs  $\overline{\chi}$ 件, [5](#page-20-3)

## 字母

API 应用程序, [57,](#page-72-0) [115](#page-130-1) Archiver defaults, [95](#page-110-1) archiver.cmd 文件,  $6, 95$  $6, 95$ Bourne shell, [26,](#page-41-3) [68](#page-83-3) C shell,  $26, 68$  $26, 68$ defaults.conf 文件,  $6, 61$  $6, 61$ dev down.sh $(4)$  命令, [77](#page-92-1)

dfstab 文件,  $42.98$  $42.98$ format $(1M)$  命令, 30,[75](#page-90-0) fsck $(1M)$  命令, 38,[86](#page-101-1) qroupadd(1M) 命令, [61](#page-76-2) gXXX 设备, [28](#page-43-0) Inode  $\not\chi$ 件, [44](#page-59-0) inquiry.conf 文件, [5](#page-20-0) Java Runtime Environment (JRE), [21](#page-36-0) JBOD 设备, [1](#page-16-0) Korn shell,  $26, 68$  $26, 68$ LICENSE.4.0 文件, [6,](#page-21-2) [20,](#page-35-0) [53,](#page-68-0) [111](#page-126-0) LUN 数,  $66$ ma 设备, [28](#page-43-1) MANPATH 变量,  $26,68$  $26,68$ mcf  $\overline{X}$  (#, [6,](#page-21-3) [27,](#page-42-0) [29,](#page-44-0) [54,](#page-69-0) [71,](#page-86-0) [112](#page-127-0)) md 设备, [28,](#page-43-2) [76](#page-91-1) mm 设备, [28](#page-43-3) mount(1M)  $\hat{\omega} \triangleq 37, 40, 56, 88, 100, 115$  $\hat{\omega} \triangleq 37, 40, 56, 88, 100, 115$  $\hat{\omega} \triangleq 37, 40, 56, 88, 100, 115$  $\hat{\omega} \triangleq 37, 40, 56, 88, 100, 115$  $\hat{\omega} \triangleq 37, 40, 56, 88, 100, 115$  $\hat{\omega} \triangleq 37, 40, 56, 88, 100, 115$  $\hat{\omega} \triangleq 37, 40, 56, 88, 100, 115$ mr 设备, [28](#page-43-2) ms 设备, [76](#page-91-2) name\_to\_major 文件, [7](#page-22-0) name\_to\_sysnum  $\overline{\chi}$ 件, [7,](#page-22-1) [25,](#page-40-0) [67](#page-82-0) NFS 共享文件系统, [42,](#page-57-1) [43,](#page-58-0) [98](#page-113-1) odlabel $(1M)$  命令, [93](#page-108-0) PATH  $\mathfrak{F}$ 量, [26,](#page-41-7) [68](#page-83-7) pkgadd(1M)  $\hat{m} \hat{\diamond}$ , [2,](#page-17-1) [24,](#page-39-1) [48,](#page-63-1) [52,](#page-67-0) [60,](#page-75-1) [62,](#page-77-0) [104,](#page-119-1) [110](#page-125-0) pkqinfo(1M) 命令, [52,](#page-67-1) [109](#page-124-0) pkgrm(1M) 命令, [52,](#page-67-2) [109](#page-124-1) preview.cmd  $\overline{\chi}$ 件, [6](#page-21-4) qfsdump $(1M)$  命令, [44,](#page-59-1) [45](#page-60-0) qfsrestore(1M) 命令, [44](#page-59-2) RAID 设备, [1](#page-16-0) README 文件, [2,](#page-17-0) [14,](#page-29-0) [24,](#page-39-0) [48,](#page-63-0) [60,](#page-75-0) [104,](#page-119-0) [115](#page-130-0) recycler.cmd 文件, [6](#page-21-5) releaser.cmd 文件, [6](#page-21-6) samfs 文件, [5](#page-20-3) samfs 文件系统类型, [38,](#page-53-2) [44,](#page-59-3) [86](#page-101-2) samfs.cmd  $\overline{\mathcal{X}}$  (#, [6,](#page-21-7) [37,](#page-52-0) [85](#page-100-0)) samfsdump $(1M)$  命令, [100,](#page-115-1) [105](#page-120-0) samfsrestore $(1M)$  命令,  $101$ samload $(1M)$  命令,  $91, 92$  $91, 92$ 

sammkfs $(1M)$  命令, 39,[87](#page-102-0) samst 文件, 5,[72](#page-87-1) samst.conf  $\overline{\chi}$  (#, 5,[66](#page-81-0) samsys 文件, $5$ set admin.sh(1M) 命令, [61](#page-76-3) share(1M) 命令,  $42,98$  $42,98$ showrev(1M) 命令,  $15$ Solaris 补丁程序, [14](#page-29-1) Solaris 的补丁程序, [14](#page-29-2) st.conf 文件,  $63,66$  $63,66$ stripe=1 安装参数, [38](#page-53-3) Sun QFS 初始安装, [23](#page-38-0) 配置, [27](#page-42-1) 配置示例, [30](#page-45-1) 设备, [28](#page-43-4) 升级, [47](#page-62-0) Sun SAM-FS 安装, [59](#page-74-0) 配置, [71](#page-86-1) Sun SAM-QFS 安装, [59](#page-74-0) 配置, [71](#page-86-2) SUNWqfs 软件包, [25,](#page-40-1) [52](#page-67-3) SUNWsamfs 软件包,  $2,62$  $2,62$ syslog $(3)$ 界面, [70](#page-85-0) syslog.conf  $\overline{\chi}$ 件, [70](#page-85-1) tplabel $(1M)$  命令, [93](#page-108-0) ufsdump $(1M)$  命令, [44,](#page-59-4) [101](#page-116-1) umount $(1M)$  命令, [51,](#page-66-1) [108](#page-123-1) vfstab 文件, [38,](#page-53-0) [51,](#page-66-0) [55,](#page-70-0) [76,](#page-91-0) [85,](#page-100-1) [86,](#page-101-0) [108,](#page-123-0) [113](#page-128-0)

#### **A**

安装 Sun QFS, [23,](#page-38-1) [47](#page-62-1) Sun SAM-FS, [59,](#page-74-1) [103](#page-118-0) Sun SAM-QFS, [59,](#page-74-2) [103](#page-118-1) 参数, [38,](#page-53-4) [86](#page-101-3) 点 [38,](#page-53-5) [85,](#page-100-2) [86](#page-101-4) 文件, [请参阅文件](#page-20-7) 要求, 1,[9](#page-24-0)

## **B**

版本 编号, [2](#page-17-3) 软件包, [1,](#page-16-2) [47,](#page-62-2) [60](#page-75-2) 备份元数据, [45](#page-60-1)

# **C**

拆分设备, [28](#page-43-2) 超级块, [56,](#page-71-1) [114](#page-129-0) 重新初始化 mcf 文件, [29](#page-44-0) 磁盘高速缓存 Sun OFS 配置示例, [30](#page-45-1) Sun SAM-FS 和 Sun SAM-QFS 配置示例, [75](#page-90-1) 磁盘空间需求, [13](#page-28-0)

## **G**

更改文件, [2](#page-17-4) 管理员 命令, [61](#page-76-4) 群组, [61](#page-76-5)

# **M**

命令 dev down.sh $(4)$ , [77](#page-92-1) format $(1M)$ , 30,[75](#page-90-0)  $fsck(1M)$ , 38,[86](#page-101-1) groupadd $(1M)$ , [61](#page-76-2) mount(1M), [37,](#page-52-0) [40,](#page-55-0) [56,](#page-71-0) [88,](#page-103-0) [100,](#page-115-0) [115](#page-130-2)  $odlabel(1M)$ , [93](#page-108-0) pkgadd(1M), [2,](#page-17-1) [24,](#page-39-1) [48,](#page-63-1) [52,](#page-67-0) [60,](#page-75-1) [62,](#page-77-0) [104,](#page-119-1) [110](#page-125-0)  $pkqinfo(1M)$ , [52,](#page-67-1) [109](#page-124-0)  $pkqrm(1M)$ , [52,](#page-67-2) [109](#page-124-1) qfsdump $(1M)$ , [44,](#page-59-1) [45](#page-60-0) qfsrestore $(1M)$ , [44](#page-59-2)  $samfsdump(1M), 100, 105$  $samfsdump(1M), 100, 105$  $samfsdump(1M), 100, 105$ samfsrestore $(1M)$ , [101](#page-116-0) samload $(1M)$ ,  $91, 92$  $91, 92$  $sammkfs(1M), 39,87$  $sammkfs(1M), 39,87$ set  $admin.sh(1M)$ , [61](#page-76-3)  $share(1M), 42,98$  $share(1M), 42,98$ showrev( $1M$ ),  $15$ 

# **P**

配置 Sun QFS, [27,](#page-42-2) [30](#page-45-1) Sun SAM-FS 和 Sun SAM-QFS, [71,](#page-86-3) [74](#page-89-0) 设备, [17](#page-32-0) 添加管理员组, [61](#page-76-6) 文件, [请参阅文件](#page-20-7) 系统日志, [70](#page-85-3)

#### **Q**

其它参数字段 Sun QFS, [28](#page-43-5) Sun SAM-FS 和 Sun SAM-QFS, [73](#page-88-1) 群组文件, [61](#page-76-0)

## **R**

日志文件, [70](#page-85-4) 软件包 SUNWqfs,  $25, 47$  $25, 47$ SUNWsamfs, 2,[62](#page-77-0)

#### **S**

#### **W**

文件 .cshrc, [26,](#page-41-0) [68](#page-83-0) .inodes, [44](#page-59-0)  $login, 26, 68$  $login, 26, 68$  $login, 26, 68$ .profile, [26,](#page-41-2) [68](#page-83-2)  $/etc/dfs/dfstab$ , [42,](#page-57-0) [98](#page-113-0) /etc/group,  $61$  $/etc/name_to_major, 7$  $/etc/name_to_major, 7$ /etc/name\_to\_sysnum,  $7, 25, 67$  $7, 25, 67$  $7, 25, 67$ /etc/opt/SUNWsamfs/archiver.cmd, [6,](#page-21-0) [95](#page-110-0) /etc/opt/SUNWsamfs/defaults.conf, [6](#page-21-1)

/etc/opt/SUNWsamfs/defaults.conf/, [61](#page-76-1) /etc/opt/SUNWsamfs/inquiry.conf, [5](#page-20-0) /etc/opt/SUNWsamfs/LICENSE.4.0, [6,](#page-21-2) 20, [53,](#page-68-0) [111](#page-126-0) /etc/opt/SUNWsamfs/mcf, [6,](#page-21-3) [27,](#page-42-0) [54,](#page-69-0) [71,](#page-86-0) [112](#page-127-0) /etc/opt/SUNWsamfs/preview.cmd, [6](#page-21-4) /etc/opt/SUNWsamfs/recycler.cmd, [6](#page-21-5) /etc/opt/SUNWsamfs/releaser.cmd, [6](#page-21-6)  $/etc$ /opt/SUNWsamfs/samfs.cmd, [6,](#page-21-7) [37,](#page-52-0) [85](#page-100-0) /etc/vfstab, [38,](#page-53-0) [51,](#page-66-0) [55,](#page-70-0) [76,](#page-91-0) [85,](#page-100-1) [86,](#page-101-0) [108,](#page-123-0) [113](#page-128-0) /kernel/drv/samst,  $5$ /kernel/drv/samst.conf,  $5, 66$  $5, 66$ /kernel/drv/st.conf,  $66$ /kernel/ds/samfs,  $5$ /kernel/fs/sparcv9/samfs, [5](#page-20-4) /kernel/sys/samsys, [5](#page-20-5) /kernel/sys/sparcv9/samsys, [5](#page-20-6) /opt/SUNWsamfs/doc/README, [2,](#page-17-0) [14,](#page-29-0) 24, [48,](#page-63-0) [60,](#page-75-0) [104,](#page-119-0) [115](#page-130-0) /opt/SUNWsamfs/examples/defaults.conf, [84](#page-99-0)  $\frac{\gamma}{\sqrt{2}}$  /var/adm/messages, [77](#page-92-0) 安装期间创建的文件, [5](#page-20-8) 更改, [2](#page-17-4) 修改的系统文件, [7](#page-22-2) 站点创建的文件, [5](#page-20-9)

## **X**

系列集字段 Sun QFS, [28](#page-43-11) Sun SAM-FS 和 Sun SAM-QFS,[73](#page-88-3) 系统日志, [70](#page-85-5) 消息日志, [70](#page-85-6) 消息文件, [77](#page-92-0) 循环设备, [28](#page-43-2)

## **Y**

硬件要求, [16](#page-31-0) 元数据 备份, [45](#page-60-1) 概述, [44](#page-59-5) 设备, [28](#page-43-6) 转储文件, [44,](#page-59-6) [100](#page-115-2)

# **Z**

注册 安装密钥, [27,](#page-42-3) [53,](#page-68-1) [69,](#page-84-0) [111](#page-126-1)  $-$ 般详细, [xiii,](#page-12-0) [20](#page-35-1) 转储文件, [44,](#page-59-7) [100,](#page-115-3) [105](#page-120-1) 自动化库 连接, [16](#page-31-1)